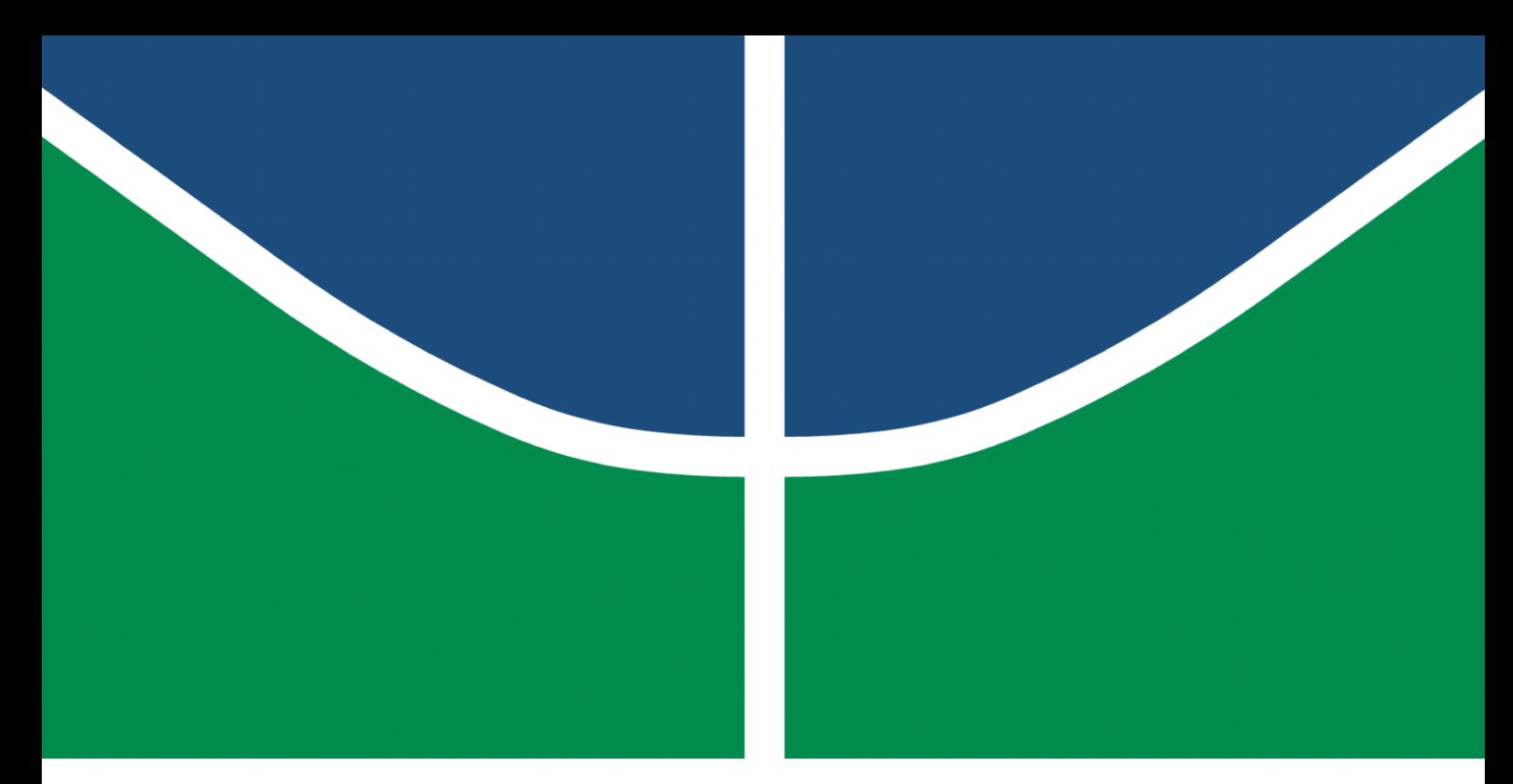

**Universidade de Brasília – UnB Faculdade UnB Gama – FGA Engenharia de Software**

### **UnBFórum: Uma Comunidade Online Orientada a Critérios Qualitativos e Teoria dos Grafos**

**Autores: Hérick Ferreira de Souza Portugues e Lucas Ursulino Boaventura Orientadora: Profa. Dra. Milene Serrano Coorientador: Prof. Dr. Maurício Serrano**

> **Brasília, DF 2023**

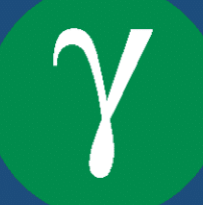

Hérick Ferreira de Souza Portugues e Lucas Ursulino Boaventura

### **UnBFórum: Uma Comunidade Online Orientada a Critérios Qualitativos e Teoria dos Grafos**

Monografia submetida ao curso de graduação em Engenharia de Software da Universidade de Brasília, como requisito parcial para obtenção do Título de Bacharel em Engenharia de Software.

Universidade de Brasília – UnB Faculdade UnB Gama – FGA

Orientadora: Profa. Dra. Milene Serrano Coorientador: Prof. Dr. Maurício Serrano

> Brasília, DF 2023

Hérick Ferreira de Souza Portugues e Lucas Ursulino Boaventura

UnBFórum: Uma Comunidade *Online* Orientada a Critérios Qualitativos e Teoria dos Grafos/ Hérick Ferreira de Souza Portugues e Lucas Ursulino Boaventura. – Brasília, DF, 2023-

131 p. : il. (algumas color.) ; 30 cm.

Orientadora: Profa. Dra. Milene Serrano

Trabalho de Conclusão de Curso – Universidade de Brasília – UnB Faculdade UnB Gama – FGA , 2023.

1. Palavra-chave01. 2. Palavra-chave02. I. Profa. Dra. Milene Serrano. II. Universidade de Brasília. III. Faculdade UnB Gama. IV. UnBFórum: Uma Comunidade *Online* Orientada a Critérios Qualitativos e Teoria dos Grafos

CDU 02:141:005.6

Hérick Ferreira de Souza Portugues e Lucas Ursulino Boaventura

### **UnBFórum: Uma Comunidade Online Orientada a Critérios Qualitativos e Teoria dos Grafos**

Monografia submetida ao curso de graduação em Engenharia de Software da Universidade de Brasília, como requisito parcial para obtenção do Título de Bacharel em Engenharia de Software.

Trabalho aprovado. Brasília, DF, 19 de Dezembro de 2023:

**Profa. Dra. Milene Serrano** Orientadora

**Prof. Dr. Maurício Serrano** Coorientador

**Profa. M.a Cristiane Soares Ramos** Examinadora

**Prof. M.e Rafael Fazzolino P. Barbosa** Examinador

> Brasília, DF 2023

*Este trabalho é dedicado às nossas famílias e amigos, que sempre forneceram todo o suporte necessário durante nossa trajetória acadêmica.*

## Agradecimentos

Agradecemos às nossas famílias, que em todos os momentos, estando longe ou perto, sempre nos auxiliaram a viver essa fase acadêmica da melhor forma possível. O apoio de nossos familiares, durante diversos momentos, nos forneceram forças para vencer os desafios que vivemos durante todo nosso período de graduação na Universidade de Brasília.

Agradecemos aos nossos amigos, que junto com a gente, trilharam essa jornada acadêmica, nos auxiliando em diversas disciplinas em grupo, proporcionadas pelo curso de Engenharia de Software. Certamente, sem eles a nossa jornada não seria a mesma, dentro e fora de sala de aula. Ajudaram-nos a sermos pessoas melhores todos os dias.

Agradecemos aos docentes do curso e também aos técnicos da Universidade de Brasília, que sempre buscaram nos ajudar, e tornaram o processo de aprendizado dentro da graduação mais prazeroso do que seria sem eles. Todo o apoio dos professores, ajudaramnos a conseguirmos inserção no mercado de trabalho, aprendendo a ser pessoas melhores e Engenheiros de Softwares preparados para os desafios do dia-a-dia.

Em especial, agradecemos, com muito carinho e admiração, à nossa orientadora e ao nosso coorientador, Profa. Dra. Milene Serrano e Prof. Dr. Maurício Serrano, que nos apoiaram desde o começo. Não conseguimos imaginar a dificuldade para dar aulas, coordenar projetos de extensão e pesquisa, e orientar os alunos, por isso admiramos e agradecemos com muita ênfase pela dedicação em todos os semestres da graduação.

Eu, Lucas, agradeço ainda à minha melhor amiga e namorada, que me apoiou integralmente durante todo o desenvolvimento deste trabalho. Sua paciência e incentivo foram constantes em todas as atividades acadêmicas, desde o período pré-vestibular até o presente momento. Natália Schulz Teixeira, você é minha fonte de inspiração diária e agradeço imensamente pela sua companhia e apoio.

Por fim, agradecemos a todos os demais, que de forma direta ou indireta, tornaram essa jornada mais leve. Deixamos, aqui, nosso muito obrigado.

*"O que precisamos é de mais pessoas especializadas no impossível." (Theodore Roethke)*

### Resumo

O Campus UnB-Gama da Universidade de Brasília (UnB) tem experimentado um aumento significativo no número de alunos. Com isso, cresce também o número de dúvidas e a necessidade de dispor de uma fonte confiável e centralizada de informações. Com a falta de um espaço virtual, centralizado e moderado, capaz de manter os rastros das discussões, torna-se extremamente difícil buscar por informações de credibilidade dentro da comunidade acadêmica. Neste contexto, o presente trabalho tem como objetivo desenvolver um fórum de discussão *online*, estruturado com o uso de grafos, que ofereça à comunidade da Faculdade do Gama (FGA) um espaço interativo e informativo de debate e compartilhamento de informações. Para alcançar esse objetivo, a pesquisa envolveu um estudo de fóruns e soluções similares, teoria dos grafos e critérios qualitativos na elaboração de fóruns. A solução com grafos busca proporcionar uma estrutura flexível e dinâmica no relacionamento entre os tópicos de discussão e as categorias. Além disso, foram estudados critérios de usabilidade, interatividade, informatividade, objetividade e classificação para garantir a qualidade na construção do fórum. Espera-se que esse trabalho contribua para minimizar os problemas enfrentados atualmente pela comunidade acadêmica da FGA ao buscar por informações relevantes e confiáveis. A aplicação segue uma arquitetura cliente-servidor, com três camadas principais, sendo de código aberto, licenciado pela *GNU General Public License v3.0*. O projeto orientou-se por métodos de cunho investigativo (Levantamento Bibliográfico); de desenvolvimento (adaptação de *Scrum*, *Kanban* e *Extreme Programming*), e de análise de resultados (Pesquisa-Ação).

**Palavras-chave**: Fórum de Discussão *Online*. Teoria dos Grafos. Critérios Qualitativos. Faculdade do Gama.

### Abstract

The UnB-Gama Campus of the University of Brasilia (UnB) has experienced a significant increase in the number of students. With this, the number of doubts and the need to have a reliable and centralized source of information also grows. With the lack of a virtual, centralized and moderated space, capable of keeping track of discussions, it becomes extremely difficult to search for credible information within the academic community. In this context, the present work aims to develop an online discussion forum, structured with the use of graphs, which offers the community of Faculdade do Gama (FGA) an interactive and informative space for debate and information sharing. To achieve this goal, the research involved a study of forums and similar solutions, graph theory and qualitative criteria in the elaboration of forums. The solution with graphs seeks to provide a flexible and dynamic structure in the relationship between discussion topics and categories. In addition, criteria of usability, interactivity, informativeness, objectivity and classification were studied to ensure quality in the construction of the forum. It is expected that this work will contribute to minimize the problems currently faced by the academic community of FGA when searching for relevant and reliable information. The application follows a client-server architecture, with three main layers, and it is open source, licensed by GNU General Public License v3.0. The project was guided by methodologies of an investigative nature (Bibliographic Survey); development (adaptation of Scrum, Kanban and Extreme Programming), and analysis of results (Action Research).

**Key-words**: Online Discussion Forum. Graph Theory. Qualitative Criteria. Faculdade do Gama.

# Lista de ilustrações

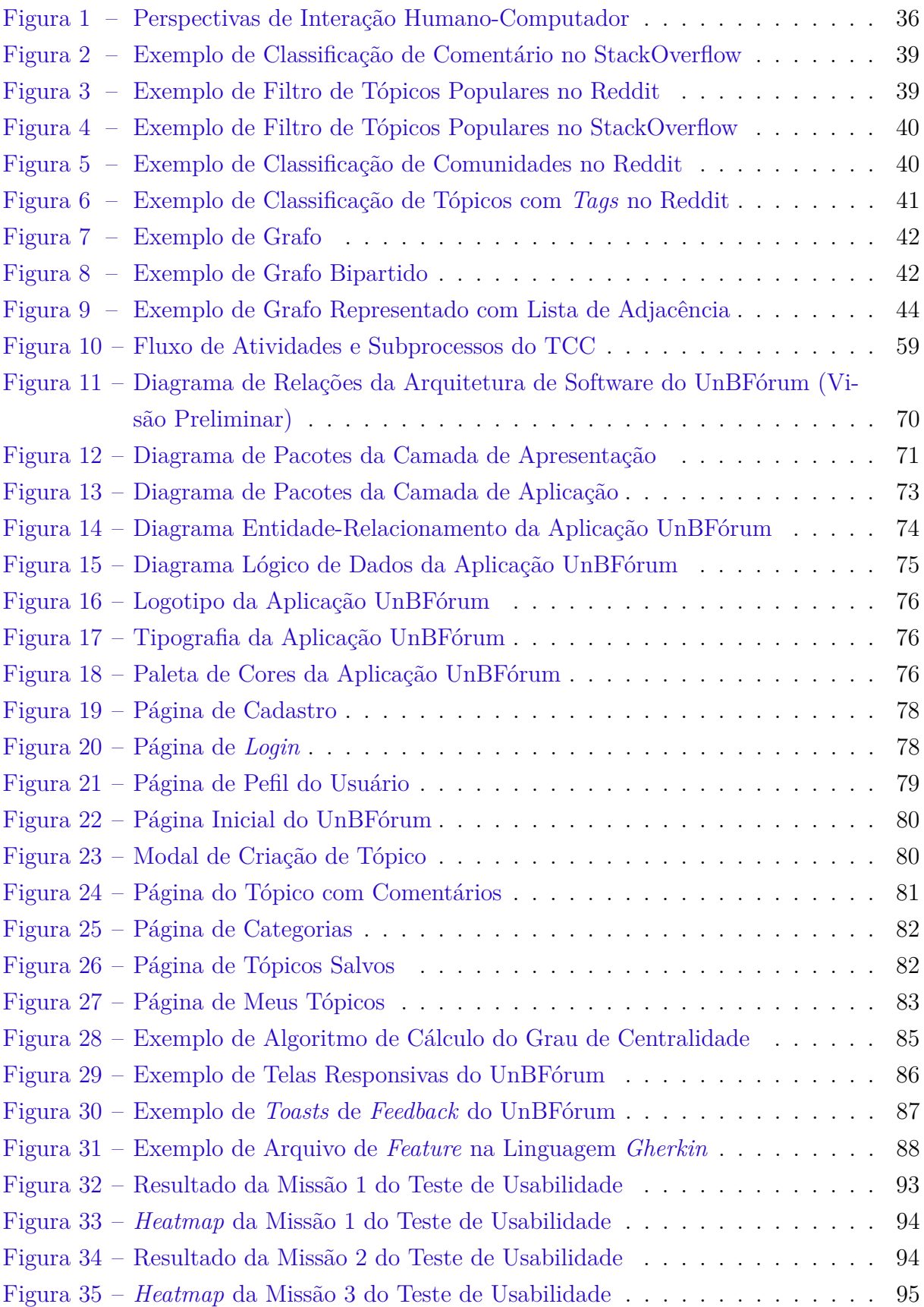

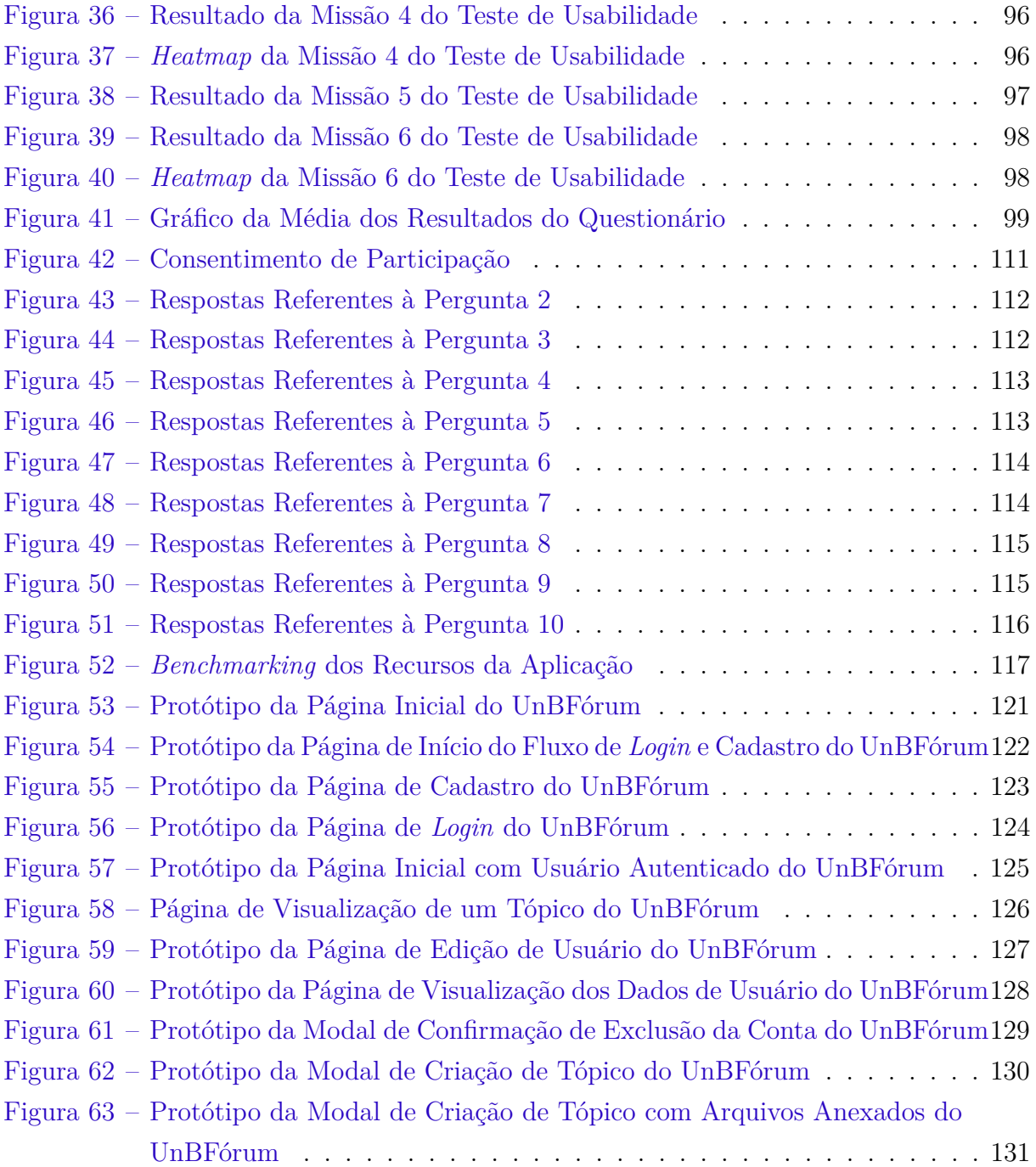

# Lista de quadros

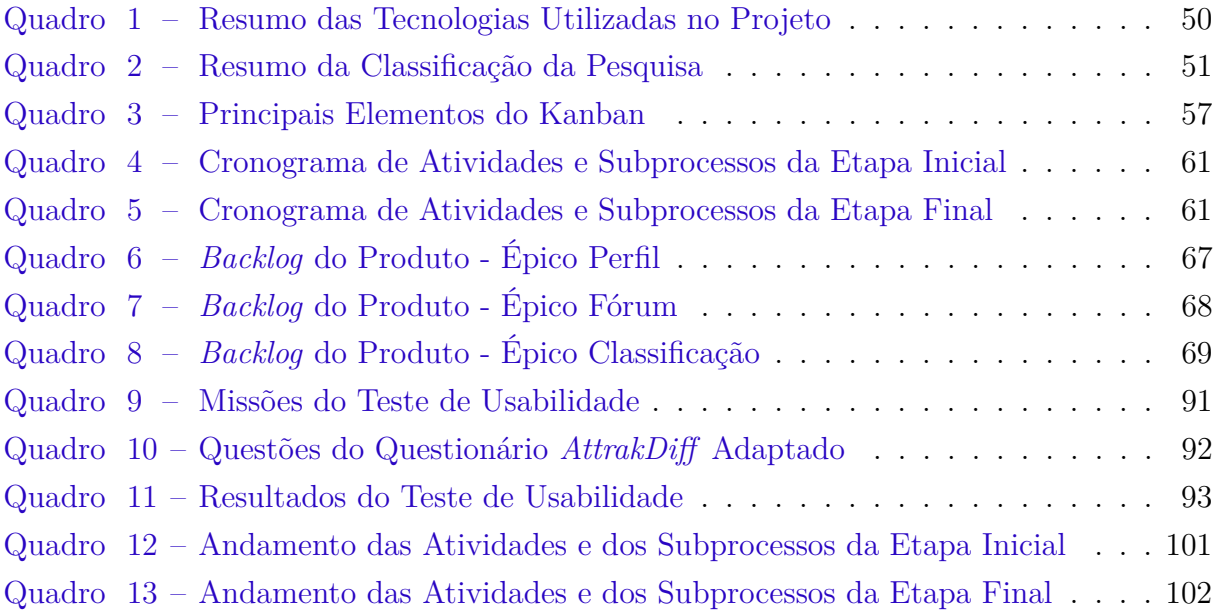

## Lista de tabelas

Tabela 1 – Exemplo de Grafo Representado com Matriz de Adjacência . . . . . . . 43

## Lista de abreviaturas e siglas

API *Application Programming Interface* BCN Bacharelado em Ciências Naturais BDD *Behavior-Driven Development* BPMN *Business Process Model and Notation* CLI *Command-Line Interface* DDD *Domain-Driven Design* DER Diagrama Entidade-Relacionamento DLD Diagrama Lógico de Dados ENEM Exame Nacional do Ensino Médio FGA Faculdade do Gama HTTP *Hypertext Transfer Protocol* IEC *International Electrotechnical Commission* IHC Interação Humano-Computador ISO *International Organization for Standardization* JSON *JavaScript Object Notation* MVP *Minimum Viable Product* OO Orientação a Objetos PAS Programa de Avaliação Seriada REST *Representational State Transfer* SGBD Sistema Gerenciador de Banco de Dados SQL *Structured Query Language* TCC Trabalho de Conclusão de Curso TCP/IP *Transmission Control Protocol/Internet Protocol*

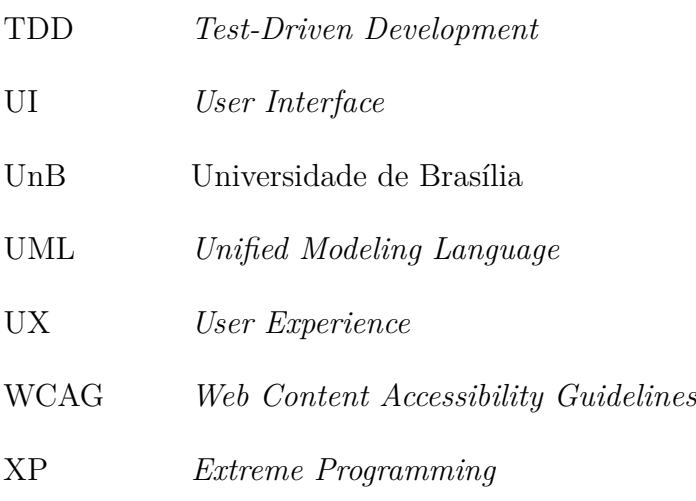

# Lista de símbolos

∈ Pertence

## Sumário

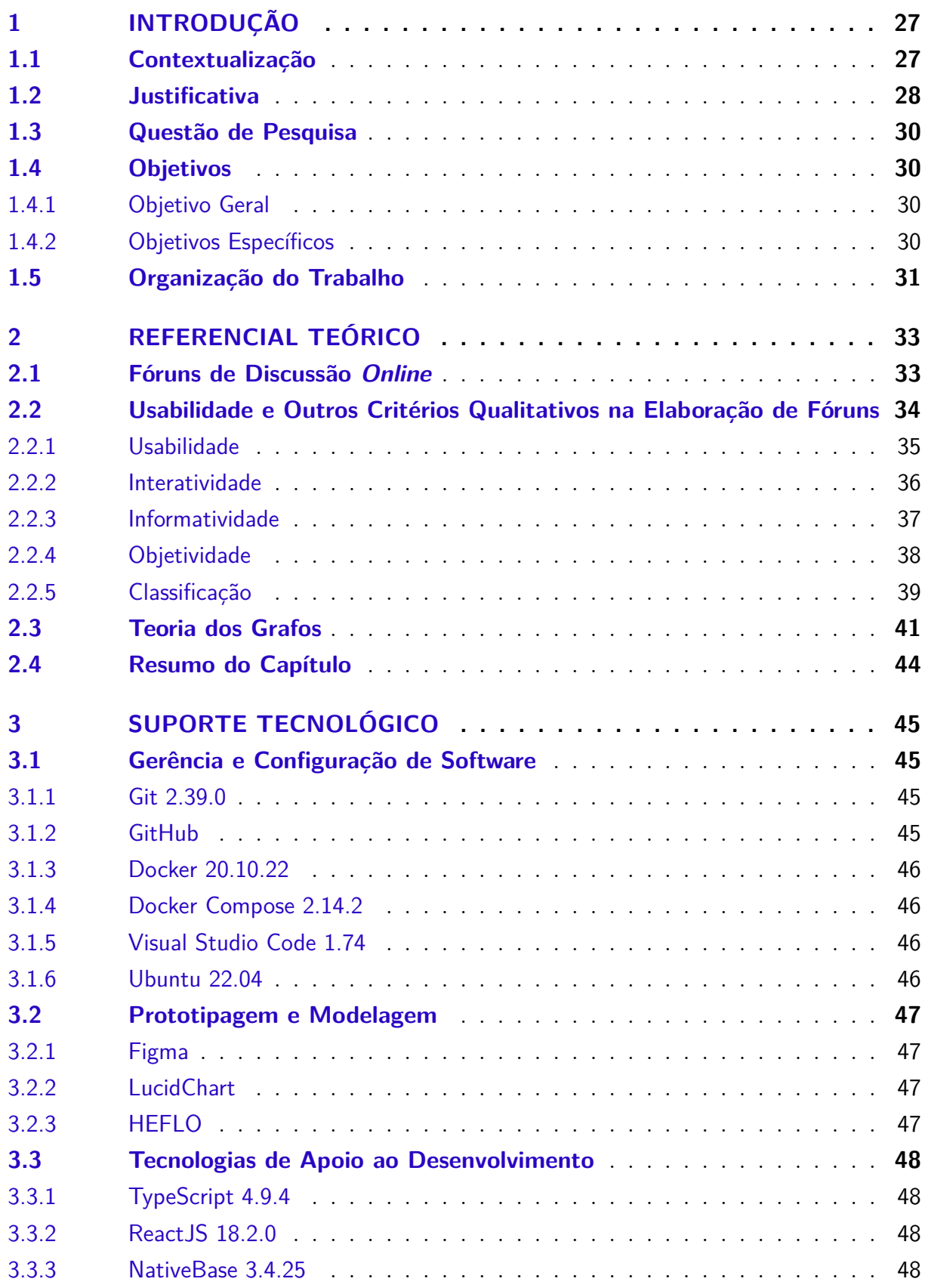

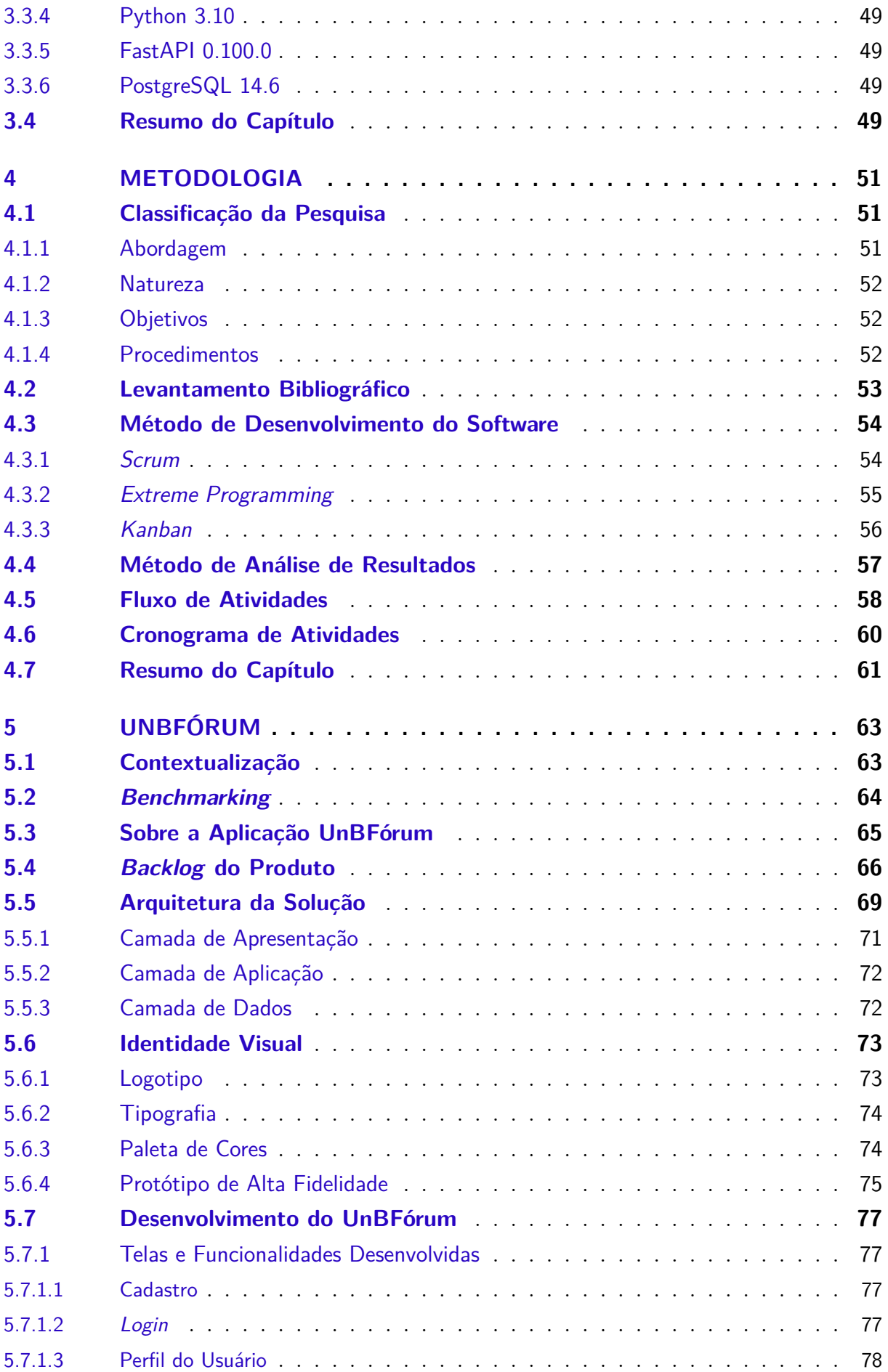

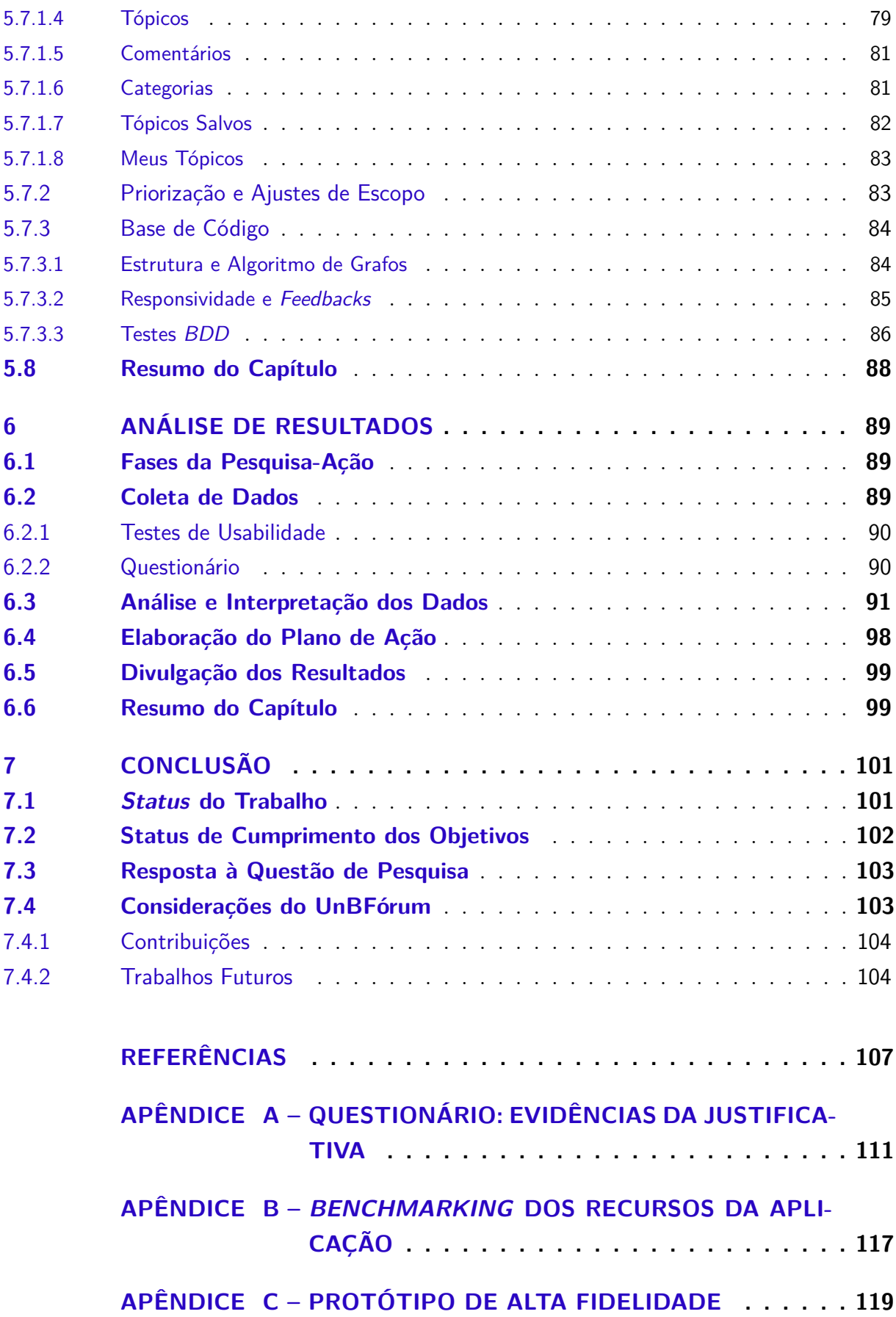

## 1 Introdução

Neste capítulo, será apresentada a Contextualização deste Trabalho de Conclusão de Curso, abordando o Campus UnB-Gama e a necessidade de um fórum de discussão *online* para a construção de um ambiente de debate centralizado e coletivo. A seguir, são considerados o problema, os principais desafios e a Justificativa para a realização do presente trabalho, com foco no desenvolvimento de um fórum de discussão para a comunidade acadêmica da Faculdade do Gama (FGA). Visando explorar práticas da Engenharia de Software nesse desenvolvimento, desenvolveu-se uma solução usando grafos e orientada por critérios qualitativos. Adiante, têm-se a Questão de Pesquisa, e os objetivos, Geral e Específicos, procurando direcionar a solução desenvolvida. Por fim, é apresentada a Organização desta monografia.

### 1.1 Contextualização

O Campus UnB-Gama, também conhecido como Faculdade do Gama (FGA), surgiu do Programa de Apoio a Planos de Reestruturação e Expansão das Universidades Federais (Reuni), com o propósito de ampliar e descentralizar atividades acadêmicas e contribuir para o desenvolvimento regional do Gama (UNB, 2016). O Campus começou a receber alunos no segundo semestre de 2008, mas só teve sua sede oficial inaugurada em 25 de Abril de 2011, tendo a missão de ser um novo Campus de engenharia da Universidade de Brasília (UnB) (CUNHA, 2014).

A FGA conta com os cursos de bacharelado em Engenharia Aeroespacial, Engenharia Automotiva, Engenharia Eletrônica, Engenharia de Energia e Engenharia de Software. As principais formas de ingresso aos cursos do Campus são o Programa de Avaliação Seriada (PAS), o vestibular tradicional, e o Acesso Enem, que utiliza as notas do Exame Nacional do Ensino Médio. Semestralmente, são ofertadas 280 vagas para o ingresso ao Campus, e os alunos devem optar por um dos cursos de engenharia disponíveis ao concluir o terceiro semestre (DEG, 2022).

A entrada de alunos a cada semestre incorre em uma comunidade bem numerosa. Com ela, há um crescimento constante em termos de dúvidas, sendo essas relacionadas aos mais variados temas e tópicos de interesse, seja com foco acadêmico (ex. dúvidas sobre Estágio Supervisionado Obrigatório e/ou Trabalho de Conclusão de Curso), seja com foco de cunho geral (ex. dúvidas sobre quais são as opções de entreternimento e esportes no Campus e/ou onde ficam localizados os laboratórios do Campus). Atualmente, o Campus já conta com cerca de 3000 alunos, e não há um local centralizado para que as

questões acadêmicas sejam debatidas (BEZERRA, 2022). Com o site oficial da faculdade<sup>1</sup> desatualizado, a busca por informações dispersa-se por grupos de alunos e professores em diversas redes sociais, como Facebook<sup>2</sup>, Instagram<sup>3</sup>, Telegram<sup>4</sup> e WhatsApp<sup>5</sup>.

Com essa descentralização da informação, a busca por temas importantes ou até mesmo a discussão de novos tópicos que dizem respeito ao ambiente acadêmico tornamse bastante trabalhosos. Com isso, dispor de uma fonte de informações com comunicação centrada e confiável é fundamental, como pode ser exemplificado pela *Página de instruções gerais para estágio na FGA*<sup>6</sup> , do professor John L. Gardenghi, que se tornou referência na faculdade para questões relacionadas a estágios.

Diante do exposto, a utilização de um fórum de discussão *online* torna-se conveniente, visto que os fóruns podem ser definidos como uma plataforma eletrônica para aprendizado *online*, discussão, compartilhamento de conhecimento, e disseminação de informações (ONYEMA et al., 2019). Além disso, os fóruns são aplicações baseadas em redes, reunindo pessoas com interesses e mentalidades compartilhados. Os membros têm a oportunidade de postar mensagens nos tópicos de discussões, além de interagir e receber respostas de outros usuários. Portanto, um fórum permite criar uma compreensão mais aprofundada do assunto que está sendo discutido (EMMAH et al., 2014).

#### 1.2 Justificativa

Hoje, no Campus UnB-Gama da Universidade de Brasília (UnB), existem diversos alunos organizados nos cinco cursos de Engenharia e tronco comum. O tronco comum, também chamado de BCN (Bacharelado em Ciências Naturais), pode ser entendido como um "estágio", realizado pelos alunos antes de escolher o curso de seu interesse. Como consequência dessa diversidade de alunos e cursos, muitas informações são divididas em alguns *chats* privados ou grupos dentro de redes sociais como o Facebook, Instagram, Telegram e WhatsApp. Além desses canais de comunicação, a direção e a coordenação também realizam o envio de e-mails para repassar informações. Tais práticas geram muitas fontes a serem consultadas, quando uma dúvida sobre um dado tópico surge na comunidade acadêmica.

Com relação aos grupos, onde várias pessoas trocam informações, existe também a possibilidade de desviar o foco da conversa com outra pergunta, ou até mesmo com assuntos que são desprezíveis para o contexto da universidade. Outro ponto que tem sua origem na descentralização das informações é a falta de homogeneidade. Por diversas vezes,

<sup>&</sup>lt;sup>1</sup> Disponível em: https://fga.unb.br. Acesso em: 12 dez. 2023.<br><sup>2</sup> Disponível em: https://www.facebook.com. Acesso em: 12 d

<sup>&</sup>lt;sup>2</sup> Disponível em: https://www.facebook.com. Acesso em: 12 dez. 2023.<br><sup>3</sup> Disponível em: https://www.jactagram.com. Acesso em: 12 dez. 2023.

<sup>3</sup> Disponível em: https://www.instagram.com. Acesso em: 12 dez. 2023.

<sup>4</sup> Disponível em: https://telegram.org. Acesso em: 12 dez. 2023.

<sup>&</sup>lt;sup>5</sup> Disponível em: https://www.whatsapp.com. Acesso em: 12 dez. 2023.<br><sup>6</sup> Disponível em: https://john.pro.br/estagios/ Acesso em: 12 dez. 2025.

<sup>6</sup> Disponível em: https://john.pro.br/estagios/. Acesso em: 12 dez. 2023.

cada pessoa fala uma coisa a respeito de um determinado assunto, ou ainda interpreta de forma equivocada, levando a múltiplas narrativas, e incorrendo em mais desinformação do que esclarecimento de fato.

Com a falta de um espaço virtual, centralizado e moderado, capaz de manter os rastros das discussões, torna-se extremamente difícil buscar por informações de credibilidade, advindas de fontes seguras, e que de fato tratam as dúvidas com informações corretas. Nesse contexto, a integridade das informações é algo relevante, sendo dificultada quando se têm múltiplos canais de comunicação, cada qual com uma narrativa sobre os tópicos. Ressalta-se ainda sobre mais um agravante, a realidade de que os alunos veteranos, os quais são detentores de maior vivência e experiência acadêmica, deixarem os grupos (ou seja, os canais de comunicação), após a colação de grau. Como consequência, nos grupos, predominam alunos que não sabem como proceder nos ritos e nas demandas acadêmicas, proliferando-se dúvidas e incoerências nas informações fornecidas.

Para buscar evidências sobre os problemas relatados anteriormente, foi realizado um questionário junto à comunidade discente da FGA, que pode ser consultado no Apêndice A.

A demanda de centralizar as discussões e informações ocorre desde o século passado. Com o avanço da tecnologia, tornou-se possível a criação de fóruns baseados em *bulletin boards* (RAFAELI; LAROSE, 1993). Esses fóruns resolveram algumas necessidades. Entretanto, diante do alto índice de uso dessa ferramenta e o grande volume de informações e comentários, dificultava-se muito para os usuários realizarem buscas, visando encontrar alguma informação específica. Por fim, os fóruns antigos também tinham limitação de expansão dos assuntos; dificuldade de criação de novos tópicos, e falta de uma customização, não permitindo maior atratividade aos usuários (BERTOT; MCCLURE, 1994).

Com base nas colocações, torna-se algo desejado a criação de um fórum para a FGA, estruturado em categorias, informativo, e possibilitando maior engajamento entre os usuários sobre os principais tópicos de interesse da comunidade acadêmica. Adicionalmente, e no intuito de desenvolver uma solução orientada às práticas da Engenharia de Software, utilizou-se o conceito de Grafo, sendo esse uma representação/estrutura, de origem matemática, e que procura manter as relações entre os objetos de interesse de um determinado conjunto em estudo (BIGGS; LLOYD; WILSON, 1986). Usando grafos, futuras evoluções do fórum podem ser facilitadas, principalmente, em termos de Ciência de Dados, uma vez que é possível representar, caso seja de interesse e dentre outras informações, as relações semânticas entre categorias, entre usuários e suas postagens, e entre os próprios usuários (SANTOS; SILVA; MELO, 2021).

#### 1.3 Questão de Pesquisa

Este trabalho desenvolveu um projeto para responder a seguinte questão: Como prover um fórum de discussão *online*, no contexto da Faculdade do Gama, que ofereça um espaço de informação e debate focado nos interesses dessa comunidade acadêmica?

### 1.4 Objetivos

Este trabalho pretendeu atingir o Objetivo Geral, bem como os Objetivos Específicos, conforme disposto nos subtópicos a seguir apresentados.

#### 1.4.1 Objetivo Geral

Desenvolvimento de um fórum de discussão *online*, estruturado com o uso de grafos, para fornecer uma aplicação à comunidade da Faculdade do Gama que permita criação, interação e visualização de tópicos, procurando viabilizar um espaço interativo e informativo.

#### 1.4.2 Objetivos Específicos

Visando cumprir com o Objetivo Geral, foram especificados alguns Objetivos Específicos, sendo:

- 1. Investigação de fóruns e soluções similares, no intuito de conhecer as diferentes propostas existentes;
- 2. Definição de uma organização/estrutura de fórum, com base no uso de grafos, alinhada às boas práticas da Engenharia de Software, para representar categorias, tópicos, comentários, usuários, dentre outros elementos de interesse;
- 3. Aplicação de algoritmos específicos, da Teoria dos Grafos, visando auxiliar no gerenciamento da estrutura do fórum no que tange à criação, interação e visualização dos elementos de interesse;
- 4. Especificação e documentação da solução, orientando-se pelos referenciais teóricos, tecnológicos e metodológicos estabelecidos no trabalho e frutos dos estudos realizados nos objetivos específicos anteriores, e
- 5. Análise da solução proposta, reportando sobre os principais resultados obtidos ao longo da realização do trabalho.

### 1.5 Organização do Trabalho

Esta monografia está subdividida nos seguintes capítulos:

- Capítulo 2 Referencial Teórico: apresenta os fundamentos teóricos do trabalho, em relação a fóruns de discussão *online*, critérios qualitativos na elaboração de fóruns, e teoria dos grafos;
- Capítulo 3 Suporte Tecnológico: define as tecnologias utilizadas no trabalho no que diz respeito ao desenvolvimento de software, à gerência do projeto, e às gestão e configuração de software;
- Capítulo 4 Metodologia: especifica os aspectos metodológicos sobre o levantamento bibliográfico, o desenvolvimento do software, e a análise de resultados, além de apresentar o cronograma de atividades e a classificação da pesquisa;
- Capítulo 5 UnBFórum: descreve a aplicação de *Software* UnBFórum. Apresenta detalhes do produto a respeito do desenvolvimento da aplicação *web* quanto às funcionalidades desenvolvidas, ao contexto, à arquitetura utilizada para a construção do sistema, à modelagem de dados e à respectiva identidade visual desenvolvida;
- Capítulo 6 Análise de Resultados: apresenta os resultados alcançados com o desenvolvimento do trabalho do TCC, bem como descreve as atividades de análise aplicadas sobre a aplicação UnBFórum, e
- Capítulo 7 Conclusão: Apresenta as considerações finais predominantes sobre o trabalho executado, enfatizando o *status* da Questão de Pesquisa e dos Objetivos Concluídos, além de sugerir direções para futuras pesquisas à respeito do UnBFórum.

## 2 Referencial Teórico

O presente trabalho teve como foco o desenvolvimento de um Fórum de Discussão *Online*. Para abordar de forma adequada esse desafio, foi preciso considerar critérios qualitativos importantes na construção de um fórum, tais como: Usabilidade, Interatividade, Informatividade, Objetividade e Classificação. Diante desse contexto, foi decidido trabalhar uma solução utilizando Grafos. Este Capítulo está organizado visando apresentar esses conceitos. Portanto, têm-se Fóruns de Discussão *Online*, Usabilidade e Outros Critérios Qualitativos na Elaboração de Fóruns e Teoria dos Grafos. Por fim, o Resumo do Capítulo.

#### 2.1 Fóruns de Discussão Online

Um fórum de discussão *online* pode ser definido como um ambiente virtual interativo, no qual partipantes podem se engajar em discussões por meio da publicação e da resposta de mensagens relacionadas a tópicos de interesses compartilhados (LEE; VO-GUEL; LIMAYEM, 2003). Nesse contexto, a interação entre os usuários ocorre por meio de mensagens, que são organizadas linearmente ou em formato de árvore, permitindo a visualização das interações entre os participantes. Dessa forma, os fóruns promovem a formação de comunidades virtuais e a troca de informações, ideias e perspectivas entre os usuários, contribuindo para a construção coletiva do conhecimento (EMMAH et al., 2014).

Os fóruns de discussão *online* desempenharam um papel muito importante na comunicação *online* ao longo das últimas décadas. Eles originaram-se dos chamados *bulletin boards*, que eram sistemas de comunicação eletrônica usados para compartilhar informações e mensagens entre os usuários. Os sistemas de *bulletin boards* tornaram-se interessantes para a organização em comunidade, visto que poderiam fornecer um local para manter - em formato eletrônico e razoalmente acessível - informações sobre diferentes áreas temáticas (GURSTEIN, 2000). Com o tempo, os sistemas de *bulletin boards* foram evoluindo, e, mais tarde, surgiram os fóruns de discussão *online*.

Um fórum é geralmente organizado utilizando uma estrutura em formato de árvore, para facilitar a navegação e a localização de conteúdo. Nesse formato, a extremidade superior é ocupada pelas chamadas "categorias", que representam os assuntos mais relevantes das discussões. Essas categorias servem como divisões temáticas principais, abrangendo amplas áreas de interesse. Descendo a estrutura da árvore estão as subcategorias, que podem ainda conter mais subcategorias. Essa abordagem em camadas ajuda a agrupar os tópicos de maneira lógica e estruturada, permitindo uma navegação intuitiva (EMMAH

et al., 2014).

Os tópicos de discussão, ou *threads*, estão no nível mais baixo da estrutura e representam as discussões iniciadas pelos membros do fórum. Esses tópicos criados podem conter múltiplas respostas e interações de outros participantes, promovendo um debate centralizado em comunidade. Além disso, os fóruns podem também ter a estrutura em formato de grafo, com os tópicos podendo pertencer a mais de uma subcategoria (EMMAH et al., 2014).

Os fóruns de discussão *online* podem ser aplicados em diversos contextos, mas têm ganhado destaque no meio acadêmico devido ao seu potencial de promover um ambiente mais colaborativo, permitindo despertar em seus usuários habilidades e competências. Um estudo realizado na Universidade Aberta de Portugal, em parceria com a Universidade Nacional de Educação à Distância da Espanha, reportado em detalhes em Barros, Santos e Romero (2019), revela estratégias interessantes no intuito de proporcionar maior colaboração usando fóruns *online* como base. Dentre essas estratégias, destacam-se a diversificação dos conteúdos disponíveis e o ambiente centralizado para troca de conhecimentos. Adicionalmente, há menção ao fato de coexistirem, no mesmo ambiente, pontos de vista diferentes por meio de debates, permitindo uma comunicação mais horizontal, e não hierárquica e dependente - exclusivamente - de um nível superior como origem.

Diante das colocações, o UnBFórum usufrui das vantagens de um Fórum de Discussão *Online*, visando mitigar preocupações inerentes ao domínio de aplicação deste trabalho.

### 2.2 Usabilidade e Outros Critérios Qualitativos na Elaboração de Fóruns

Para conferir um maior embasamento teórico visando o desenvolvimento do UnB-Fórum, esta seção tem o objetivo de conceituar usabilidade e outros critérios qualitativos importantes para a construção de fóruns. Além da Usabilidade, os outros critérios abordados são: Interatividade, Informatividade, Objetividade e Classificação. Com o objetivo de auxiliar na definição e na exemplificação de alguns dos critérios abordados, os autores realizaram um estudo de funcionalidades presentes no Reddit<sup>1</sup> e no StackOverflow<sup>2</sup>, que foram os sistemas mais citados pelos estudantes que responderam o questionário do Apêndice A como referência de fórum *online*.

<sup>&</sup>lt;sup>1</sup> Disponível em: https://www.reddit.com/. Acesso em: 12 dez. 2023.<br><sup>2</sup> Disponível em: https://stackoverflow.com/. Acesso em: 12 dez. 2023.

<sup>2</sup> Disponível em: https://stackoverflow.com/. Acesso em: 12 dez. 2023.
#### 2.2.1 Usabilidade

O conceito de usabilidade, dentro dos princípios da Engenharia de Software, pode ser entendido como um requisito de qualidade que representa a capacidade do produto de software em ser compreendido, seu funcionamento aprendido, ser operado, e ser atraente ao usuário, quando utilizado sob condições específicas (MOREIRA, 2011).

A Norma ISO/IEC 9126 (ISO, 2003) aborda a qualidade de software, e aponta a usabilidade como um conjunto de atributos relacionados ao esforço necessário para utilizar o software e à percepção individual desse uso por um determinado grupo de usuários. A Norma também incentiva a medição de subcaracterísticas específicas, como intelegibilidade, apreensibilidade, operacionalidade e atratividade. Essas subcaracterísticas englobam aspectos como a facilidade de compreensão e assimilação dos conceitos utilizados na ferramenta, bem como a facilidade ou esforço requerido para operá-la, e podem ser definidas individualmente como:

- **Intelegibilidade:** capacidade de um produto de software em possibilitar ao usuário compreender se o software é apropriado e como ele pode ser utilizado para tarefas e condições de uso específicas;
- **Apreensibilidade:** capacidade de um produto de software em possibilitar ao usuário aprender suas aplicações;
- **Operacionalidade:** capacidade de um produto de software em possibilitar ao usuário operá-lo e controlá-lo, e
- **Atratividade:** capacidade de um produto de software em ser visualmente agradável e atrativo para os usuários, enfatizando aspectos relacionados ao *design*, à aparência e ao apelo visual do software, com o objetivo de criar uma experiência agradável para o usuário.

Para fornecer maior embasamento sobre usabilidade e outros critérios qualitativos relacionados a fóruns *online*, pode-se mencionar o trabalho descrito por Moreira e Ribeiro (2013). No trabalho, os autores propõem uma abordagem para avaliar a usabilidade em fóruns *online*, detacando os príncipios de usabilidade conforme definidos na Norma ISO 9126 (2003), que incluem as subcaracteríticas já mencionadas de inteligibilidade, apreensibilidade, operacionalidade e atratividade. Os autores também alertam que o estudo da usabilidade em sistemas informatizados, como fóruns *onlines*, vai além da simples interação humano-computador, ressaltando que é necessário considerar critérios que permitam guiar o usuário durante a utilização do sistema, fornecendo-lhe informações desejadas de maneira rápida e com qualidade. Portanto, um fórum *online* precisa ser informativo, apresentando informações compreensíveis, intuitivas, controláveis e claras para os usuários.

#### 2.2.2 Interatividade

A definição de interação usuário-sistema evoluiu ao longo do tempo. Inicialmente, tratava-se essencialmente de uma sequência de estímulos e respostas, assemelhando-se à interação física entre corpos. Com o avanço das pesquisas cognitivas, passou-se a enfatizar a interação como a comunicação com máquinas, em vez da operação delas. Recentemente, a ênfase recai na interação usuário-sistema como um processo de comunicação entre pessoas, mediado por sistemas computacionais. Dessa forma, pode-se compreender a interação usuário-sistema como sendo um processo de manipulação, comunicação, conversa, troca, influência, e assim por diante (BARBOSA; SILVA, 2010).

Kammersgaard (1988) identificou quatro perspectivas de interação usuário-sistema: de sistema, de parceiro de discurso, de ferramenta e de mídia. Conforme ilustrado na Figura 1, cada uma dessas perspectivas atribui ao usuário e ao sistema um determinado papel, e caracteriza a interação sob um ponto de vista diferente.

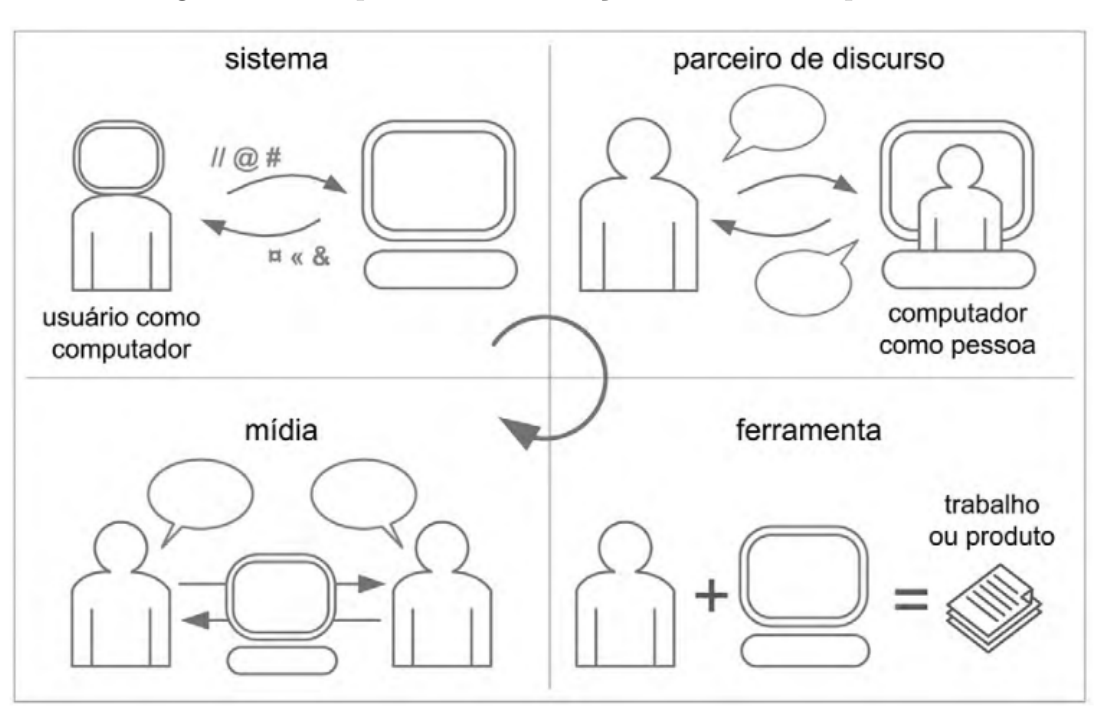

Figura 1 – Perspectivas de Interação Humano-Computador

Fonte: (BARBOSA; SILVA, 2010)

Essas quatro perspectivas de interação usuário-sistema foram definidas por Barbosa e Silva (2010) como:

• **Perspectiva de Sistema:** o usuário é percebido/tratado como um sistema computacional, e a interação usuário-sistema aproxima-se da interação entre sistemas computacionais, ou seja, é vista como uma simples transmissão de dados entre pessoas e sistemas computacionais. Um exemplo do emprego dessa perspectiva é o terminal de comando de sistemas operacionais;

- **Perspectiva de Parceiro de Discurso:** o sistema interativo deve participar da interação assumindo papel à altura de um ser humano, sendo capaz de raciocinar, fazer inferências, tomar decisões, adquirir informações, dentre outras ações, tornando a interação usuário-sistema mais próxima de uma interação entre seres humanos. O emprego dessa perspectiva pode ser percebido em sistemas de inteligência artifical que fazem uso de linguagem natural, por exemplo;
- **Perspectiva de Mídia:** o sistema interativo é visto como uma mídia através da qual as pesssoas se comunicam umas com as outras e, dessa forma, a interação significa comunicação por meio da mídia num contexto coletivo. Essa perspectiva de interação ocorre em sistemas de e-mail, fóruns, *chats*, redes sociais, dentre outros, e
- **Perspectiva de Ferramenta:** o sistema interativo é considerado um instrumento que auxilia o usuário a realizar suas tarefas. Dessa forma, o processo de interação é caracterizado pela sequência de ações e reações empregando o sistema. Essa perspectiva é muito comum em conjuntos de aplicações de escritório, como o Microsoft Office.

Os fóruns de discussão *online* são sistemas que utilizam da perspectiva de mídia, oferecendo recursos para promover maior interatividade entre os usuários. Em Batista e Gobara (2007), os autores revelam que uma das potencialidades de um fórum é justamente ser um espaço de interações para construção do conhecimento. Há menção ainda de fóruns utilizados de forma equivocada, por exemplo, por educadores, que não aproveitam desse potencial, e incorrem em concepções de uso que reduzem o fórum a um mero repositório de atividades.

## 2.2.3 Informatividade

No contexto da Engenharia de Software, a informatividade refere-se à capacidade de um sistema ou componente de software em fornecer informações com qualidade e úteis aos usuários ou outros sistemas (ALÓ; LEITE, 2009). Um software informativo é capaz de apresentar dados, mensagens e *feedback* de forma clara, compreensível e adequada, ajudando os usuários a entenderem o status, o progresso ou as ações realizadas pelo sistema. A informatividade é importante para garantir uma experiência positiva do usuário, e facilitar a interação efetiva com o software.

Em sua tese de doutorado sobre Transparência de Software, Aló e Leite (2009) especificam a informatividade como um dos graus de transparência. Nesse contexto, os autores definem que no grau informativo, a transparência é alcançada por meio da qualidade da informação, e que essa capacidade é identificada pela avaliação de práticas que implementam características de clareza, acurácia, completeza, corretude, consistência e integridade. Aló e Leite (2009) descrevem essas subcaracteríticas como:

- **Clareza:** capacidade de nitidez e compreensão;
- **Acurácia:** capacidade de execução isenta de erros sistemáticos;
- **Completeza:** capacidade de não faltar nada do que pode ou deve ter;
- **Corretude:** capacidade de ser isento de erros;
- **Consistência:** capacidade de resultado aproximado de várias medições de um mesmo item, e
- **Integridade:** capacidade de ser correto e imparcial.

Percebe-se, diante do exposto, o quão complexa e árdua é a elaboração de algo com tantas nuances qualitativas. Como o fórum serve para consulta sobre diferentes assuntos da comunidade acadêmica, naturalmente, precisa ser informativo. Portanto, foi considerado, dentre outras nuances, corretude dos conteúdos disponíveis e possibilidade de extensibilidade para que esses conteúdos se mantenham atualizados, de forma que o fórum seja um recurso realmente útil à comunidade que o usa.

#### 2.2.4 Objetividade

Entendendo os fóruns *online* como ferramentas que permitem comunicação assíncrona entre os envolvidos, Furtado et al. (2004) propõem um processo para melhorar essas interações sob as perspectivas de usabilidade e sociabilidade. Entre os critérios relevantes mencionados pelos autores, destaca-se a objetividade, ou objetivação, que visa ressaltar pontos-chave ou questões discutidas no fórum, servindo como referência aos consultantes.

Um recurso comumente encontrado em fóruns *online*, que exemplifica a objetividade, é a capacidadede de recomendar um tópico ou resposta, fazendo com que o mesmo fique posicionado em destaque. Esse recurso é observado, por exemplo, no StackOverflow, onde os usuários podem avaliar positiva ou negativamente um comentário, conforme ilustrado na Figura 2. Com isso, os comentários com classificações mais altas são exibidos no topo da discussão, tornando-os mais visíveis para os usuários que buscam informações.

Outro recurso encontrado em fóruns *online* e que permite destacar conteúdo é a ordenação de tópicos por popularidade. No Reddit, por exemplo, ao selecionar a opção "Popular" na barra lateral esquerda, são exibidos os tópicos mais populares do momento, conforme mostrado na Figura 3. O StackOverflow também possui um recurso semelhante através do filtro "Hot", que lista as perguntas com maior número de visualizações, respostas e pontuações nos últimos dias, como ilustrado na Figura 4.

**Branch prediction.** With a sorted array, the condition  $data[c] \ge 128$  is first false for a streak of values, then 4629 becomes true for all later values. That's easy to predict. With an unsorted array, you pay for the branching cost. 口 Share Follow edited Jun 20, 2020 at 9:12 answered Jun 27, 2012 at 13:54 **Community Bot**  $\curvearrowleft$  $1 - 1$ 

Figura 2 – Exemplo de Classificação de Comentário no StackOverflow

Fonte: Autores via recorte do StackOverflow

|               | Popular posts                                                                                                    |                                   |                                        |      |       |       |  |
|---------------|----------------------------------------------------------------------------------------------------|-----------------------------------|----------------------------------------|------|-------|-------|--|
|               | <b>A</b> Hot                                                                                                    | Everywhere $\sim$                 | {^} New<br>$\hat{A}$ Top               | 888  |       |       |  |
| 슈<br>776<br>⇩ | r/Cricket - Posted by u/CricketMatchBot 5 hours ago<br>Join<br>Match Thread: 2nd Test - England vs Australia, Day 1 |                                   |                                        |      |       |       |  |
|               | 2nd Test, The Ashes at London<br>Cricinfo   Reddit-Stream   초 초 초 초 초                                               |                                   |                                        |      |       |       |  |
|               |                                                                                                    |                                   | Batter                                 | Runs | Balls | SR    |  |
|               | Innings                                                                                                    | Score                             | Marnus Labuschagne*                    | 9    | 29    | 31.03 |  |
|               | Australia                                                                                                    | 130/2 (Ov 35)                     | Steven Smith                           | 25   | 25    | 100.0 |  |
|               | Bowler                                                                                                    | Overs                             | Runs Wickets                           |      |       |       |  |
|               |                                                                                                    | Ollie Robinson 8                  | 25<br>$\begin{array}{c} \n\end{array}$ |      |       |       |  |
|               |                                                                                                    | 9.4k Comments $\rightarrow$ Share | Save                                   |      |       |       |  |

Figura 3 – Exemplo de Filtro de Tópicos Populares no Reddit

Fonte: Autores via recorte do Reddit

## 2.2.5 Classificação

A classificação é um recurso relevante para a construção de fóruns de discussão *online*, conforme destacado em Furtado et al. (2004). Por meio desse recurso, é possível categorizar e organizar tópicos ou até comunidades com base em critérios específicos, como assunto, data e relevância. O Reddit e outros fóruns fazem uso dessa funcionalidade, como pode ser observado, por exemplo, na lateral direita do Reddit, que possui uma lista onde as comunidades são agrupadas de acordo com temas específicos, conforme demonstrado na Figura 5.

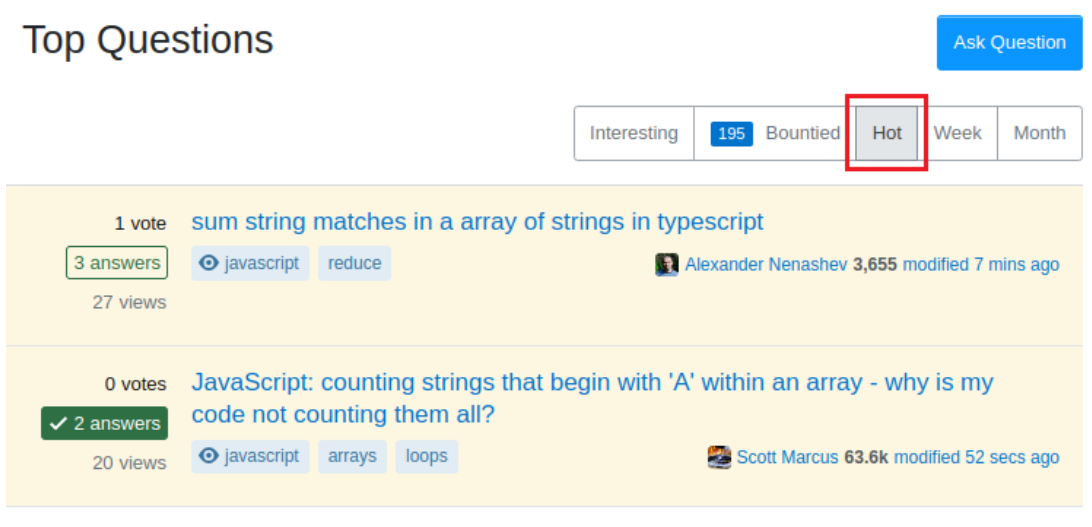

Figura 4 – Exemplo de Filtro de Tópicos Populares no StackOverflow

Fonte: Autores via recorte do StackOverflow

Figura 5 – Exemplo de Classificação de Comunidades no Reddit

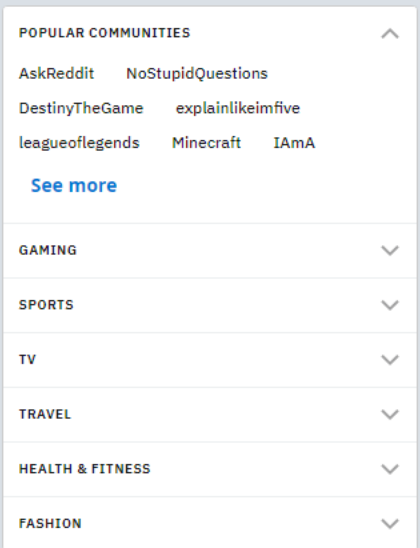

Fonte: Autores via recorte do Reddit

Outro recurso presente em fóruns *online*, e que possibilita classificar conteúdo, é o agrupamento de tópicos em comunidades, categorias e/ou por meio de *tags*, organizando os tópicos de acordo com o tema abordado. No Reddit, por exemplo, os tópicos são criados dentro de comunidades, sendo possível adicionar *tags* para tornar o assunto ainda mais claro. A Figura 6 ilustra um exemplo de tópico postado na comunidade "software" do Reddit e que possui a *tag Release*, enfatizando a classificação.

Figura 6 – Exemplo de Classificação de Tópicos com *Tags* no Reddit

|    | Posted by u/JRepin 19 days ago                               |  |  |  |  |  |  |  |
|----|--------------------------------------------------------------|--|--|--|--|--|--|--|
| 31 | Release O f Debian Linux 12 "bookworm" released              |  |  |  |  |  |  |  |
|    | debian.org/News/2 L'                                         |  |  |  |  |  |  |  |
|    | $\bigcap$ 4 Comments $\bigcap$ Share $\bigcap$ Save $\cdots$ |  |  |  |  |  |  |  |

Fonte: Autores via recorte do Reddit

# 2.3 Teoria dos Grafos

A Teoria dos Grafos é uma área de estudo da matemática, que foca nas características e na estrutura de uma rede composta por vários pontos, conhecidos por vértices, e segmentos que conectam os pontos, conhecidos por arestas. Essa teoria possui diversas aplicações no mundo real, como na ciência da computação, engenharia, física, biologia, entre outras (BONDY; MURTY, 1976).

Em um grafo, os pontos ou vértices, podem representar pessoas, objetos, conceitos, entre outras coisas que podem ser relevantes para a resolução de um determinado problema; e as linhas ou arestas representam as correlações ou interações entre pares de vértices. Por exemplo, os vétices podem ser centros de comunicação e as arestas os *links* de comunicação. Com isso, a teoria dos grafos permite uma abstração do mundo real através de uma modelagem, para assim, analisar problemas mais complexos de maneira elegante (BONDY; MURTY, 1976).

Um grafo *G* é definido por um conjunto de vértices finitos *V*, ou seja, V(G); e um conjunto de arestas associado *E*, onde cada elemento de *E* é um par não ordenado de *u, v*; e dois vértices *u, v* são conectados por uma aresta considerando que *(u, v)* ∈ *E* (ORE; WILSON, 1990).

Os grafos são assim conhecidos por serem representados graficamente, conforme a Figura 7. A representação gráfica de um Grafo é capaz de demonstrar as suas propriedades. Os pontos elencados pela ordem alfabética são os vértices, e cada segmento de linha que une os pontos representa uma aresta (BONDY; MURTY, 1976).

As arestas possuem extremidades, e essas são conhecidas como conectadas à aresta, e assim por diante. Quando dois vértices compartilham uma mesma aresta, eles são considerados adjacentes, ou seja, estão conectados por uma aresta. Vértices distintos que são adjacentes entre si são denominados como vizinhos. Da mesma forma, duas arestas que estão conectadas a um mesmo vértice também são chamadas de adjacentes. Por fim, uma aresta que possui as mesmas extremidades é chamada de *loop* (BONDY; MURTY, 1976).

Um conceito bastante conhecido na Teoria dos Grafos é o dos grafos bipartidos. Um

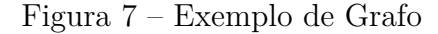

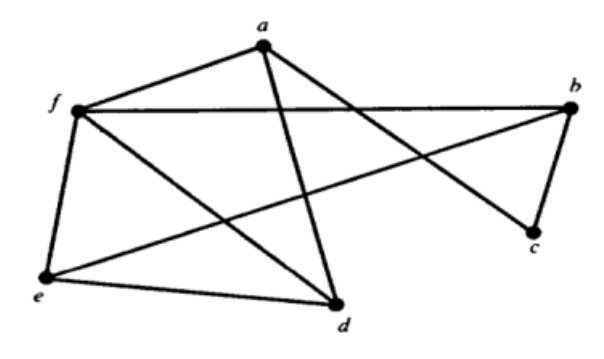

Fonte: (ORE; WILSON, 1990)

grafo *G* é considerado bipartido, se seus vértices podem ser divididos em dois conjuntos disjuntos *X* e *Y*, de modo que cada aresta de *G* conecta um vértice em *X* a um vértice em *Y*. Dessa forma, para que *G* seja bipartido, quaisquer dois vértices de um mesmo conjunto (*X* ou *Y* ) não podem ser adjacentes (COSTA, 2011). A Figura 8 ilustra um exemplo de grafo bipartido com os conjuntos *X* e *Y*.

Figura 8 – Exemplo de Grafo Bipartido

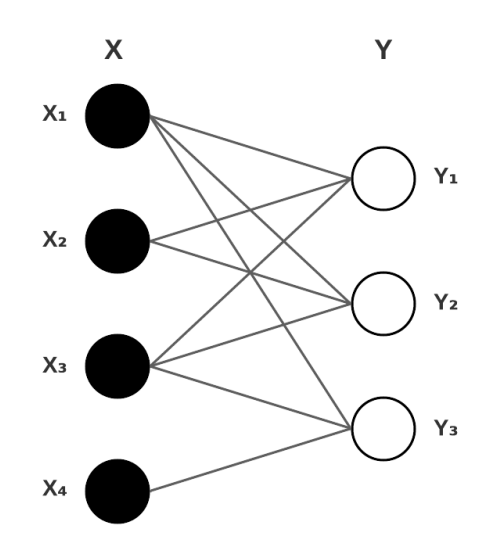

Fonte: Adaptação de (STRAM; REUSS; ALTHOFF, 2017)

Para armazenar grafos em computadores ou aplicar métodos matemáticos para estudar suas propriedades, existem duas abordagens comuns. Uma delas é armazenar os grafos como uma matriz de adjacência. Nesse método, utiliza-se uma matriz para representar todas as possíveis arestas entre os vértices, indicando a presença ou a ausência de conexões. A outra abordagem é utilizar uma lista de adjacências, onde cada vértice possui uma lista que registra os seus vértices adjacentes. Essas duas representações são amplamente utilizadas. Escolher a melhor forma de armazenamento depende das características e necessidades específicas de cada problema (ORE; WILSON, 1990).

Quando se trata da representação de grafos utilizando matriz de adjacência, de acordo com Prestes (2016), um grafo  $G = (V, E)$ , onde  $|V| = n e |E| = m$ , pode ser expresso por meio de uma matriz simétrica  $M = [m_i, m_j],$  de tamanho n  $\times$  n, que registra as relações entre os vértices do grafo. Cada elemento  $[m_i, m_j]$  da matriz representa:

$$
[m_i, m_j] = \begin{cases} m, & \text{se } i \text{ é adjacente a } j \text{ (com } i \neq j), \\ m \text{ significa à quantidade de arestas conectando } i \text{ e } j \\ p, & \text{se } i = j, \ p \text{ é a quantidade de laços incidentes ao vértice } i \\ 0, & \text{se } i \text{ não é adjacente a } j \end{cases} \tag{2.1}
$$

Considerando uma matriz de adjacência, conforme a Tabela 1, tem-se as linhas e as colunas correspondentes ao número de vértices do grafo. Cada combinação de campo no formato  $[m_i, m_j]$ , refere-se à presença ou não de um segmento de linha, ou aresta, que conecte ambos os vértices. Sendo assim, pode-se representar o grafo de uma maneira útil e fácil dentro da memória de um computador (PRESTES, 2016).

Tabela 1 – Exemplo de Grafo Representado com Matriz de Adjacência

|                |  |   |   |   | 5 |  |
|----------------|--|---|---|---|---|--|
|                |  |   |   |   |   |  |
| 2              |  | 0 |   |   | 0 |  |
| 3              |  |   |   |   | 0 |  |
| 4              |  |   | 1 |   |   |  |
| $\overline{5}$ |  |   |   | 0 |   |  |
| Fonte: Autores |  |   |   |   |   |  |

Ao trabalhar com grafos, é possível adotar uma representação otimizada em termos de uso de memória do computador. Em vez de utilizar uma matriz de adjacência, é possível armazenar os vizinhos de cada vértice em uma lista. Essa lista, denominada lista de adjacência do grafo, contém os vizinhos de cada vértice, conforme exemplificado na Figura 9. Essa abordagem é vantajosa nos casos em que o grafo possui muitos vértices e poucas arestas. Da mesma forma, a representação por matriz de incidência também se mostra eficiente quando o grafo possui poucos vértices e muitas arestas (COSTA, 2011).

O presente trabalho utiliza a estrutura de dados grafo com o objetivo de representar, de forma computacional, a relação das categorias com os tópicos de discussão criados no fórum. Construiu-se um grafo bipartido, em que um conjunto é representado pelos tópicos de discussão, e o outro pelas categorias.

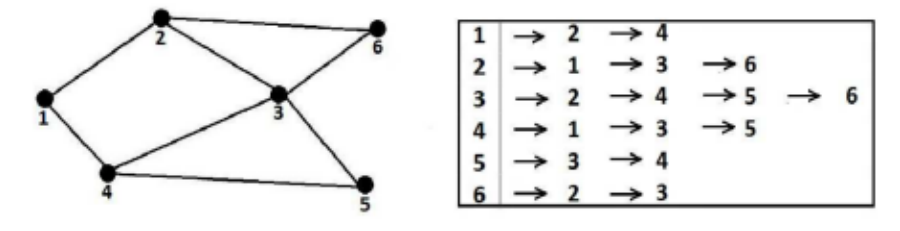

Figura 9 – Exemplo de Grafo Representado com Lista de Adjacência

Fonte: (COSTA, 2011)

# 2.4 Resumo do Capítulo

Neste capítulo, foram abordados os principais conceitos relacionados ao contexto deste Trabalho de Conclusão de Curso, que envolveu o desenvolvimento de um fórum de discussão *online* utilizando grafos. Para uma compreensão completa desses conceitos, foi necessário discutir os Fóruns de Discussão *Online*, destacando a importância da Usabilidade e outros critérios qualitativos relevantes para sua elaboração, além de explorar a Teoria dos Grafos. Cada tópico possui particularidades que foram abordadas ao longo do capítulo, e foram primordiais para o desenvolvimento prático do projeto.

# 3 Suporte Tecnológico

Este capítulo apresenta as tecnologias utilizadas ao longo da realização deste trabalho. Nesse sentido, subdivide-se nos seguintes tópicos: Gerência e Configuração de Software, Prototipagem e Modelagem e Tecnologias de Apoio ao Desenvolvimento. Por fim, têm-se o Resumo do Capítulo, no qual é apresentado o Quadro 1, com as tecnologias utilizadas no trabalho, as respectivas descrições de uso, e suas versões.

# 3.1 Gerência e Configuração de Software

Esta seção tem como objetivo apresentar as principais ferramentas que viabilizam hospedagem e controle de versões; além de gerenciamento em termos de produtividade; integração e *deploy* contínuos; edição de código e sistema operacional.

## 3.1.1 Git 2.39.0

O Git<sup>1</sup> é um software de controle de versão distribuído, gratuito e de código aberto, projetado para lidar com vários aspectos, desde projetos pequenos a muito grandes, com velocidade e eficiência. Com o controle de versão do Git, é possível salvar as alterações ao longo do tempo sem sobrescrever as versões anteriores. Além disso, por ser distribuído, todo desenvolvedor que trabalha com um repositório Git tem uma cópia desse repositório inteiro, com acompanhamento completo de *commits*, *branches*, arquivos, dentre outros.

### 3.1.2 GitHub

O GitHub<sup>2</sup> é uma ferramenta *web* para hospedagem de código-fonte em repositórios. Com ele, é possível gerenciar projetos e manter relacionamentos com outros usuários, com base em tecnologias, empresa, estudos, entre outros tópicos. Permite-se ainda a contribuição de desenvolvedores em projetos privados e de código aberto, de acordo com a licença escolhida para os projetos. Além de hospedar código-fonte e funcionar como uma rede social, o GitHub também oferece recursos para realizar integração contínua e *deploy* contínuo de aplicações através do GitHub Actions<sup>3</sup>.

<sup>&</sup>lt;sup>1</sup> Disponível em: https://git-scm.com/. Acesso em: 12 dez. 2023.<br><sup>2</sup> Disponível em: https://github.com/. Acesso em: 12 dez. 2023.

<sup>2</sup> Disponível em: https://github.com/. Acesso em: 12 dez. 2023

<sup>3</sup> Disponível em: https://github.com/features/actions. Acesso em: 12 dez. 2023

## 3.1.3 Docker 20.10.22

O Docker<sup>4</sup> é um conjunto de produtos de plataforma como serviço para acelerar criação, compartilhamento de ambientes, e execução de aplicações modernas, através da virtualização de nível de sistema operacional para servir produtos de software em pacotes conhecidos como contêineres. Ele ajuda a configurar ambientes de software de forma automatizada, tanto no *desktop* como em nuvem. O Docker possui produtos de software *desktops*, linhas de comando (CLI) e APIs. Ele facilita a criação de esteiras de integração contínua e *deploy* contínuo, podendo ser utilizado em qualquer ferramenta de desenvolvimento, como o GitHub Actions, por exemplo.

## 3.1.4 Docker Compose 2.14.2

O Docker Compose<sup>5</sup> é uma ferramenta para orquestração de contêineres criados pelo Docker. Ele orienta como as aplicações que estão nos contêineres devem se comportar em tempo de execução. Pode-se dizer como essa orquestração ocorre através da escrita de arquivos YAML<sup>6</sup> , que é um formato de codificação de dados legível para humanos.

## 3.1.5 Visual Studio Code 1.74

O Visual Studio Code<sup>7</sup> (VS Code) é um editor de código-fonte, multiplataforma, e com uma depuração de código integrada para facilitar o desenvolvimento. Ele possui diversas extensões, desenvolvidas pelos próprios usuários, a fim de customizar o editor para qualquer tecnologia de desenvolvimento desejada, teclas de atalho e preferências. Além disso, o VS Code é um software livre e de código aberto.

### 3.1.6 Ubuntu 22.04

O Ubuntu<sup>8</sup> é um sistema operacional de código aberto, construído a partir do Linux<sup>9</sup>, baseado no Debian<sup>10</sup>, e utilizando o GNOME<sup>11</sup>. Esta distribuição é desenvolvida pela empresa Canonical<sup>12</sup>, sendo conhecida pela sua interface amigável.

<sup>4</sup> Disponível em: https://www.docker.com/. Acesso em: 12 dez. 2023

<sup>5</sup> Disponível em: https://docs.docker.com/compose/reference/. Acesso em: 12 dez. 2023

<sup>6</sup> Disponível em: https://yaml.org/. Acesso em: 12 dez. 2023

<sup>7</sup> Disponível em: https://code.visualstudio.com/. Acesso em: 12 dez. 2023

<sup>&</sup>lt;sup>8</sup> Disponível em: https://ubuntu.com/. Acesso em: 12 dez. 2023<br><sup>9</sup> Disponível em: https://www.linux.com/. Acesso em: 12 dez. 20

<sup>9</sup> Disponível em: https://www.linux.org/. Acesso em: 12 dez. 2023

<sup>10</sup> Disponível em: https://www.debian.org/index.pt.html. Acesso em: 12 dez. 2023

<sup>11</sup> Disponível em: https://www.gnome.org/. Acesso em: 12 dez. 2023

<sup>12</sup> Disponível em: https://canonical.com/. Acesso em: 12 dez. 2023

## 3.2 Prototipagem e Modelagem

Esta seção tem como objetivo apresentar as principais ferramentas utilizadas em termos de modelagens, tanto para prototipação, quanto para revelar aspectos da solução proposta (ex. Diagrama de Pacotes em UML) e dos processos na notação BPMN.

### 3.2.1 Figma

O Figma<sup>13</sup> é uma ferramenta *online* de *design*, com foco em prototipação de interfaces. Essa ferramenta dispõe de mecanismos que auxiliam o desenho de interfaces de usuário (UI), e também simula a experiência do usuário (UX) através da criação de protótipos interativos que projetam os fluxos de uma determinada aplicação. Uma das formas de uso, utilizada neste trabalho, é a criação de protótipos que buscam trazer uma visão mais concreta sobre o software que está sendo desenvolvido, através de animações, interações, telas, botões e outros elementos gráficos. De forma complementar, podem ser firmados fluxos de telas interativos, proporcionando assim, uma validação mais precisa e apropriada junto às partes interessadas. Com isso, o Figma permite a criação de um protótipo de alta fidelidade.

#### 3.2.2 LucidChart

O Lucidchart<sup>14</sup> é uma ferramenta *web* inteligente para o desenvolvimento de diagramas e modelos em geral. Disponível *online*, não demanda instalação, e confere um ambiente prático e que permite trabalhar em equipe, de forma colaborativa, ou de forma individual. Essa ferramenta facilita a criação de processos e diagramas, como o Diagrama de Relações sobre a Arquitetura Preliminar do fórum proposto, representado na Figura 11. Através do Lucidchart, é possível visualizar de forma clara e objetiva determinada abstração em um nível de modelagem, possibilitando que ideias complexas sejam representadas visualmente, com uso de diagramas simples, e rápidos de serem construídos até mesmo colaborativamente.

## 3.2.3 HEFLO

O HEFLO<sup>15</sup> é uma ferramenta *web*, que facilita o gerenciamento de processos de um determinado negócio. Através do HEFLO, pode-se apresentar uma modelagem BPMN, como a modelagem disposta na Figura 10 do Capítulo 4, e documentá-la na nuvem, além de automatizar tarefas, prazos e formulários padronizados dentro da operação em um determinado contexto.

 $\overline{^{13}$  Disponível em: https://www.figma.com/. Acesso em: 12 dez. 2023.

<sup>14</sup> Disponível em: https://www.lucidchart.com/. Acesso em: 12 dez. 2023

<sup>&</sup>lt;sup>15</sup> Disponível em: https://www.heflo.com/pt-br/. Acesso em: 12 dez. 2023

# 3.3 Tecnologias de Apoio ao Desenvolvimento

Esta seção tem como objetivo apresentar as principais tecnologias estabelecidas para viabilizar a parte mais técnica do projeto, a qual compreende o desenvolvimento do fórum *online* em si.

## 3.3.1 TypeScript 4.9.4

O TypeScript<sup>16</sup> é uma linguagem de programação fortemente tipada, isto é, que busca controlar os tipos das estruturas de dados utilizadas no desenvolvimento. Essa linguagem de programação foi construída baseada no JavaScript<sup>17</sup>, que é a linguagem de programação utilizada nos navegadores. O TypeScript coloca uma sintaxe adicional ao JavaScript, a fim de gerar uma integração mais apropriada com os editores de código, capturando possíveis erros antes do desenvolvedor compilar e executar o código. O código do TypeScript é convertido em JavaScript, para que seja executado em qualquer ambiente em que o JavaScript seja processado. Por fim, O TypeScript é capaz de entender o Javascript através de inferências e sem código adicional, possibilitando o uso de bibliotecas e outros código escritos com o JavaScript sem perda de eficiência.

## 3.3.2 ReactJS 18.2.0

O ReactJS<sup>18</sup> é uma biblioteca JavaScript utilizada para a construção de interfaces de usuários para aplicações *web*. O ReactJS projeta exibições simples para cada estado dentro da aplicação, e renderiza de forma eficiente somente os componentes necessários para apresentar ao usuário o comportamento do código. Essa biblioteca possui uma arquitetura de desenvolvimento baseada em componentes encapsulados que gerenciam seu próprio estado para, assim, montá-los na tela para representar interfaces mais complexas. Com a lógica de componentes, é possível reutilizar o código, tornando-o menos repetitivo, e facilitando a manuntenção e a evolução de novas funcionalidades.

#### 3.3.3 NativeBase 3.4.25

O NativeBase<sup>19</sup> é uma biblioteca de componentes que facilita aos desenvolvedores construir interfaces com um sistema de *design* universal. Essa biblioteca é construída a partir do React Native, e por isso permite o uso em diversas plataformas, incluindo a *web*. Trata-se de uma ferramenta altamente customizável, permitindo assim, que os desenvolvedores a utilizem sem limitações. Além dessas características, existe um kit de

<sup>16</sup> Disponível em: https://www.typescriptlang.org/. Acesso em: 12 dez. 2023

<sup>17</sup> Disponível em: https://www.javascript.com/. Acesso em: 12 dez. 2023.

<sup>18</sup> Disponível em: https://reactjs.org/. Acesso em: 12 dez. 2023

<sup>19</sup> Disponível em: https://nativebase.io/. Acesso em: 12 dez. 2023

*design* no Figma que emula todos os componentes disponíveis no NativeBase para a construção de interfaces.

#### 3.3.4 Python 3.10

O Python<sup>20</sup>, é uma linguagem de programação de alto nível, com tipagem dinâmica e forte. Lançada em 1991, e amplamente utilizada em diversos tipos de aplicações de software, a linguagem possui um interpretador que realiza a leitura dos *scripts*, sendo um recurso de código aberto para a comunidade de desenvolvimento. O Python utiliza a abstração de objetos presente no paradigma de Orientação a Objetos (OO), e foi projetado para facilitar o desenvolvimento em detrimento do esforço computacional. Por isso, é considerado muito legível para quem a usa.

## 3.3.5 FastAPI 0.100.0

O FastAPI<sup>21</sup> é uma estrutura com alto desempenho, para desenvolvimento de *Application Programming Interface* (API) com a linguagem de programção Python. Além de seu bom desempenho, o FastAPI é de fácil escrita de código para o desenvolvedor, conferindo estruturas simples para a criação de aplicações robustas. Possui recursos de apoio para documentação da API, bem como para a comunicação através do padrão *JavaScript Object Notation* (JSON).

## 3.3.6 PostgreSQL 14.6

O Postgre $SQL^{22}$  é um sistema de banco de dados objeto-relacional, de código aberto, confiável, robusto, com desempenho positivo, e com mais de 35 anos de desenvolvimento. É possível encontrar uma ótima documentação, que facilita o uso dessa tecnologia no armazenamento de dados. Ele segue o padrão do SQL<sup>23</sup>, e possui várias funcionalidades adicionais para facilitar o uso e a tomada de decisão arquitetônica em um sistema de banco de dados.

## 3.4 Resumo do Capítulo

Este capítulo teve como objetivo evidenciar as principais tecnologias utilizadas neste trabalho. O Quadro 1 elenca as tecnologias empregadas no desenvolvimento da aplicação, com suas respectivas descrições de uso e versões utilizadas. Adicionalmente, cabe destacar ferramentas que foram utilizadas para viabilizar a comunicação e o processo

<sup>&</sup>lt;sup>20</sup> Disponível em: https://www.python.org/. Acesso em: 12 dez. 2023

<sup>21</sup> Disponível em: https://fastapi.tiangolo.com/. Acesso em: 12 dez. 2023

<sup>22</sup> Disponível em: https://www.postgresql.org/. Acesso em: 12 dez. 2023

<sup>&</sup>lt;sup>23</sup> Disponível em: https://www.sql.org/. Acesso em: 12 dez. 2023

de orientação/acompanhamento do projeto. Nesse caso, tem-se: (i) Slack<sup>24</sup>, para troca de mensagens e artefatos constantes ao longo do processo de orientação; (ii) Telegram $^{25}$ , para mensagens rápidas com os orientadores e entre os autores; e (iii) Microsoft Teams<sup>26</sup>, para reuniões *online* semanais entre autores e orientadores.

| Nome                | Descrição de Uso                                                                | Versão                   |
|---------------------|---------------------------------------------------------------------------------|--------------------------|
| Git                 | Ferramenta para controle de versão da aplicação                                 | 2.39.0                   |
| GitHub              | Plataforma para hospedagem do código fonte da aplicação                         | $\overline{\phantom{0}}$ |
| Docker              | Ferramenta para isolar ambientes de desenvolvimento den-<br>tro de contêineres  | 20.10.22                 |
| Docker Com-<br>pose | Ferramenta de orquestação de contêineres <i>docker</i>                          | 2.14.2                   |
| VS Code             | Editor de código fonte para escrita e depuração                                 | 1.74                     |
| Ubuntu              | Sistema Operacional Desktop Linux para desenvolvimento<br>e testes da aplicação | 22.04                    |
| Figma               | Plataforma para desenvolvimento de interfaces do usuário<br>de alta fidelidade  | $\overline{\phantom{0}}$ |
| LucidChart          | Ferramenta para o desenvolvimento de diagramas                                  | $\overline{\phantom{a}}$ |
| <b>HEFLO</b>        | Ferramenta para a criação de diagramas BPMN                                     | $\overline{\phantom{a}}$ |
| TypeScript          | Linguagem de programação baseada no JavaScript para<br>desenvolvimento          | 4.9.4                    |
| ReactJS             | Biblioteca JavaScript para construção de interfaces                             | 18.2.0                   |
| <b>NativeBase</b>   | Biblioteca para prover componentes de <i>design</i>                             | 3.4.25                   |
| Python              | Linguagem de programação de alto nível, com tipagem<br>dinâmica e forte         | 3.10                     |
| FastAPI             | <i>Framework</i> utilizado com o Python para o desenvolvi-<br>mento de APIs     | 0.100.0                  |
| PostgreSQL          | Sistema de banco de dados objeto-relacional                                     | 14.6                     |

Quadro 1 – Resumo das Tecnologias Utilizadas no Projeto

Fonte: Autores

 $\frac{24}{24}$  Disponível em: https://slack.com/. Acesso em: 12 dez. 2023

<sup>&</sup>lt;sup>25</sup> Disponível em: https://telegram.org/. Acesso em: 12 dez. 2023

<sup>26</sup> Disponível em: https://www.microsoft.com/en/microsoft-teams/group-chat-software. Acesso em: 12 dez. 2023

# 4 Metodologia

Este capítulo tem como objetivo apresentar os detalhamentos metodológicos utilizados nos desenvolvimentos teórico e prático deste trabalho. Nesse sentido, ocorre a Classificação da Pesquisa, quanto à Abordagem, à Natureza, aos Objetivos e aos Procedimentos. Têm-se ainda descritivos sobre o método de cunho investigativo, com o Levantamento Bibliográfico; o método mais focado em atividades de desenvolvimento da solução proposta, Método de Desenvolvimento; e os procedimentos para análise de resultados obtidos, Método de Análise de Resultados. Na sequência, constam o Fluxo de Atividades e Cronogramas de Atividades, tanto para a primeira etapa, quanto para a segunda etapa do TCC. Por fim, têm-se o Resumo do Capítulo.

## 4.1 Classificação da Pesquisa

A metodologia pode ser entendida como o estudo da organização, ou seja, das etapas a serem percorridas, no intuito de realizar uma pesquisa ou um estudo, ou ainda para produzir ciência (GERHARDT; SILVEIRA, 2009). Esta seção visa classificar a pesquisa deste trabalho quanto à Abordagem, à Natureza, aos Objetivos e aos Procedimentos de acordo com as definições de Gerhardt e Silveira (2009). O Quadro 2 apresenta um resumo dessa classificação para o caso deste trabalho.

| Categoria                                               | Classificação                          |  |  |  |
|---------------------------------------------------------|----------------------------------------|--|--|--|
| Abordagem                                               | Qualitativa                            |  |  |  |
| Natureza                                                | Aplicada                               |  |  |  |
| Objetivos                                               | Exploratória                           |  |  |  |
| Procedimentos                                           | Pesquisa Bibliográfica e Pesquisa-Ação |  |  |  |
| $\overline{\phantom{a}}$<br>$\mathbf{\Gamma}$<br>$\sim$ |                                        |  |  |  |

Quadro 2 – Resumo da Classificação da Pesquisa

Fonte: Autores

## 4.1.1 Abordagem

A abordagem da pesquisa utilizada neste trabalho pode ser classificada como qualitativa. A pesquisa qualitativa centra-se em aspectos da realidade que não podem ser quantificados, ou seja, diz respeito às relações, aos processos e aos fenômenos que não podem ser reduzidos à operacionalização de variáveis (GERHARDT; SILVEIRA, 2009).

O trabalho desenvolvido tem a finalidade de conferir uma análise qualitativa, procurando orientar-se por critérios mais subjetivos, tais como satisfação e experiência dos usuários ao usar a aplicação construída.

#### 4.1.2 Natureza

Quanto à natureza, a pesquisa deste trabalho pode ser classificada como aplicada. A pesquisa aplicada visa gerar conhecimentos para aplicação prática, de forma a resolver problemas específicos. Em contraponto, a pesquisa básica buscar gerar conhecimentos novos, porém sem previsão de aplicação prática (GERHARDT; SILVEIRA, 2009).

O presente trabalho compreende o desenvolvimento de um fórum de discussão *online*, voltado para a comunidade da FGA. Busca-se solucionar problemas específicos enfrentados por essa comunidade, oferecendo uma aplicação *web* que atenda às suas necessidades de forma adequada.

### 4.1.3 Objetivos

Quanto aos objetivos, a pesquisa deste trabalho classifica-se como exploratória. A pesquisa exploratória tem como objetivo proporcionar maior familiaridade com o problema, com a intenção de torná-lo mais explícito ou de formular hipóteses (GERHARDT; SILVEIRA, 2009).

A aplicação explora o domínio dos fóruns de discussão *online*, visando facilitar a busca por informações da comunidade da FGA. Para isso, o desenvolvimento da aplicação orientou-se por algumas revelações e hipóteses, obtidas na literatura especializada. Dessa forma, criou-se uma solução que promova a interação entre os membros da comunidade, melhorando a experiência geral no compartilhamento de conhecimentos e discussões.

## 4.1.4 Procedimentos

No que diz respeito aos procedimentos, a pesquisa deste trabalho pode ser classificada como Bibliográfica e Pesquisa-Ação. A pesquisa bibliográfica é realizada com base em um acervo de referências teóricas, analisadas e publicadas por meios escritos e tecnológicos, podendo ser em forma de livros, artigos científicos, sites, entre outros. Já a pesquisa-ação envolve a participação planejada do pesquisador na situação a ser investigada, com a finalidade de diagnosticar o problema, procurando obter um resultado prático (GERHARDT; SILVEIRA, 2009).

A pesquisa bibliográfica foi conduzida com base no Levantamento Bibliográfico, abordando fóruns de discussão *online*, critérios qualitativos na elaboração de fóruns, e teoria dos grafos. A pesquisa-ação orientou-se conforme consta em Método de Análise de Resultados.

## 4.2 Levantamento Bibliográfico

O Levantamento Bibliográfico desse trabalho foi realizado de forma a auxiliar o entendimento sobre fóruns de discussão *online*; usabilidade, e outros critérios qualitativos na elaboração de fóruns, tais como: interatividade, informatividade, objetividade e classificação. Também foi objeto de estudo a teoria dos grafos, abordando de forma mais profunda assuntos pertinentes para o desenvolvimento desse projeto. Não foi elaborada uma *string* de busca, mas o objetivo foi encontrar, com confiabilidade, fontes para o embasamento teórico deste Trabalho de Conclusão de Curso.

O material utilizado em outras displinas da graduação, como Interação Humano-Computador (IHC), Estrutura de Dados e Projeto de Algoritmos, foi consultado para a confecção deste projeto. As palavras-chave utilizadas, para orientar as pesquisas de artigos e autores especializados nas áres, foram as mesmas usadas como guia da construção do Capítulo 2, tais como: Fóruns de Discussão *Online*, Usabilidade, Interatividade, Informatividade, Objetividade, Classificação, Teoria dos Grafos, entre outros.

É importante salientar que alguns dos temas propostos foram utilizados na língua inglesa, a fim de obter um maior arcabouço de material teórico dentro do contexto deste trabalho. Ao total, foram obtidos 44 referências, incluindo artigos, livros e sites que podem ser visualizados, em sua totalidade, nas Referências ao final deste trabalho.

A seleção de referências neste projeto levou em consideração a exclusão de material teórico com base nos critérios:

- Textos que não se aplicam ao contexto de software;
- Textos que focam e abordam temas relacionados a sistemas operacionais;
- Textos que focam e abordam assuntos de *hardware*;
- Textos em idiomas diferentes do inglês e português, e
- Textos de algoritmos que não sejam aplicáveis em grafos.

Adicionalmente, levou-se em consideração a inclusão de material teórico com base nos critérios:

- Textos que falam sobre fóruns de discussão *online*;
- Textos que abordam de forma ampla a Teoria dos Grafos, suas aplicações e suas representações;
- Textos que abordam sobre usabilidade e outros crtérios qualitativos de software, e

• Textos que falam de métodos ágeis.

Como resultado desse processo, apesar de várias referências utilizadas, as referências que embasam de forma mais efetiva este trabalho podem ser resumidas nos seguintes materiais bibliográficos:

- *ALÓ, C. C.; LEITE, J. d. P. Uma abordagem para transparência em processos organizacionais utilizando aspectos. Rio de Janeiro, 2009.* (ALÓ; LEITE, 2009);
- *BARROS, D. M. V.; SANTOS, V. M. d.; ROMERO, C. S. Estratégias para o trabalho colaborativo: revisitando o uso de fóruns on-line na educação a distância. Revista Diálogo Educacional, scielo, v. 19, p. 221 – 245, 01 2019. ISSN 1981-416x.* (BARROS; SANTOS; ROMERO, 2019);
- *BATISTA, E. M.; GOBARA, S. T. O fórum on-line e a interação em um curso a distância. Revista Novas Tecnologias na Educação, v. 5, n. 1, jul. 2007.* (BATISTA; GOBARA, 2007);
- *EMMAH, V. et al. Online discussion forum: A tool for effective student-teacher interaction. Available at SSRN 2525047, 2014.* (EMMAH et al., 2014);
- *FURTADO, E. et al. A importância do projeto da interação humana centrado na comunidade para melhorar a usabilidade e sociabilidade em fóruns de discussão. In: Brazilian Symposium on Computers in Education (Simpósio Brasileiro de Informática na Educação-SBIE). [S.l.: s.n.], 2004. v. 1, n. 1, p. 279–288.* (FURTADO et al., 2004), e
- *MOREIRA, J. R.; RIBEIRO, J. B. P. Avaliação técnica de usabilidade em fórum online de um curso stricto sensu. v. 14, n. 5, 2013.* (MOREIRA; RIBEIRO, 2013).

# 4.3 Método de Desenvolvimento do Software

Para o método de desenvolvimento prático da aplicação, levou-se em consideração vivências acadêmicas e de mercado de trabalho da dupla autora desse projeto. Utilizou-se, portanto, uma combinação de três métodos ágeis, sendo eles: *Scrum*, *Extreme Programming* (XP) e *Kanban*.

## 4.3.1 Scrum

O *Scrum* é uma metodologia incremental e interativa para gerenciamento no desenvolvimento de um produto, que considera a unidade do time de desenvolvimento para alcançar um objetivo em comum. Além disso, considera que o time deve ser auto-gerenciável, ou seja, capaz de se organizar e fazer a gestão do produto ao longo do desenvolvimento através de uma boa comunicação entre todos os membros do projeto (SACHDEVA, 2016).

Um dos príncipios do *Scrum* é o fato de considerar que os requisitos sejam voláteis, sendo assim podem mudar de acordo com o tempo e com a necessidade do projeto. Os clientes, ou as partes interessadas no produto, podem variar os requisitos do produto sem precisar de uma nova definição de projeto (SACHDEVA, 2016).

Além disso, o *Scrum* possui alguns artefatos que foram utilizados nesse projeto, dentre eles o *Product Backlog* (*Backlog* do Produto). Esse artefato é utilizado para visualizar os requisitos em ordem de prioridade de acordo com o valor de negócio (SACHDEVA, 2016). Utilizou-se ainda a técnica **M**o**SC**o**W**, visando conferir a priorização do *Backlog* do Produto. Trata-se se uma técnica que permite priorizar os requisitos em quatro níveis de abstração, destacados em ordem descendente de valor agregado ao longo do acrônimo da técnica, sendo eles: *Must Have* (deve ter); *Should Have* (deveria ter); *Could Have* (poderia ter), e *Won't Have* (não terá) (MIRANDA, 2022).

## 4.3.2 Extreme Programming

O *Extreme Programming* é uma abordagem ágil que foi criada por Beck (2004), com o objetivo de fortalecer práticas que já eram amplamente reconhecidas e eficazes no meio em que estavam inseridas (SOMMERVILLE, 2016). Sua premissa central é que, ao obter *feedback* dos interessados no sistema, é possível revisar continuamente as necessidades e prioridades do projeto a cada ciclo, garantindo que sejam incorporadas ao software final (TELES, 2014).

Essa metodologia possui valores e práticas, que juntos fornecem ao cliente uma segurança de que ele vai receber um alto retorno do investimento feito no produto de software (TELES, 2014).

Os valores fundamentais do XP são:

- 1. *Feedback:* através desse mecanismo, o cliente pode alinhar com a equipe suas expectativas, para assim, a equipe direcionar seus esforços no intuito de incrementar o produto de forma que gere mais valor;
- 2. **Comunicação:** possibilita que todos os membros do projeto, através da transparência, estejam na mesma página, sempre de forma ágil e com atenção aos objetivos do cliente;
- 3. **Simplicidade:** valoriza que seja feito tudo o que é suficiente para o cliente, grantindo assim, que as entregas sejam mais ágeis, e consequentemente, possibilite mais *feedbacks* para o time de desenvolvimento, além de possíveis alterações, e

4. **Coragem:** necessário para assumir os riscos do projeto, trazendo a cultura de evolução do software com segurança e entregas ágeis, através do XP.

As principais práticas do XP, segundo Teles (2014), são:

- 1. **Padronização:** através dela, é possível tornar o código mais fácil de manter e de evoluir;
- 2. *Pair Programming:* traz a ideia de desenvolvimento em dupla, onde uma pessoa, o piloto, escreve o código efetivamente, enquanto outra, o copiloto, auxilia na implementação e revisa o código que está sendo desenvolvido pelo piloto;
- 3. *Releases* **curtas:** o time de desenvolvimento atende um número reduzido de funcionalidades, mas que juntas fazem mais sentido para validação com o cliente. Dessa forma, é possível ter entregas ágeis, e um retorno constante do cliente quanto aos resultados, e
- 4. **Refatoração:** é a reescrita de um código sem alterar as funcionalidades e os requisitos anteriormente estabelecidos. Essa prática tem o foco em tornar o software mais simples de ser alterado.

## 4.3.3 Kanban

O *Kanban* é um método ágil mais atual, baseado no desenvolvimento *Lean* (POP-PENDIECK; POPPENDIECK, 2003), que tem sido amplamente aderido pelos projetos que utilizam os métodos ágeis, como o XP e o *Scrum*. Esse método possui uma forma visual de se organizar as tarefas que estão sendo executadas. Através dele, é possível ter um conhecimento mais abrangente do fluxo de desenvolvimento do projeto, além de facilitar a visualização das tarefas que estão sendo desenvolvidas na *release* (BOEG, 2010).

Nessa metodologia, existe uma ferramenta chamada quadro de tarefas (*Kanban Board*), que possibilita a visualização completa do fluxo de trabalho do projeto. É possível, estipular métricas de limite de tempo e quantidade de tarefas, para assim, evitar que ocorram gargalos no projeto, como por exemplo, ter muitas tarefas em execução ao mesmo tempo. Através da análise do quadro e dos dados, o time pode melhorar suas entregas ou reduzir os riscos técnicos e de produtividade do projeto (ALEXANDRE T. M. DE, 2020).

Apesar do *Kanban* ser uma metodologia amplamente customizável, existem alguns elementos fundamentais para a sua aplicação, que são descritos no Quadro 3, de acordo com Poppendieck e Poppendieck (2003).

| Elemento        | Descrição                                                                                                    |
|-----------------|----------------------------------------------------------------------------------------------------|
| Software Kanban | Aplicações desenvolvidas para uso da metodologia Kanban em<br>um projeto específico, permitindo a customização de quadros<br>específicos de acordo com a organização do projeto, além de<br>incluir a funcionalidade de automação do fluxo a ser seguido<br>pelos cartões; criação de fluxos, e coleta de métricas do projeto<br>para acompanhamento. |
| Quadro Kanban   | Pode ser um quadro físico ou digital, no caso de aplicações,<br>onde o time pode visualizar o fluxo de execução das tarefas.<br>Isso é realizado através de colunas, que indicam as etapas do<br>processo e onde está cada tarefa no momento.                                                                                                    |
| Cartão Kanban   | E a representação visual das tarefas, que caminham ao longo<br>do fluxo, através da mudança de coluna dentro do quadro.                                                                                                    |

Quadro 3 – Principais Elementos do Kanban

Fonte: Adaptação de (POPPENDIECK; POPPENDIECK, 2003)

## 4.4 Método de Análise de Resultados

O método de análise de resultados deste trabalho foi orientado através de pesquisaação. A pesquisa-ação é um tipo de pesquisa interpretativa, que possui uma série de análises através das fases, determinadas pela forma de trabalho do grupo de pesquisadores e do seu objeto de estudo, sendo flexível a pequenas mudanças (GERHARDT; SILVEIRA, 2009).

Foi avaliado, de maneira qualitativa, se a aplicação atende às necessidades dos usuários nos tópicos descritos na seção 2.2 - Usabilidade e Outros Critérios Qualitativos na Elaboração de Fóruns. Cabe colocar que essa aplicação foi desenvolvida e disponibilizada de forma gratuita, além de ter seu código aberto à comunidade. A presente aplicação foi desenvolvida visando o maior engajamento e a maior satisfação dos usuários da FGA.

Para relacionar a pesquisa com a prática, como o nome sugere, a pesquisa-ação "apresenta aspectos de caráter real, participativo e democrático, tendo como finalidade a intervenção social por meio de uma prática reflexiva" (NETO; SILVEIRA, 2018).

Para Gil A. C. (2002), a pesquisa-ação engloba as seguintes etapas: fase exploratória; formulação do problema; construção de hipóteses; realização do seminário; seleção de amostra; coleta de dados; análise e interpretação dos dados; elaboração do plano de ação; e, por fim, divulgação dos resultados.

A seguir, está apresentada a adaptação desse protocolo que foi utilizada neste trabalho. Conforme disposto por Gil A. C. (2002), e respeitando a natureza cíclica do processo, têm-se as etapas:

- **Coleta de dados:** coletar os dados provenientes dos cenários previamente planejados pelos pesquisadores;
- **Análise e interpretação dos dados:** condução das atividades, de análise e interpretação, considerando que os dados foram obtidos de forma prática e empírica;
- **Elaboração do plano de ação:** planejar as ações posteriores, visando mitigar, e até erradicar os problemas encontrados durante a análise e a interpretação dos dados. Ainda nessa etapa, foi evoluída a aplicação para se atingir o objetivo de engajar mais usuários orientando-se pela experiência de usuário, e
- **Divulgação dos resultados:** documentar os resultados ao final das etapas.

Alinhada às etapas previamente acordadas, foram utilizados questionários, formulados via *Google Forms*, e considerando métodos de avaliação específicos, de cunho qualitativo, tal como o Questionário *AttrakDiff* (ATTRAKDIFF, 2023). Esse Questionário, em particular, estabelece pares de termos, todos qualitativos, e que permitem aferir sobre a experiência do usuário ao usar um produto de software específico. Com isso, a partir dos dados de avaliação, é possível aferir o quanto o produto é atrativo em termos de usabilidade e aparência, e se otimizações são necessárias.

## 4.5 Fluxo de Atividades

No intuito de conduzir as atividades e os subprocessos, foi especificado um fluxo de atividades. A Figura 10 ilustra o fluxograma, compreendendo ambos os escopos, das duas etapas inerentes à conclusão do TCC. Na sequência, constam as descrições de cada atividade e subprocesso:

- **Definir Tema:** atividade destinada à escolha de um tema de interesse dos autores na área de Engenharia de Software. Em uma reunião com os orientadores, decidiu-se trabalhar com o tema de Fóruns de Discussão *Online* e Grafos. Status: Concluído;
- **Formular Introdução da Proposta:** atividade para fechamento do escopo, bem como contextualizar, identificar questões de pesquisa, estabelecer objetivos e conferir justificativas. Status: Concluído. Resultado: Capítulo de Introdução e Apêndice A;
- **Levantamento Bibliográfico:** subprocesso que compreendeu acordar materiais bibliográficos centrados no tema de interesse do trabalho. O Levantamento Bibliográfico orientou-se pelo Método Investigativo, apresentado em Levantamento Bibliográfico. Status: Concluído. Resultado: Capítulo de Referencial Teórico;

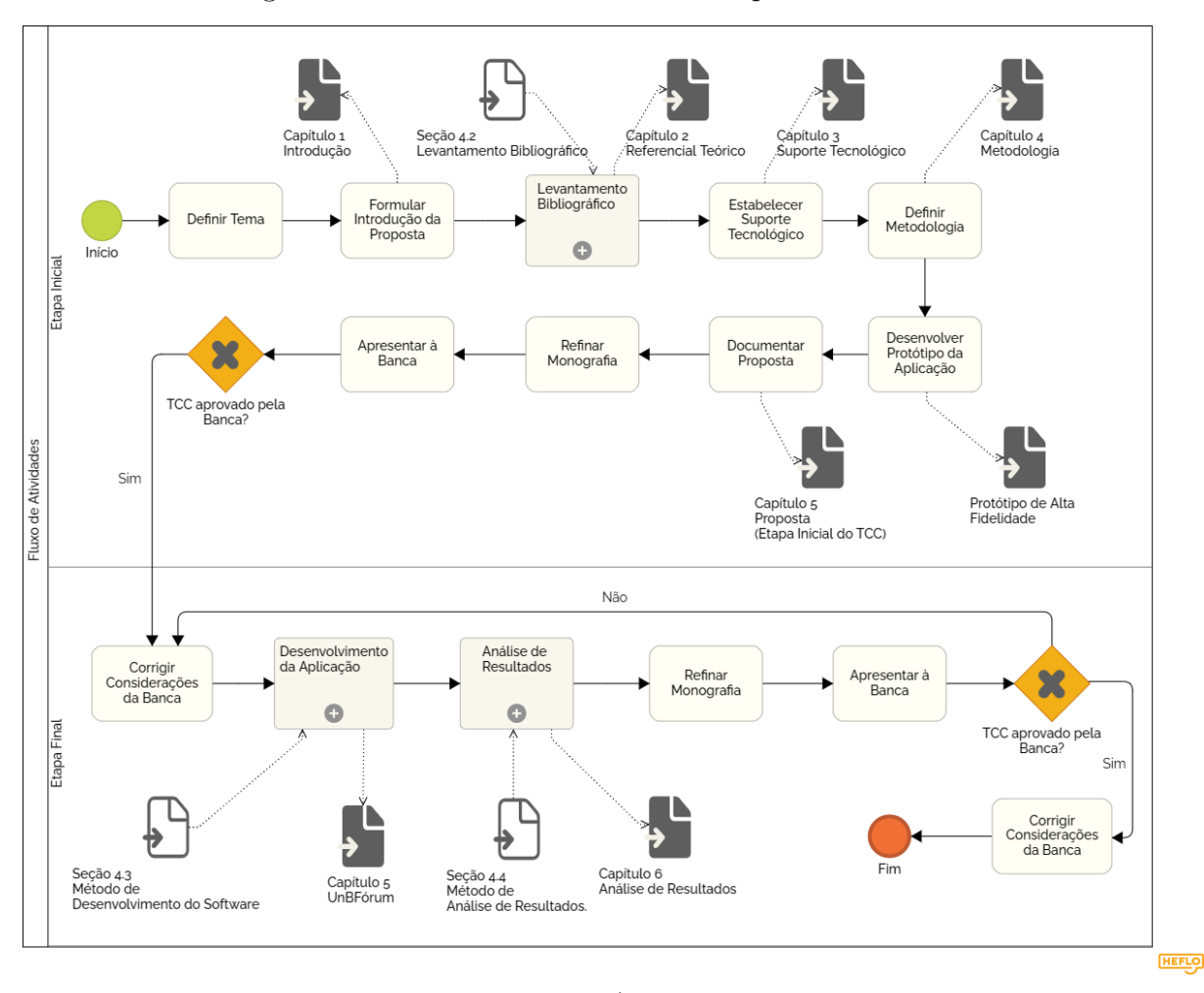

Figura 10 – Fluxo de Atividades e Subprocessos do TCC

Fonte: Autores

- **Estabeler Suporte Tecnológico:** atividade que visou especificar as tecnologias utilizadas no desenvolvimento do trabalho. Status: Concluído. Resultado: Capítulo de Suporte Tecnológico;
- **Definir Metodologia:** descrever os métodos pertencentes ao contexto do projeto, desejando obter guias para apoiar os subprocessos de Levantamento Bibliográfico, Desenvolvimento da Aplicação, e Análise de Resultados. O Levantamento Bibliográfico, já descrito anteriormente, pertence ao grupo de subprocessos da etapa inicial. Os demais processos listados, Desenvolvimento da Aplicação e Análise dos Resultados, foram realizados na etapa final deste projeto. Status: Concluído. Resultado: Presente Capítulo;
- **Desenvolver Protótipo da Aplicação:** atividade que teve como objetivo elaborar um protótipo de alta fidelidade com base nos requisitos elencados. O protótipo tem o propósito de demonstrar, de forma visual, as telas da aplicação e também o fluxo a ser realizado pelo usuário. Status: Concluído. Resultado: Protótipo de Alta

#### Fidelidade;

- **Documentar Proposta:** descreve a aplicação, apresentando seu respectivo *backlog*, protótipo de alta fidelidade, arquitetura de desenvolvimento e suas funcionalidades. Status: Concluído. Resultado: Capítulo UnBFórum;
- **Refinar Monografia:** atividade para revisar os ajustes finais em relação à escrita, à prova de conceito, e aos conteúdos referentes à etapa inicial do trabalho. Status: Concluído. Resultado: Monografia (Etapa Inicial do TCC);
- **Apresentar à Banca:** entregar a etapa inicial da monografia, e apresentar o trabalho para a Banca Examinadora. Status: Concluído;
- **Corrigir Considerações da Banca:** aplicar as correções sugeridas pela Banca Examinadora em relação ao que foi apresentado. Status: Concluído;
- **Desenvolvimento da aplicação:** subprocesso que consistiu no desenvolvimento da aplicação. O detalhamento deste processo está colocado no Método de Desenvolvimento. Status: Concluído. Resultado: UnBFórum, detalhado no Capítulo UnBFórum;
- **Análise de Resultados:** subprocesso responsável por conduzir as atividades de pesquisa-ação, conforme estabelecido no Método de Análise de Resultados, com o intuito de coletar métricas qualitativas, e realizar evoluções na aplicação com base nessas métricas. Ao final, foi possível responder a questão de pesquisa, bem como concluir sobre os objetivos especificados no Capítulo de Introdução. Status: Concluído. Resultado: Capítulo Análise de Resultados;
- **Refinar Monografia:** atividade para revisar a escrita e os artefatos produzidos, afim de concluir a documentação do trabalho. Status: Concluído. Resultado: Monografia (Etapa Final do TCC);
- **Apresentar à Banca:** entregar a monografia, e apresentar o trabalho para a Banca Examinadora. Status: Concluído, e
- **Corrigir Considerações da Banca:** aplicar as correções sugeridas pela Banca Examinadora em relação ao que foi apresentado. Status: Concluído. Resultado: Monografia Final.

# 4.6 Cronograma de Atividades

Os Quadros 4 e 5 apresentam os cronogramas das atividades referentes às etapas inicial e final do TCC, respectivamente. Nos quadros, as atividades são descritas de

acordo com a data de sua execução, baseando-se no Fluxo de Atividades descrito na seção anterior.

| Atividade/Subprocesso                 | $\rm Mar/23$ | Abr/23 | $\mathrm{Mai}/23$ | $\mathrm{Jun}/23$ | Jul/23 |
|---------------------------------------|--------------|--------|-------------------|-------------------|--------|
| Definir Tema                          | X            |        |                   |                   |        |
| Formular Introdução da<br>Proposta    |              | X      |                   |                   |        |
| Levantamento Bibliográfico            |              | X      | X                 |                   |        |
| Estabelecer Suporte<br>Tecnológico    |              |        | X                 |                   |        |
| Definir Metodologia                   |              |        |                   | X                 |        |
| Desenvolver Protótipo da<br>Aplicação |              |        |                   | X                 |        |
| Documentar Proposta                   |              |        |                   | X                 | X      |
| Refinar Monografia                    |              |        |                   |                   | X      |
| Apresentar à Banca                    |              |        |                   |                   | X      |

Quadro 4 – Cronograma de Atividades e Subprocessos da Etapa Inicial

Fonte: Autores

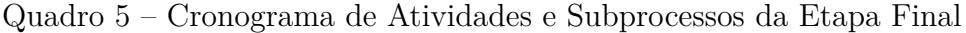

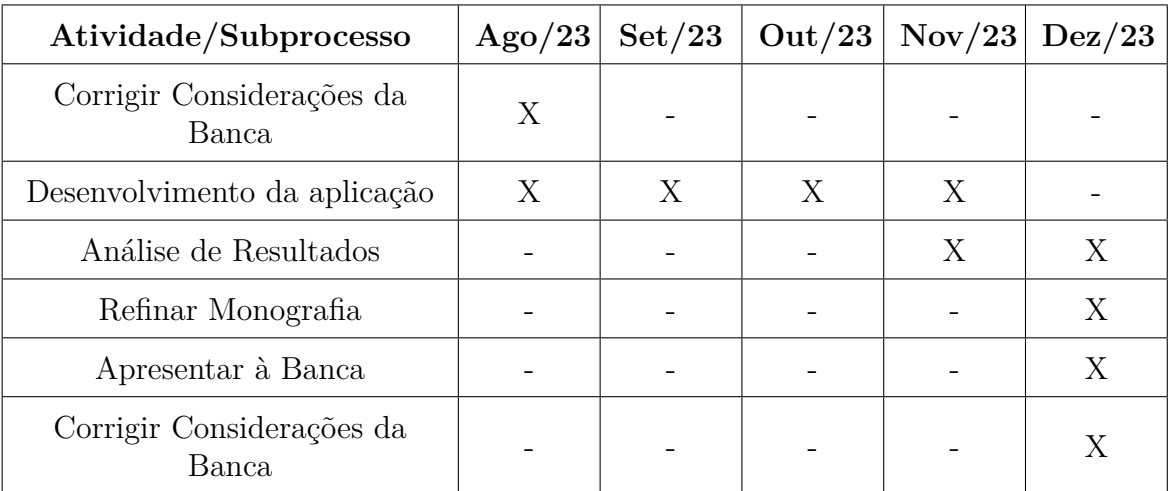

Fonte: Autores

# 4.7 Resumo do Capítulo

Ao longo do Capítulo, apresentou-se sobre as metodologias utilizadas neste Trabalho de Conclusão de Curso. Sendo assim, classificou-se a pesquisa como de abordagem

qualitativa, natureza aplicada, objetivos exploratórios, e pesquisa bibliográfica e pesquisaação como procedimentos. Depois, focou-se nos métodos mais específicos, sendo: Levantamento Bibliográfico, Método de Desenvolvimento (i.e. combinando Scrum, Kanban e XP) e Método de Análise de Resultados. Na sequência, tem-se o fluxo de atividades que orienta o desenvolvimento do trabalho, nas etapas inicial e final, com seus respectivos enfoques. Ao final, foram apresentados os cronogramas das duas etapas deste projeto de TCC, conferindo uma visão temporal.

# 5 UnBFórum

Este capítulo visa apresentar, com o apropriado nível de detalhamento, a aplicação desenvolvida pelo presente Trabalho de Conclusão de Curso, que se baseia na construção de um fórum de discussão *online* para a comunidade da FGA. Nesse sentido, ocorre a Contextualização do trabalho, em que se retomam a problemática e os desafios relacionados visando a construção da solução. Na sequência, é apresentado um *Benchmarking*, com o objetivo de comparar alguns recursos de aplicações de cunho similar ao UnBFórum. Têm-se ainda a seção Sobre a Aplicação UnBFórum, que fornece uma visão mais detalhada da solução, sucedida pelo *Backlog* do Produto, que apresenta os requisitos da aplicação. Adicionalmente, descreve-se a Arquitetura da Solução, apresentando cada uma de suas camadas, com os Diagramas de Pacotes e de Banco de Dados. Posteriormente, é apresentada a Identidade Visual da aplicação, em conjunto com o Protótipo de Alta Fidelidade, como prova de conceito. Por fim, têm-se um detalhamento do processo de Desenvolvimento do UnBFórum seguido do Resumo do Capítulo.

## 5.1 Contextualização

A principal justificativa para o desenvolvimento da aplicação realizada neste trabalho diz respeito à minimizar os problemas enfrentados atualmente pela comunidade acadêmica da FGA ao buscar por informações importantes para essa comunidade em uma fonte confiável. A ideia da aplicação surgiu de uma conversa entre autores e orientadores, em que esses problemas foram relatados e uma solução foi proposta. Posteriormente, buscou-se evidenciar esses problemas por meio de um questionário junto à comunidade discente da FGA, conforme pode ser consultado no Apêndice A.

Nesse sentido, buscou-se uma solução que possibilitasse a criação de um espaço centralizado, informativo e moderado, capaz de manter um registro das discussões, e que contasse com informações confiáveis e atualizadas, provenientes de fontes seguras dentro da comunidade. Com isso, durante a aplicação do questionário do Apêndice A, já mencionado anteriormente, validou-se a pertinência da construção de um fórum de discussão *online* como proposta de aplicação para este trabalho. Dentre os participantes, 90% consideraram uma boa alternativa, o que corroborou para a elaboração do presente trabalho.

Além disso, no intuito de desenvolver uma solução alinhada às práticas da Engenharia de Software, utilizou-se os conceitos da Teoria dos Grafos para representar as relações entre os tópicos de discussão e as categorias, como um grafo bipartido. Adicionalmente, com o objetivo de atender aos requisitos de informatividade, interatividade, e outros critérios qualitativos de Qualidade de Software, desenvolveu-se uma solução orientada por esses princípios.

Com base nessas colocações, foi desenvolvido um fórum de discussão *online* direcionado à comunidade da FGA. O fórum é estruturado com o uso de grafos e orientado por critérios qualitativos, de forma a oferecer um espaço informativo e de debate centrado nos interesses da comunidade.

## 5.2 Benchmarking

O *Benchmarking* pode ser definido como o processo de identificação, compreensão e adaptação de práticas exemplares de outras organizações para ajudar uma organização a melhorar seu desempenho. É uma atividade que busca referências externas para encontrar as melhores práticas e alto desempenho para, em seguida, medir as operações comerciais em relação a esses objetivos (KUMAR; ANTONY; DHAKAR, 2006).

Dessa forma, foi realizado um *Benchmarking* com o objetivo de analisar e comparar alguns recursos de aplicações de cunho similar ao UnBFórum. A seleção das aplicações foi baseada nas recomendações dos participantes expostas no questionário do Apêndice A, bem como na experiência dos autores com outros sistemas. Com isso, entre fóruns e ferramentas similares, as aplicações selecionadas foram: Reddit<sup>1</sup>, StackOverflow<sup>2</sup>, Clube do Hardware<sup>3</sup> , LinuxQuestions<sup>4</sup> , Adrenaline<sup>5</sup> , Medium<sup>6</sup> e Ubuntu Forums<sup>7</sup> . O *Benchmarking* procurou analisar os seguintes recursos:

- **Código Aberto:** Software que o código-fonte é disponibilizado gratuitamente para consulta, examinação, modificação e redistribuição;
- **Moderação:** Software que possui usuários com privilégios de moderador para realizar a gestão do fórum;
- **Avaliar Tópico:** Software que permite avaliar positiva ou negativamente um tópico de discussão para influenciar sua recomendação dentro do fórum;
- **Avaliar Comentário:** Software que permite avaliar positiva ou negativamente um comentário para influenciar sua recomendação dentro do tópico;
- **Pesquisa de Tópicos:** Software que possibilita realizar buscas por tópicos de discussão via termos em um campo de pesquisa;

<sup>&</sup>lt;sup>1</sup> Disponível em: https://www.reddit.com/. Acesso em: 12 dez. 2023.

<sup>2</sup> Disponível em: https://stackoverflow.com/questions. Acesso em: 12 dez. 2023.

<sup>3</sup> Disponível em: https://www.clubedohardware.com.br/forums/. Acesso em: 12 dez; 2023

<sup>4</sup> Disponível em: https://www.linuxquestions.org/questions/. Acesso em: 12 dez. 2023.

<sup>5</sup> Disponível em: https://forum.adrenaline.com.br/. Acesso em: 12 dez. 2023.

<sup>&</sup>lt;sup>6</sup> Disponível em: https://medium.com/. Acesso em: 12 dez. 2023.<br><sup>7</sup> Disponível em: https://ubuntuforum.br.org/. Acesso em: 12 dez

<sup>7</sup> Disponível em: https://ubuntuforum-br.org/. Acesso em: 12 dez. 2023.

- **Ordenar por Popularidade:** Software que orderna os tópicos de discussão por popularidade para visualizar os tópicos com maior interação no momento;
- **Filtrar por Categoria:** Software que filtra a listagem de tópicos por categorias ou *tags* dentro do fórum;
- **Classificar Tópico em Diferentes Categorias:** Software que confere a possibilidade de classificar um tópico de discussão em várias categorias, e não apenas dentro de um único tema como em fóruns que utilizam a estrutura de árvore;
- **Fixar Tópicos:** Software que fixa tópicos de discussão para que fiquem em destaque para todos os usuários independentemente de sua popularidade momentânea;
- **Fixar Comentários:** Software que fixa comentários para que fiquem em destaque dentro de um tópico de discussão independentemente de sua avaliação, e
- **Salvar Tópico como Favorito:** Software que permite salvar um tópico de discussão entre os favoritos.

O Apêndice B demonstra o *Benchmarking* realizado, provendo detalhes adicionais.

# 5.3 Sobre a Aplicação UnBFórum

O fórum de discussão *online*, UnBFórum, é uma aplicação *web* que tem como objetivo facilitar a busca e o compartilhamento de informações acadêmicas dentro da comunidade da Faculdade do Gama (FGA). Para atingir esse objetivo, a construção do fórum orientou-se por critérios qualitativos fundamentais para a elaboração de fóruns de discussão. Além disso, a aplicação utilizou a Teoria dos Grafos para estruturar a relação entre tópicos e categorias, por meio de um grafo bipartido.

O nome da aplicação, UnBFórum, deriva da combinação dos termos "UnB", por se tratar de uma solução voltada à comunidade acadêmica da Faculdade do Gama, Campus da Universidade de Brasília, e "Fórum", que representa a área de domínio da solução desenvolvida. Essa junção de termos reflete o foco da aplicação em proporcionar um espaço de discussão, interativo e informativo, para a comunidade acadêmica da FGA.

As funcionalidades planejadas para a aplicação UnBFórum foram obtidas como resultado de um processo de investigação de fóruns e soluções similares, no intuito de conhecer diferentes propostas existentes, e extrair recursos relevantes para a solução proposta, conforme detalhado no *Benchmarking*. Além disso, o processo de levantamento de requisitos também levou em consideração a resposta dos participantes do Questionário do Apêndice A à pergunta "Quais funcionalidades você considera essencial para um fórum voltado para a FGA?", conforme apresentado na Figura 49, desse mesmo Apêndice.

Nesse sentido, têm-se destaque para a possibilidade de classificar um tópico de discussão em várias categorias, o que não é viável em uma estrutura de fórum baseada em árvore, mas foi possível ao estruturá-lo com o uso de grafos. Essa abordagem possibilita uma organização mais flexível dos tópicos, facilitando a classificação e a busca de conteúdos. Além disso, visando atender a critérios de objetividade e classificação, é possível avaliar tópicos e comentário; ordernar os tópicos por popularidade, e até fixar os tópicos e comentários mais relevantes. Para detalhar com mais profundidade cada um dos requisitos levantados para a aplicação, é apresentado, na próxima seção, o *Backlog* do Produto.

## 5.4 Backlog do Produto

O *Backlog* do Produto é um artefato que desempenha um papel fundamental na Engenharia de Requisitos dentro da metodologia ágil *Scrum*. Ele consiste em uma lista dos requisitos que serão implementados como incrementos ou funcionalidades do produto em desenvolvimento (SCHWABER; SUTHERLAND, 2010). Esses requisitos são comumente modelados como histórias de usuários, e são priorizados com base no valor que agregam ao produto. Além disso, o *Backlog* pode ser modelado seguindo a seguinte granularidade:

- **Épico:** representa uma grande área de trabalho do projeto, da qual são derivadas as funcionalidades e histórias de usuário;
- **Funcionalidade:** representa uma funcionalidade que agrega valor ao produto. É subdividida em histórias de usuário para garantir a entrega dos requisitos, e
- **História de Usuário:** pode ser entendida como uma explicação informal dos requisitos de uma funcionalidade. Comumente corresponde à menor unidade de trabalho na metodologia ágil, permitindo um foco mais pormenorizado no desenvolvimento.

O *Backlog* da aplicação UnBFórum foi modelado levando em consideração três épicos: Perfil, Fórum e Classificação. O Épico Perfil abrange as funcionalidades Conta, Acesso, e Controle de Usuários, conforme demonstrado no Quadro 6. O Épico Fórum inclui requisitos essenciais para a estruturação do fórum, englobando as funcionalidades Tópico, Comentário e Categoria, conforme apresentado no Quadro 7. Já o Épico Classificação engloba requisitos relevantes para garantir os critérios qualitativos de Objetividade e Classificação, contando com as funcionalidades de Filtro e Avaliação, conforme demonstrado no Quadro 8. A priorização das histórias de usuário foi realizada utilizando a técnica *MoSCoW*.

Além disso, o *Backlog* foi estruturado a partir de quatro níveis de usuários na aplicação: (i) visitante, que representa o usuário que acessa a página do fórum sem estar logado na aplicação; (ii) membro, que representa o usuário comum que se cadastrou e está logado na aplicação; (iii) moderador, que é o usuário que possui poderes de moderação dentro do fórum, e (iv) administrador, que possui todos os poderes de administração no fórum. Todas as histórias de usuário que estão dentro do escopo de um usuário visitante, também podem ser realizadas pelos membros e pelos moderadores. Da mesma forma, as histórias que competem aos membros, também podem ser realizadas pelos moderadores. Além disso, os administradores podem realizar todas as histórias.

| Funcionalidade | História de Usuário                                                                                                    | Priorização   |
|----------------|----------------------------------------------------------------------------------------------------|---------------|
|                | Eu, como visitante, desejo criar uma conta na<br>aplicação, para que eu possa interagir com os<br>tópicos                                                                              | <b>MUST</b>   |
| Conta          | Eu, como UnBFórum, desejo validar o email<br>institucional do usuário cadastrado, para<br>garantir a autenticidade do email e do domínio                                               | <b>MUST</b>   |
|                | Eu, como membro, desejo editar informações da<br>minha conta, para que eu possa corrigir alguma<br>informação incorreta                                                                | <b>SHOULD</b> |
|                | Eu, como membro, desejo excluir minha conta,<br>para me desvincular da aplicação                                                                                                    | <b>COULD</b>  |
|                | Eu, como visitante, desejo logar na minha conta<br>cadastrada, para que eu possa iniciar uma sessão                                                                                    | <b>MUST</b>   |
| Acesso         | Eu, como UnBFórum, desejo controlar o acesso<br>por meio de token JSON Web Token (JWT),<br>para garantir a segurança da aplicação                                                      | <b>MUST</b>   |
|                | Eu, como membro, desejo deslogar da minha<br>conta, para que eu possa encerrar minha sessão                                                                                            | <b>SHOULD</b> |
| Controle de    | Eu, como UnBFórum, desejo manter níveis de<br>permissão para quatro tipos de usuários<br>(visitante, membro, moderador e administrador),<br>para controlar o acesso às funcionalidades | <b>MUST</b>   |
| Usuários       | Eu, como administrador, desejo adicionar um<br>membro como moderador, para que ele ajude na<br>moderação do fórum                                                                      | <b>SHOULD</b> |
|                | Eu, como moderador, desejo adicionar tags a<br>outros usuários, para facilitar a identificação de<br>usuários importantes na comunidade                                                | <b>SHOULD</b> |
|                | Eu, como administrador, desejo remover os<br>privilégios de moderador de outro moderador,<br>para que ele saia da moderação do fórum                                                   | <b>COULD</b>  |

Quadro 6 – *Backlog* do Produto - Épico Perfil

| Funcionalidade                      | História de Usuário                              | Priorização   |  |
|-------------------------------------|--------------------------------------------------|---------------|--|
|                                     | Eu, como visitante, desejo visualizar os tópicos |               |  |
|                                     | de discussão criados, para tirar dúvidas sobre   | <b>MUST</b>   |  |
|                                     | algum assunto                                    |               |  |
|                                     | Eu, como membro, desejo criar um tópico de       |               |  |
| Tópico                              | discussão, para compartilhar uma informação      | <b>MUST</b>   |  |
|                                     | com a comunidade da FGA                          |               |  |
|                                     | Eu, como moderador, desejo fixar um tópico de    |               |  |
|                                     | discussão, para que ele fique posicionado em     | <b>SHOULD</b> |  |
|                                     | destaque na página principal                     |               |  |
|                                     | Eu, como moderador, desejo excluir um tópico,    | <b>COULD</b>  |  |
|                                     | para remover tópicos indevidos do fórum          |               |  |
|                                     | Eu, como membro, desejo editar meu tópico de     |               |  |
|                                     | discussão criado, para corrigir alguma           | <b>COULD</b>  |  |
|                                     | informação incorreta                             |               |  |
|                                     | Eu, como membro, desejo excluir meu tópico de    | <b>COULD</b>  |  |
|                                     | discussão criado, para retirá-lo do fórum        |               |  |
|                                     | Eu, como membro, desejo salvar um tópico         |               |  |
|                                     | como favorito, para conseguir acessá-lo de forma | <b>COULD</b>  |  |
|                                     | mais rápida                                      |               |  |
|                                     | Eu, como visitante, visualizar os comentários    |               |  |
|                                     | adicionados em um tópico, para acompanhar o      | <b>MUST</b>   |  |
|                                     | debate de um assunto acadêmico                   |               |  |
| Comentário                          | Eu, como membro, desejo adicionar um             |               |  |
|                                     | comentário a um tópico de discussão, para        | <b>MUST</b>   |  |
|                                     | contribuir com o debate do assunto               |               |  |
|                                     | Eu, como moderador, desejo fixar um              |               |  |
|                                     | comentário, para que ele fique posicionado em    | <b>SHOULD</b> |  |
|                                     | destaque no tópico de discussão                  |               |  |
|                                     | Eu, como moderador, desejo excluir um            |               |  |
|                                     | comentário, para remover comentários indevidos   | <b>COULD</b>  |  |
|                                     | do fórum                                         |               |  |
|                                     | Eu, como membro, desejo editar meu               |               |  |
|                                     | comentário, para corrigir uma informação         | <b>COULD</b>  |  |
|                                     | incorreta                                        |               |  |
|                                     | Eu, como membro, desejo excluir meu              |               |  |
| comentário, para removê-lo do fórum |                                                  | <b>COULD</b>  |  |

Quadro 7 – *Backlog* do Produto - Épico Fórum

Continua

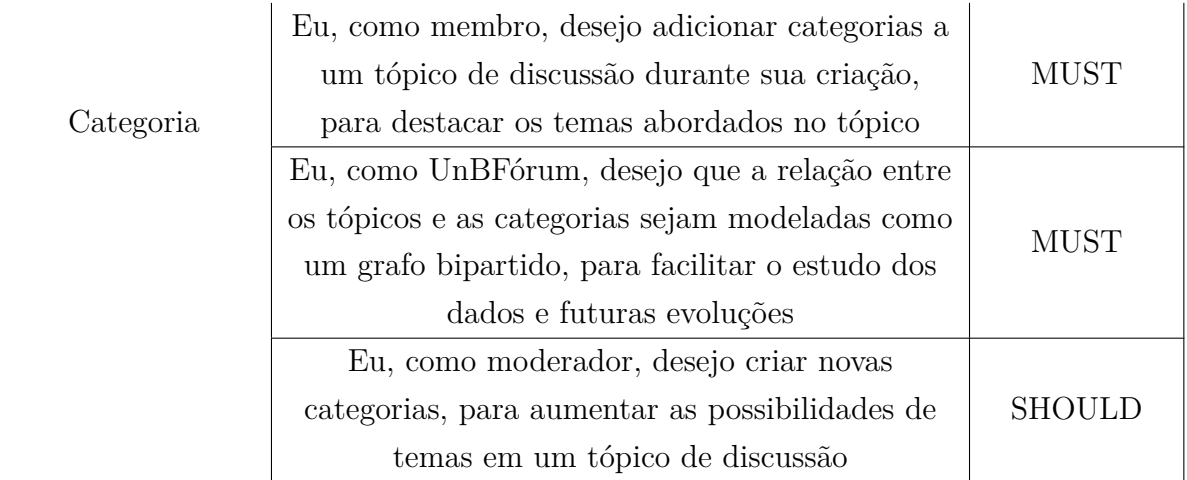

Fonte: Autores

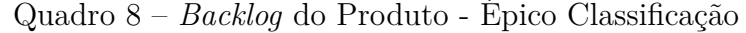

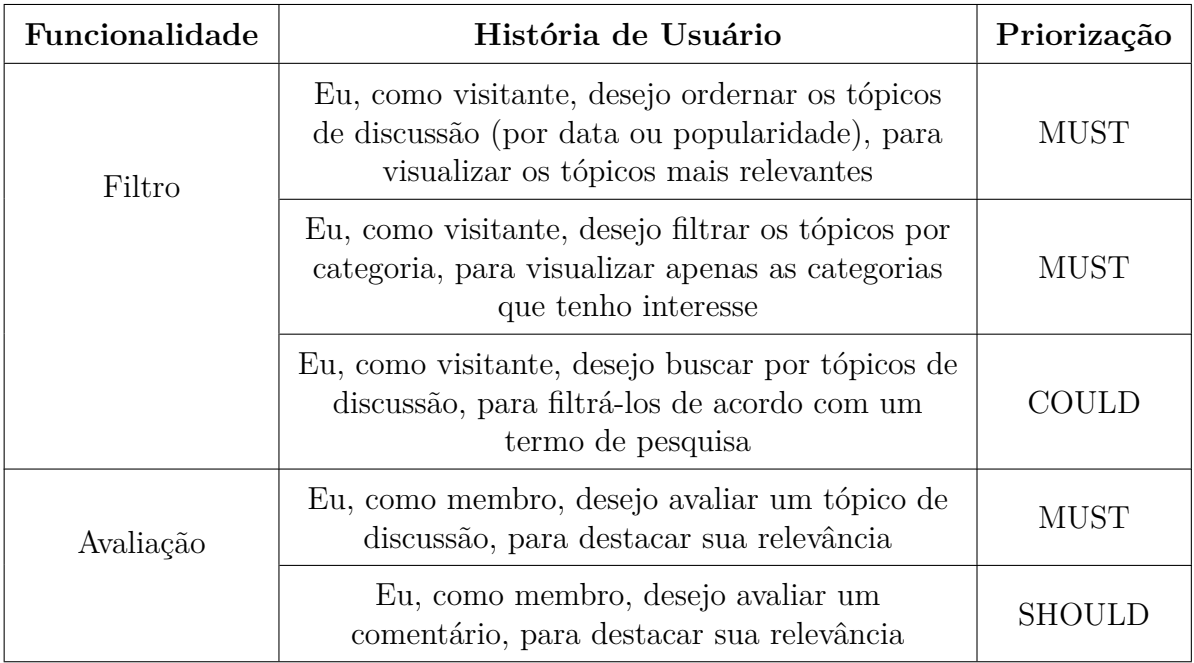

Fonte: Autores

# 5.5 Arquitetura da Solução

A arquitetura de software utilizada para o presente trabalho é formada por algumas camadas, orientando-se pelo estilo arquitetural N-Camadas, conforme apresentado na Figura 11, as quais são: a camada de apresentação, que representa a parte visual do software; a camada de aplicação, que consiste nas regras de negócios do produto de software desse trabalho, e a camada de dados, que é responsável por armazenar os dados da solução. Além da orientação em camadas, a arquitetura de cliente-servidor foi utilizada com algumas melhorias, de escalabilidade e portabilidade, quando comparado com o modelo tradicional de cliente-servidor, onde a lógica de negócio ficava localizada no cliente. Através dessas melhorias, foi possível desenvolver um produto de software mais escalável (OLUWATOSIN, 2014; AARSTEN A.; BRUGALI; MENGA, 1996).

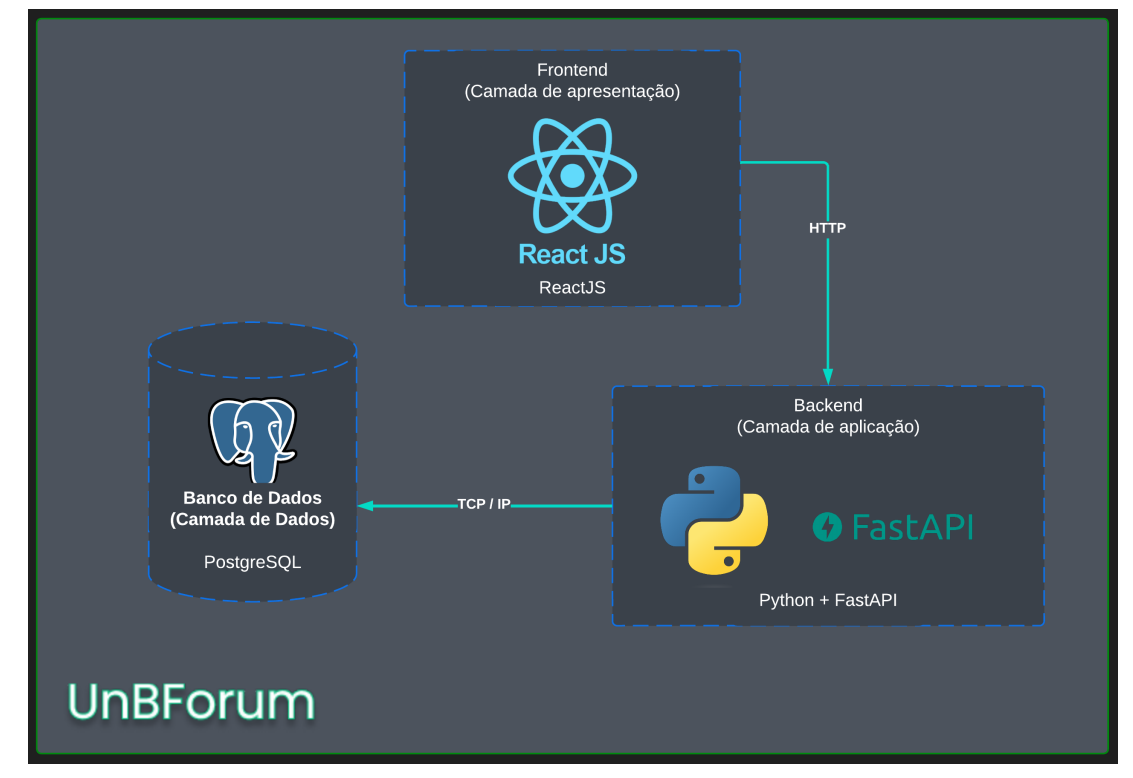

Figura 11 – Diagrama de Relações da Arquitetura de Software do UnBFórum (Visão Preliminar)

Fonte: Autores

A aplicação utiliza uma *stack* híbrida, dentro da área de desenvolvimento. Uma *stack* é uma pilha de tecnologias que abrange uma determinada aplicação, ou seja, é o conjunto de tecnologias utilizadas para a construção e o desenvolvimento desta aplicação *web*. Dessa forma, para auxiliar no desenvolvimento, baseado em tecnologias emergentes e na vivência dos autores deste projeto, foram escolhidas as seguintes tecnologias: ReactJS para a camada de apresentação; Python + FastAPI para a camada de aplicação, e PostgreSQL para a camada de dados.

As escolhas quanto às tecnologias e sob a perspectiva de *front-end*, *back-end* e banco de dados consistem em: ReactJS para o *front-end*; Python + FastAPI para o *backend*, e PostgreSQL para o banco de dados. Houve ainda olhar centrado em usabilidade, desempenho, portabilidade, e tamanho da comunidade de apoio para o desenvolvimento.
## 5.5.1 Camada de Apresentação

O ReactJS representa a Camada de Apresentação deste projeto *web*. É uma biblioteca, JavaScript ou TypeScript, utilizada para a criação de interfaces para os usuários em uma aplicação *web*, que é possível ser visualizada nos principais navegadores disponíveis. Esta camada arquitetural realiza uma comunicação com a Camada de Aplicação através do protocolo *Hypertext Transfer Protocol* (HTTP), além de responder as ações do usuário com o sistema da melhor forma possível.

Na Figura 12, é apresentado o Diagrama de Pacotes do *front-end* do UnBFórum. Essa representação evidencia a organização interna do projeto para a construção do software, que, por se tratar de uma visualização objetiva, demonstra os pacotes em maior nível de granularidade, sem um aprofundamento em termos de dependências e outros subpacotes. Destacam-se, nessa modelagem, os pacotes *components*, comumente reutilizados pelos desenvolvedores da comunidade do ReactJS. Essa evidência confere à solução certa padronização dos elementos gráficos a serem expostos na interface gráfica, além de notável reutilização de código, sendo essa uma boa prática da Engenharia de Software.

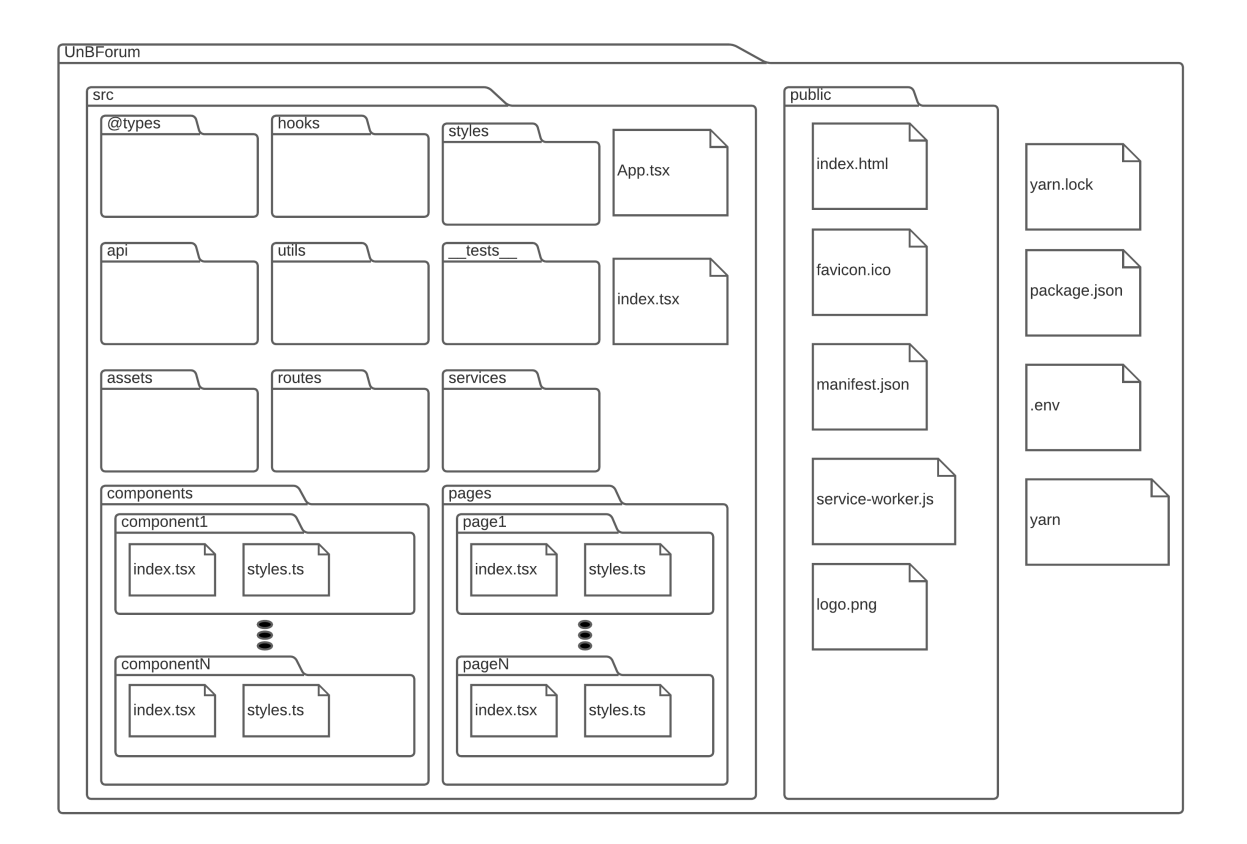

Figura 12 – Diagrama de Pacotes da Camada de Apresentação

Fonte: Autores

### 5.5.2 Camada de Aplicação

Por conseguinte, a Camada de Aplicação do UnBFórum foi desenvolvida com o FastAPI, que é uma biblioteca para construção de um *back-end* de adequado desempenho, e que aproveita os recursos do Python mais moderno. Através dessa biblioteca, foi possível prover a Camada de Aplicação através do padrão *REST*. Esta camada arquitetural é responsável por armazenar e executar as regras de negócio presentes na aplicação, de forma modularizada e que facilite as possíveis evoluções do UnBFórum.

Adicionalmente, a Camada de Aplicação é responsável por atender as requisições da Camada de Apresentação, através do protocolo *Hypertext Transfer Protocol* (HTTP), respondendo para a Camada de Aplicação no mesmo formato da solicitação. Para isso, em determinadas situações, foi necessário realizar uma comunicação, através do protocolo *Transmission Control Protocol/Internet Protocol* (TCP/IP), com a Camada de Dados. Essa comunicação permite realizar a aplicação das regras de negócio, bem como fornecer o retorno correto para a Camada de Apresentação.

Na Figura 13, é apresentado o Diagrama de Pacotes do *back-end* do UnBFórum. Destacam-se, nessa modelagem, os pacotes correspondentes: (i) às *models* dentro do diretório *db*, que representam parte importante da solução, ou seja, as entidades de domínio da aplicação; (ii) às *routers*, indicando as rotas de saída e entrada da aplicação, para assim, interagir com a Camada de Apresentação; (iii) aos *schemas*, responsáveis pela validação dos dados; (iv) ao *docker-compose.yml* e associados, que auxiliam na conteinerização do projeto. Trata-se de um processo, realizado na etapa de implantação de software, que possibilita agrupar o código de uma aplicação, reunindo arquivos e bibliotecas necessários para o pleno funcionamento da solução, independentemente das particularidades em termos de infraestrutura, e (v) ao *alembic*<sup>8</sup> , que consiste em uma ferramenta leve, usada para auxiliar e facilitar os processos de migração de bases de dados.

## 5.5.3 Camada de Dados

Para a Camada de Dados, foi utilizado o Sistema Gerenciador de Banco de Dados (SGBD) PostgreSQL. Esta tecnologia provê todas as ferramentas necessárias para criação, armazenamento e gerenciamento de um banco de dados relacional. Tal tecnologia da Camada de Dados recebe conexões de sessão da Camada de Aplicação, através de interações do usuário na Camada de Apresentação. O PostgreSQL fornece segurança e escalabilidade para uma aplicação como o UnBFórum, facilitando a consulta e o armazenamento adequado dos dados.

Os diagramas de Banco de Dados visam modelar como os dados persistidos são armazenados pela aplicação UnBFórum. O Diagrama Entidade-Relacionamento (DE-R)

<sup>8</sup> Disponível em: https://alembic.sqlalchemy.org/en/latest/. Acesso em: 12 dez. 2023

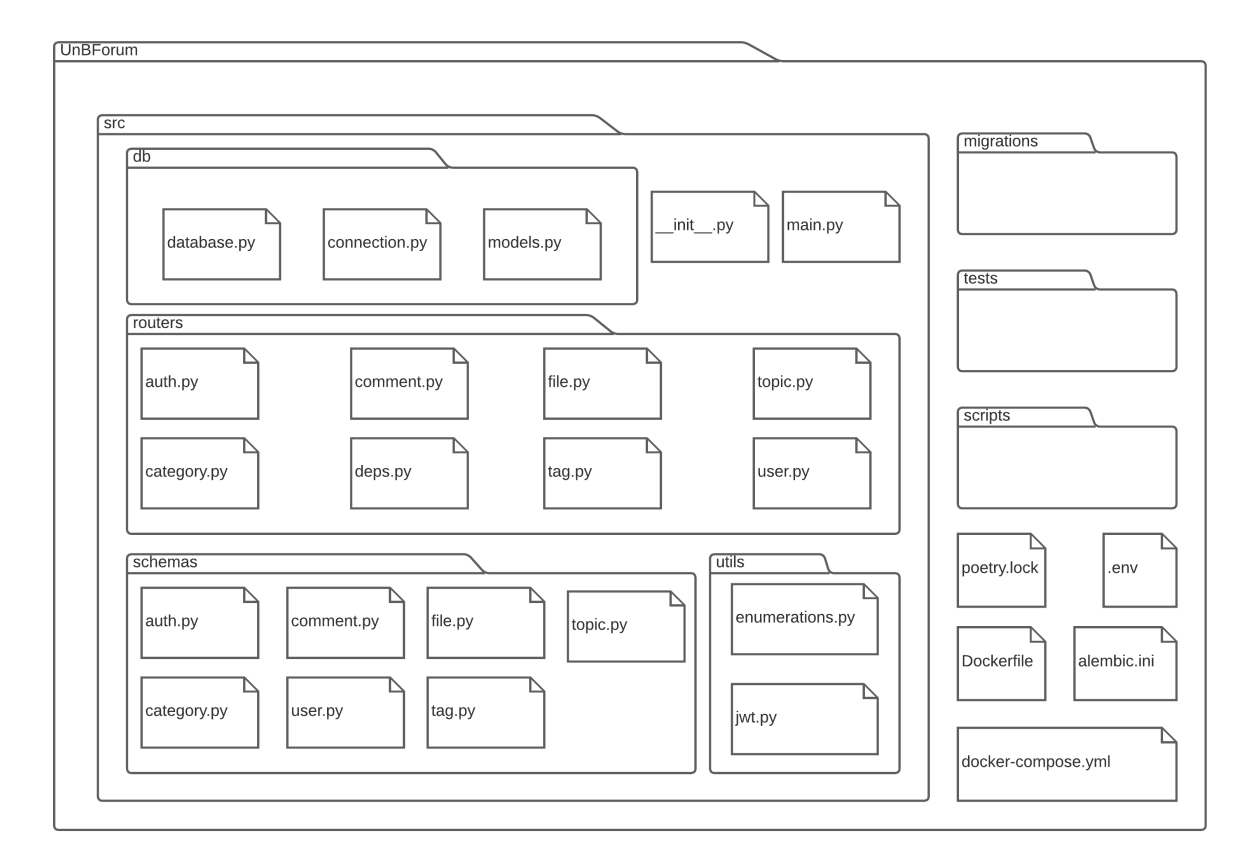

Figura 13 – Diagrama de Pacotes da Camada de Aplicação

Fonte: Autores

é apresentado na Figura 14, e pode ser conceituado como uma representação gráfica dos relacionamentos entre as entidades do sistema. Já o Diagrama Lógico de Dados (DLD), ilustrado na Figura 15, descreve como os dados são armazenados no banco, além de seus relacionamentos.

# 5.6 Identidade Visual

A identidade visual é o pacote de componentes gráficos e visuais que foram acordados para composição da interface da aplicação UnBFórum. Para isso, foram definidos esses componentes visuais como o Logotipo, a Tipografia e a Paleta de Cores. Todas as escolhas feitas e abordadas nas subseções seguintes apresentam as definições desses componentes da identidade visual de forma a melhorar a experiência do usuário no UnBFórum.

### 5.6.1 Logotipo

O Logotipo, que está representado na Figura 16, representa o nome da aplicação proposta por esse projeto, e o ícone de várias pessoas interligadas através de mensagens nos tópicos criados dentro do UnBFórum.

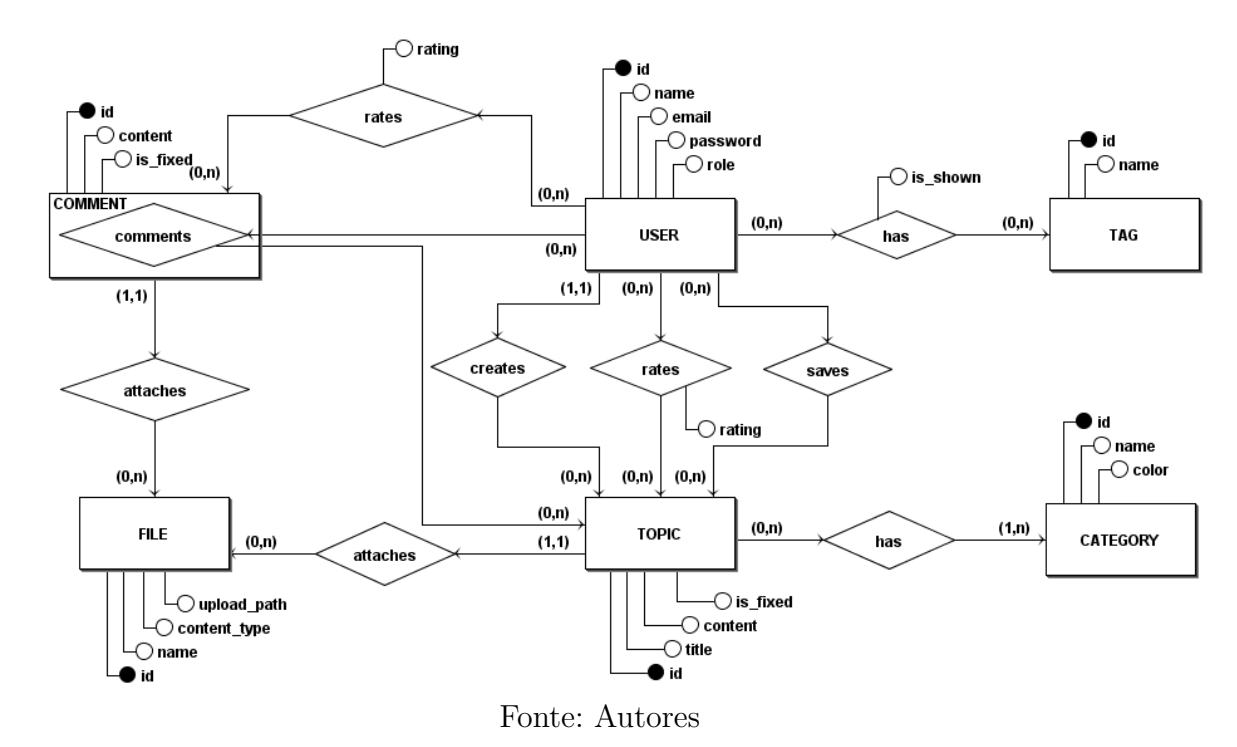

Figura 14 – Diagrama Entidade-Relacionamento da Aplicação UnBFórum

# 5.6.2 Tipografia

A fim de buscar suavizar a interface visual utilizada na aplicação, em todos os textos da aplicação UnBFórum, foram utilizadas as fontes *Inter* e *Poppins*, conforme demonstrado na Figura 17. Para a construção da logo e dos títulos da aplicação, foi utilizada a fonte *Poppins*. Para fornecer alguns textos dentro da aplicação, foi utilizada a fonte *Inter*, para assim criar uma tipografia suave e que favorece a beleza da aplicação e a experiência do usuário.

### 5.6.3 Paleta de Cores

A paleta de cores da aplicação utilizada por este trabalho é composta por nove cores, de acordo com o apresentado na Figura 18. Por se tratar do UnBFórum, ou seja, uma aplicação para a comunidade acadêmica da UnB, mais precisamente para a Faculdade do Gama (FGA), foram consideradas as cores azul e verde, com modificações pontuais variando de uma para a outra de acordo com a necessidade da aplicação.

Para testar e garantir o contraste das cores de texto com o fundo da aplicação, utilizou-se a ferramenta *web* Coolors Contrast Checker<sup>9</sup>, obtendo um resultado de 12.38, representando um valor de acordo com o proposto pelas normas da *Web Content Accessibility Guidelines* (WCAG) (CALDWELL et al., 2008).

<sup>9</sup> Disponível em: https://coolors.co/contrast-checker. Acesso em: 12 dez. 2023.

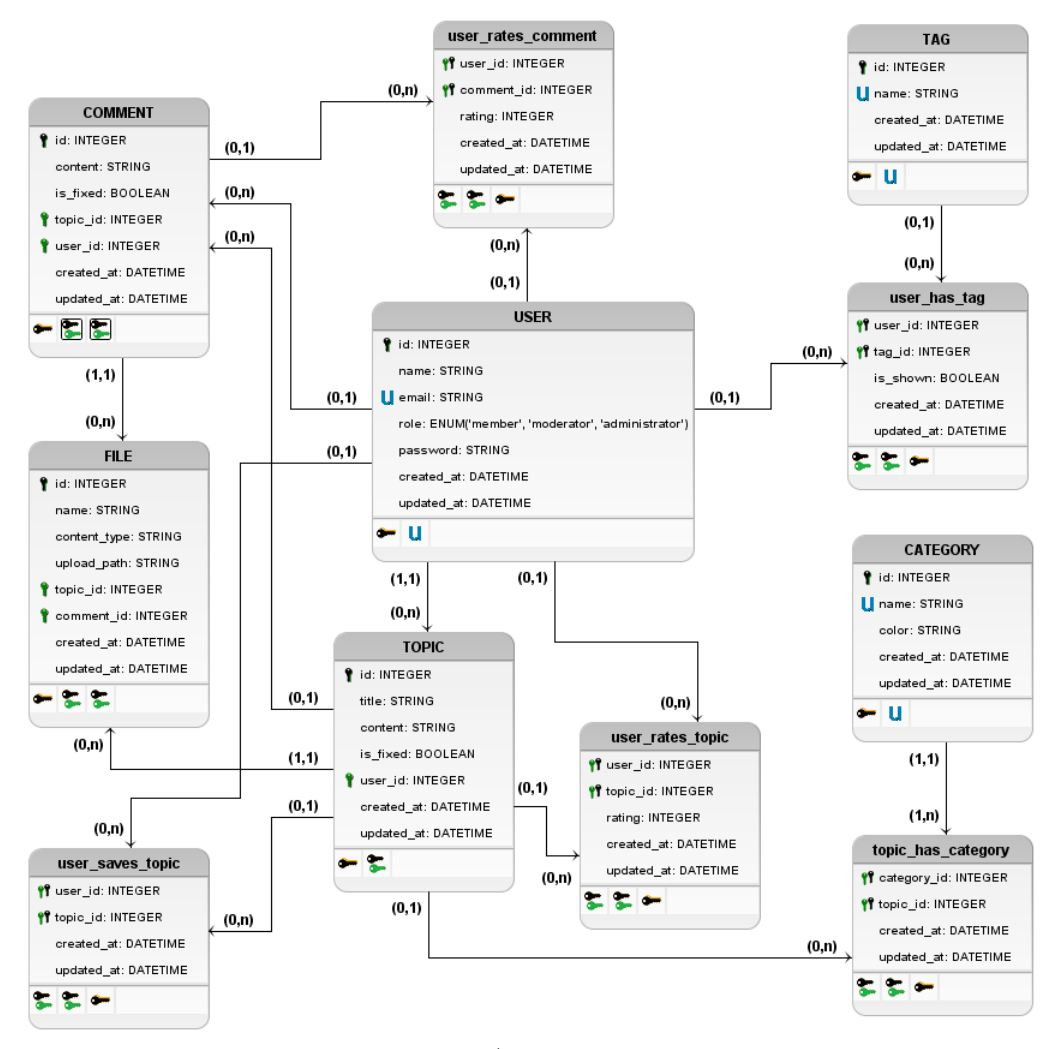

Figura 15 – Diagrama Lógico de Dados da Aplicação UnBFórum

Fonte: Autores

### 5.6.4 Protótipo de Alta Fidelidade

O protótipo de alta fidelidade tem como objetivo representar a aplicação de forma visual, mais detalhada e semelhante com o software real, que foi desenvolvido na Etapa Final desse projeto. Durante o processo de *design* de um software, têm-se a etapa de prototipação do produto. Assim, é possível visualizar a aplicação, validando seus requisitos funcionais e visuais junto aos *stakeholders* do projeto, antes de serem implementadas ao longo do processo de desenvolvimento. Nesse contexto, a validação com os *stakeholders* possibilita alinhamento facilitado quanto aos objetivos e às expectativas do produto de software (RUDD; STERN; ISENSEE, 1996).

O protótipo de alta fidelidade do UnBFórum foi construído com o auxílio da ferramenta *web* Figma. Essa ferramenta é utilizada para a construção do *design* de aplicações, além de possuir diversos recursos para interações com o protótipo; desenvolvimento colaborativo; criação de bibliotecas, e uso de *plugins* construídos por usuário, a fim de facilitar

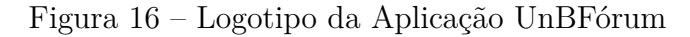

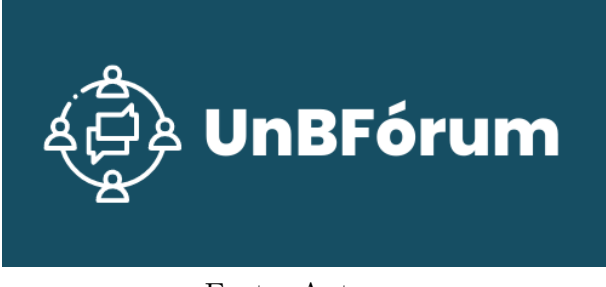

Fonte: Autores

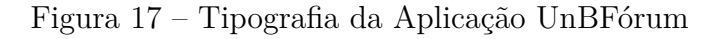

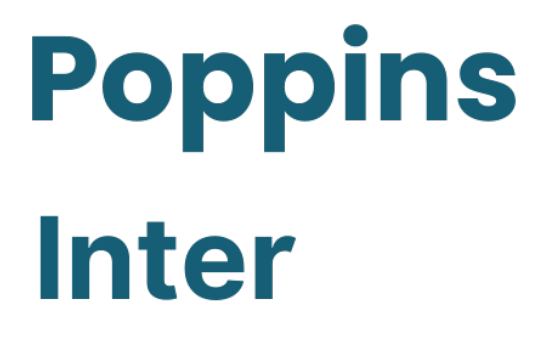

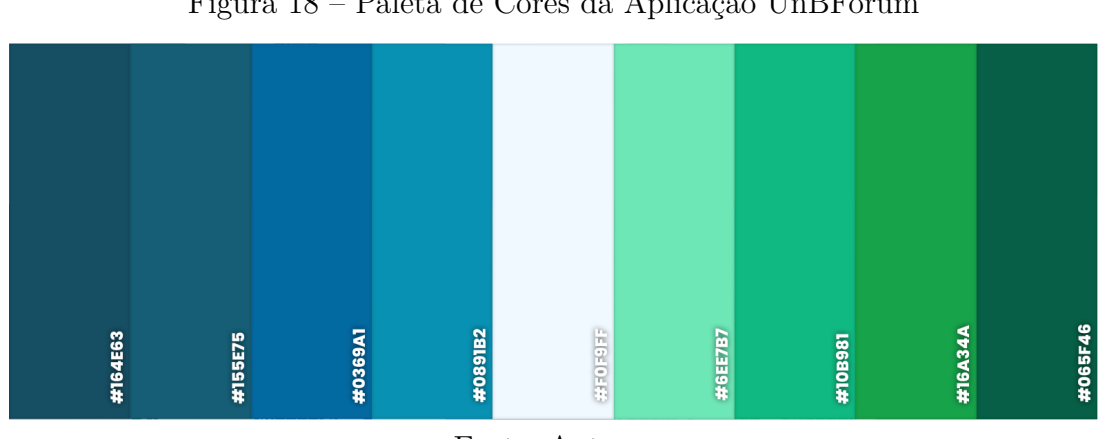

Figura 18 – Paleta de Cores da Aplicação UnBFórum

Fonte: Autores

o processo de prototipação. Por essas e outras características, o Figma pode funcionar como uma representação fidedigna do software. O protótipo do UnBFórum está disponível para utilização no endereço: <https://www.figma.com/proto/6Lt1uBitanOCOb1uO kFjOg/UnBForum?type=design&node-id=3625-13638&t=K3oeBizy5PwKB6C9-0&scali ng=contain&page-id=3403%3A13048&starting-point-node-id=3403%3A13050>.

A fim de descrever de forma mais detalhada as telas da aplicação, o Protótipo de Alta Fidelidade do UnBFórum é disponibilizado em imagens e textos, que direcionam o

entendimento visual, conforme consta no Apêndice C.

# 5.7 Desenvolvimento do UnBFórum

Esta seção tem como objetivo detalhar o desenvolvimento do UnBFórum, destacando as funcionalidades desenvolvidas, priorização e ajustes de escopos necessários, e aspectos importantes da base de código e implementação.

### 5.7.1 Telas e Funcionalidades Desenvolvidas

A versão final das telas não se difere muito em relação ao protótipo de alta fidelidade apresentado na seção 5.6.4. Nesta seção, em particular, serão abordados os detalhes das funcionalidades da aplicação.

#### 5.7.1.1 Cadastro

No processo de cadastro de usuários, são coletados os seguintes dados: Nome Completo, Email Institucional, Papel na Instituição (Aluno, Coordenador, Professor, Secretaria, Técnico), Curso (Engenharia Aeroespacial, Engenharia Automotiva, Engenharia de Energia, Engenharia de Software, Engenharia Eletrônica, Engenharias), e Senha. Os usuários são identificados unicamente a partir do email, que deve pertencer ao domínio "unb.br", sendo um email institucional da UnB. O nome é utilizado para a identificação do usuário no fórum, enquanto o papel na instituição e o curso são *tags* associadas ao usuário. Após o preenchimento dos dados e a conclusão do cadastro, a senha é criptografada e os dados são armazenados no banco de dados. A Figura 19 apresenta a interface de usuário destinada à realização do cadastro.

#### 5.7.1.2 Login

O processo de *login* no fórum é realizado através da inserção do email e senha, que passam por uma validação no *backend*, para garantir que o usuário existe e inseriu os dados corretamente. Após a validação bem-sucedida, é gerado um token *JSON Web Token* (JWT) que desempenha um papel fundamental na segurança da aplicação. Este token é essencial para a identificação do usuário e para garantir seu acesso a outras rotas da aplicação. O token de acesso do usuário é armazenado no navegador por meio do *LocalStorage*, e as informações obtidas a partir desse token, como o email, nome e *scopes* (utilizado para controlar o nível de permissão do usuário - membro, moderador e administrador), são mantidas como um estado global na aplicação, utilizando *Context API*. Essa abordagem visa garantir não apenas a autenticação segura dos usuários, mas também o gerenciamento eficiente de permissões e estados na aplicação. A Figura 20 apresenta a interface de usuário destinada ao *login*.

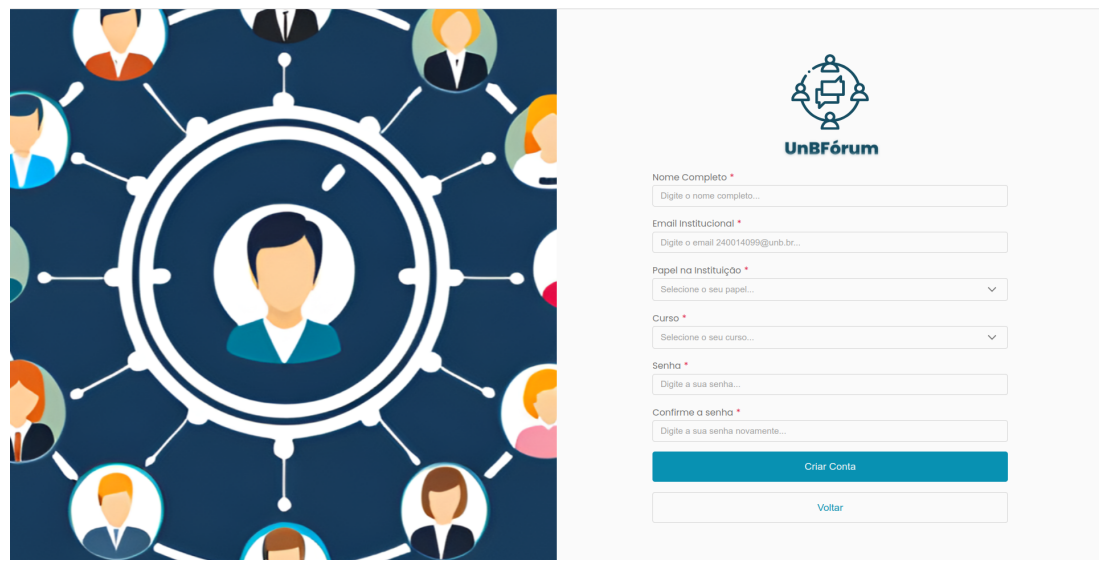

### Figura 19 – Página de Cadastro

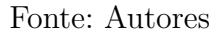

### Figura 20 – Página de *Login*

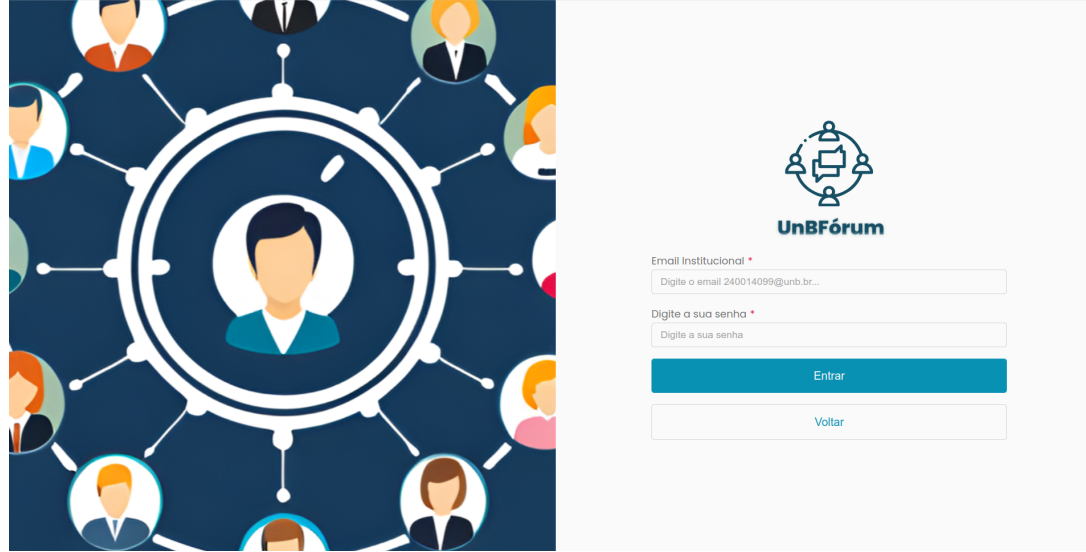

Fonte: Autores

### 5.7.1.3 Perfil do Usuário

A página de perfil do usuário exibe as informações do usuário, oferecendo a capacidade de modificar o nome de exibição e a senha cadastrada. Adicionalmente, essa tela também apresenta ao usuário as opções de sair da aplicação ou remover sua conta. A Figura 21 apresenta a interface da página de perfil do usuário.

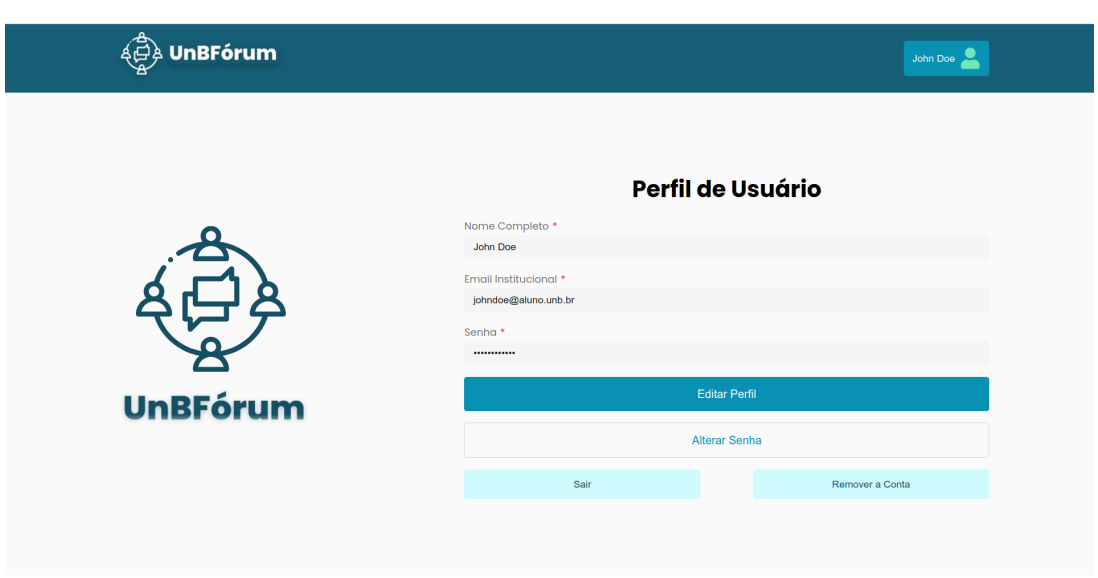

Figura 21 – Página de Pefil do Usuário

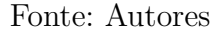

#### 5.7.1.4 Tópicos

O *feed* de tópicos é a página central ao navegar pela aplicação. Nesta página, todos os tópicos previamente publicados no fórum são apresentados de forma acessível a todos os usuários, incluindo visitantes não autenticados. Cada tópico exibe informações relevantes, como o autor da publicação, título, conteúdo, arquivos anexados pelo autor e as categorias associadas ao tópico. Na parte superior do *feed*, o usuário possui a autonomia de ordenar (Mais Recentes, Mais Populares, Mais Comentários); filtrar por categorias, e pesquisar os tópicos para obter uma visualização personalizada. À direita, nessa tela, estão destacados os tópicos fixados por moderadores, proporcionando um acesso rápido a publicações importantes para toda a comunidade. A Figura 22 apresenta a interface da página inicial, com o *feed* de tópicos, filtros e tópicos fixados.

A visualização dos tópicos de discussão criados no fórum é acessível a todos os visitantes da aplicação. No entanto, é importante ressaltar que a interação completa, incluindo a criação de tópicos e a participação em discussões através de comentários ou avaliações, requer o cadastro e a autenticação do usuário. Este requisito, que visa manter a integridade e qualidade das interações, torna-se efetivo após o *login* na aplicação.

A ação de criar um novo tópico é iniciada ao clicar no botão "Criar Tópico +" localizado na parte superior da página principal. Essa funcionalidade estará disponível apenas para usuários registrados e autenticados. Ao acionar o botão, um modal é ativado, solicitando ao usuário informações essenciais como título, categorias relacionadas ao tópico, conteúdo textual, e a opção de anexar até dois arquivos à publicação. A Figura 23 apresenta a interface da modal de criação de tópicos.

Os membros do fórum têm a capacidade de avaliar positiva ou negativamente os

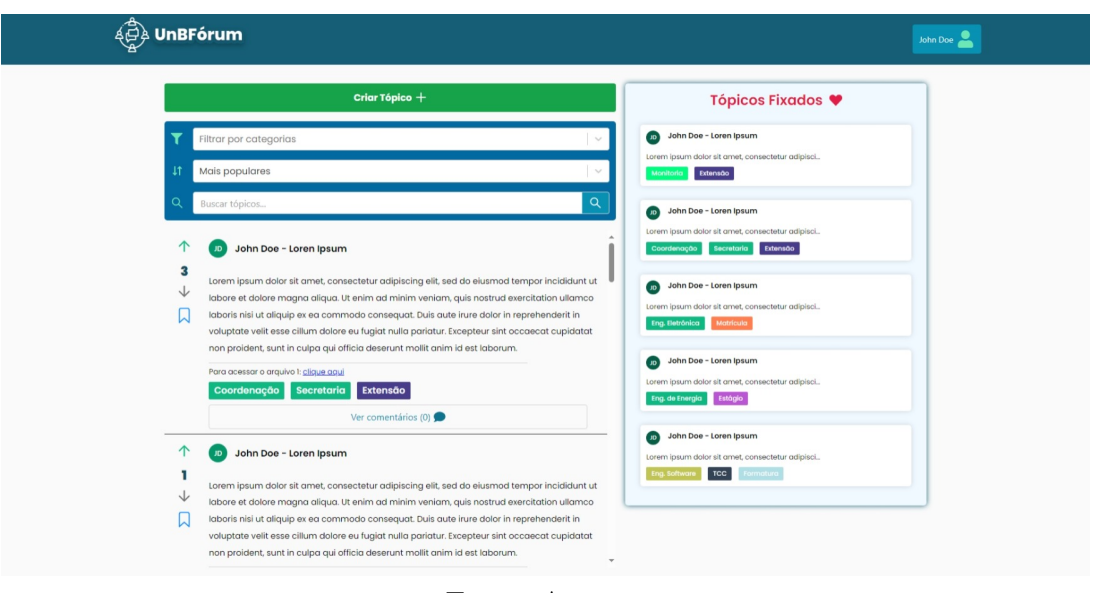

Figura 22 – Página Inicial do UnBFórum

Fonte: Autores

Figura 23 – Modal de Criação de Tópico

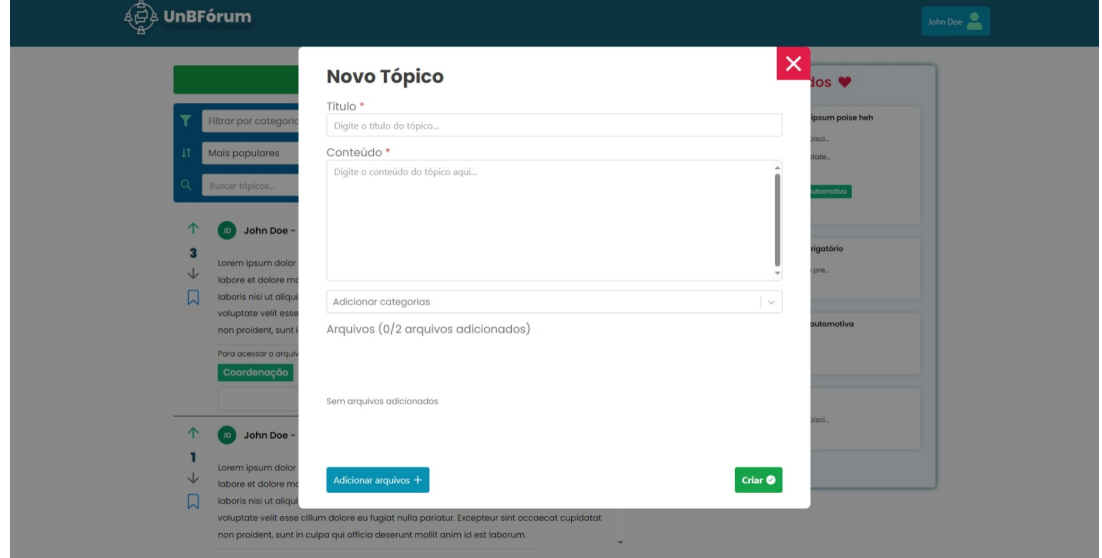

Fonte: Autores

tópicos de discussão, contribuindo para destacar a relevância e promover a organização e a objetividade das informações no fórum. Adicionalmente, oferece-se a todos os membros a opção de salvar um tópico, permitindo um acesso rápido e fácil no futuro. Além disso, os usuário moderadores têm a capacidade de fixar um tópico, garantindo que ele seja destacado na página inicial, na lista à direita. Essas interações ajudam a fornecer uma experiência personalizada aos usuários, contribuindo para um ambiente mais interativo e informativo no fórum.

#### 5.7.1.5 Comentários

Para visualizar os comentários de um tópico de discussão, basta clicar no botão "Ver comentários" associado a cada tópico no *feed* principal. Ao acionar esse botão, o usuário é redirecionado para a página dedicada ao tópico em questão, proporcionando uma visualização detalhada do tópico e todos os seus comentários. Adicionalmente, os usuários autenticados podem participar ativamente da discussão, adicionando seus comentários por meio do preenchimento do campo de texto e clicando em "Comentar". Da mesma forma que no tópico de discussão, os usuários têm a capacidade de avaliar positiva ou negativamente os comentários, contribuindo para a interatividade e a dinâmica do fórum.

Além disso, os usuários moderadores têm a capacidade de fixar um comentário, destacando-o no tópico de discussão. A exibição dos comentários na página segue uma ordem específica: (1º) fixados; (2º) mais bem avaliados, e (3º) mais recentes. Essa estrutura proporciona uma visualização organizada e informativa, destacando os comentários de maior relevância. A Figura 24 apresenta a interface da página com os comentários.

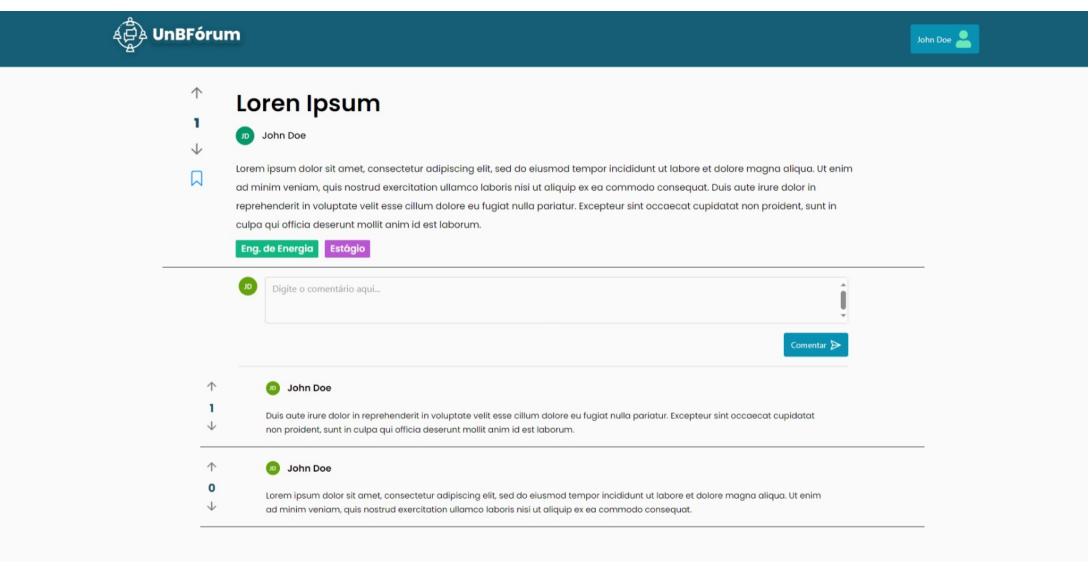

Figura 24 – Página do Tópico com Comentários

Fonte: Autores

#### 5.7.1.6 Categorias

As categorias desempenham um papel fundamental na organização e na classificação dos tópicos de discussão. Elas são facilmente acessíveis, estando listadas no filtro da página principal e disponíveis ao criar um novo tópico. Além disso, as categorias possuem uma página própria que pode ser acessada pelo *header* da aplicação, no ícone de perfil do usuário. A página de categorias oferece uma lista completa de todas as categorias cadastradas no fórum, acompanhadas de suas cores correspondentes. Adicionalmente, nesta página, os moderadores podem criar, editar e excluir as categorias do fórum. A Figura 25 apresenta a interface da página de categorias na visão de um moderador.

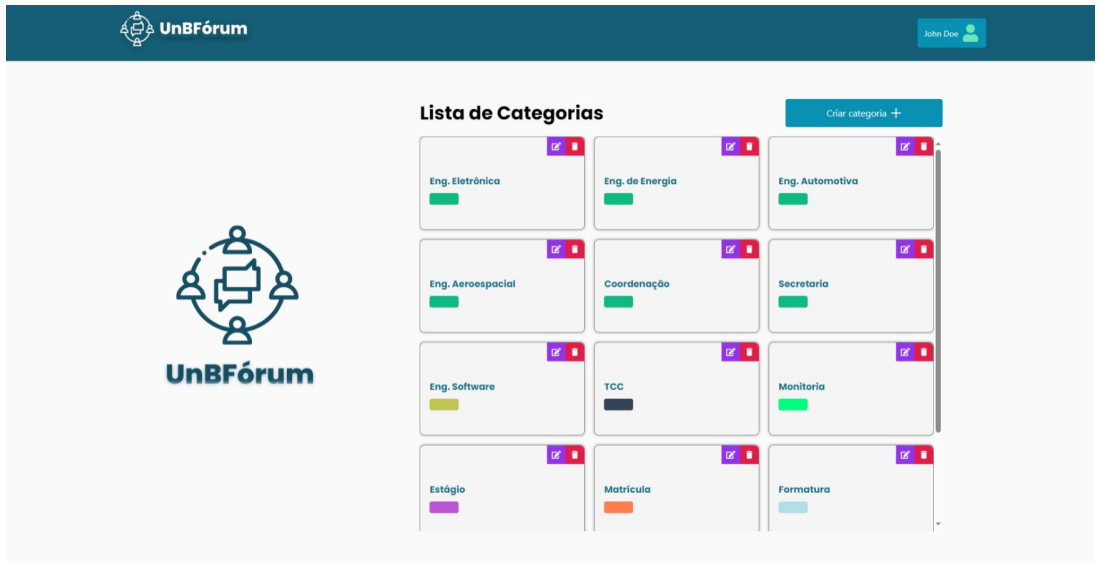

Figura 25 – Página de Categorias

Fonte: Autores

#### 5.7.1.7 Tópicos Salvos

A página que exibe os tópicos salvos pelo usuário é de fácil acesso por meio do menu do *header*. Ao entrar nessa página, o usuário visualiza uma lista contendo todos os tópicos que ele salvou na aplicação, mantendo a capacidade de interagir com eles, assim como no *feed* principal. A Figura 26 apresenta a interface da página de tópicos salvos.

Figura 26 – Página de Tópicos Salvos

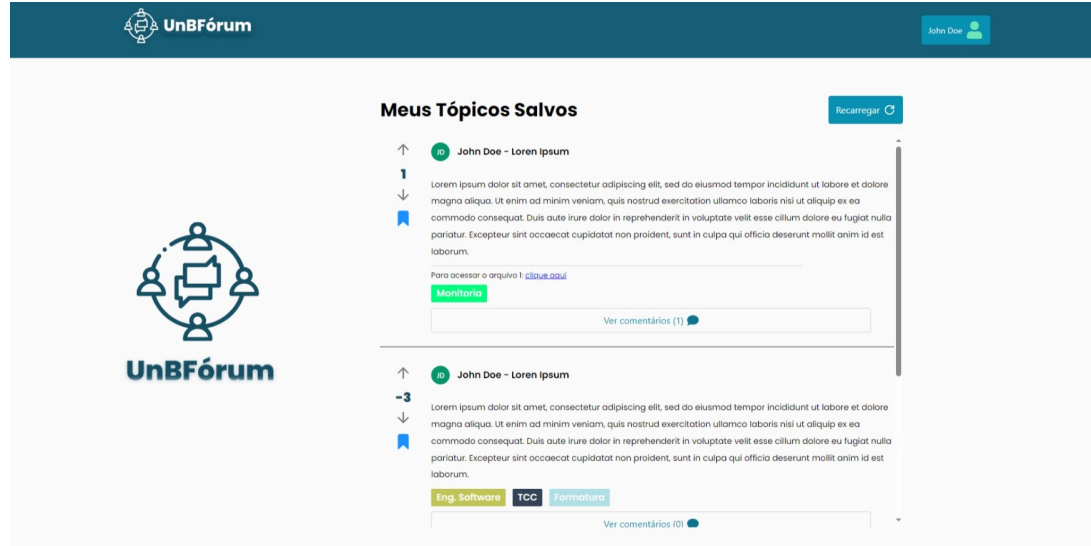

Fonte: Autores

#### 5.7.1.8 Meus Tópicos

Da mesma forma que nos tópicos salvos, existe uma página dedicada aos tópicos criados pelo usuário, tornando o acesso e a edição dos tópicos mais fáceis. Esta página pode ser acessada pelo menu do *header*, e apresenta uma lista contendo todos os tópicos criados pelo usuário. Isso possibilita que o usuário acesse, edite ou exclua os tópicos que criou. A Figura 27 apresenta a interface da página que exibe os tópicos criados pelo usuário.

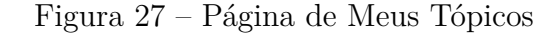

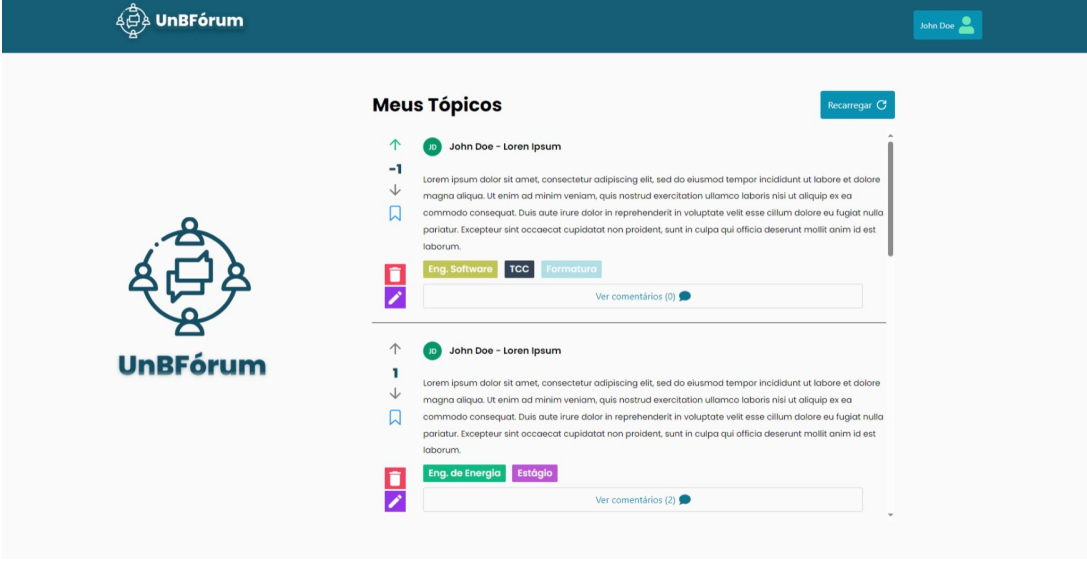

Fonte: Autores

## 5.7.2 Priorização e Ajustes de Escopo

A priorização de requisitos é uma etapa fundamental dentro na Engenharia de Requisitos no processo de desenvolvimento de um software. Dessa forma, visando obter um Mínimo Produto Viável (MVP), e orientando-se pelo *Backlog* do Produto, documentado na seção 5.4, algumas funcionalidades foram priorizadas, sendo elas:

- Todas as funcionalidades planejadas para o Épico Fórum, visando conferir os requisitos essenciais para a estruturação do fórum, permitindo ao usuário a interação completa com tópicos, comentários e categorias dentro do fórum;
- Todas as funcionalidades planejadas para o Épico Classificação, visando conferir os requisitos relevantes para garantir os critérios qualitativos de Objetividade e Classificação, e
- Toda a parte de Conta e Acesso, para garantir o controle de permissão dos usuários e o acesso às funcionalidades que necessitam de autenticação;

A partir dessa priorização, foi necessário realizar ajustes no escopo de desenvolvimento da aplicação, resultando na não conclusão de algumas histórias de usuário, de menor relevância para o MVP. Essas histórias envolvem o controle de *tags* de usuários e a interface para adição/remoção de privilégios de moderador a usuários. As histórias não concluídas são:

- Eu, como administrador, desejo adicionar um membro como moderador, para que ele ajude na moderação do fórum;
- Eu, como moderador, desejo adicionar *tags* a outros usuários, para facilitar a identificação de usuários importantes na comunidade, e
- Eu, como administrador, desejo remover os privilégios de moderador de outro moderador, para que ele saia da moderação do fórum.

## 5.7.3 Base de Código

O código-fonte integral da aplicação UnBFórum está disponível na plataforma GitHub. A estruturação dos repositórios segue a estrutura hierárquica de uma Organização do GitHub, dividida em dois repositórios distintos: (i) o  $\text{UnBFormula}$ , responsável pelo código da camada de apresentação, e (ii) o  $\text{UnBForumBack}^{11}$ , responsável pelo código da camada de aplicação. As próximas subseções destacarão alguns aspectos importantes da implementação do UnBFórum.

#### 5.7.3.1 Estrutura e Algoritmo de Grafos

Os tópicos de discussão e as categorias no UnBFórum foram estruturados de maneira a serem representados como um grafo bipartido, onde os tópicos formam um conjunto de vértices e as categorias compõem o outro conjunto. Nessa representação, o relacionamento entre eles, ao associar um tópico a uma categoria, é visualizado como uma aresta conectando os vértices dos dois conjuntos. Essa abordagem, baseada em grafos, oferece a vantagem de permitir a classificação de um tópico de discussão em várias categorias, possibilitando uma organização mais flexível dos tópicos.

Essa estrutura em forma de grafo permite a aplicação de algoritmos específicos da Teoria dos Grafos, visando auxiliar no gerenciamento da estrutura do fórum. Dessa forma, com o objetivo de identificar as categorias com maior grau de relevância no UnBFórum e, consequentemente, listá-las primeiro durante a criação de tópicos e aplicação de filtros, foi utilizado o algoritmo de grau de centralidade (*degree centrality*).

<sup>10</sup> Disponível em: https://github.com/UnBForum/UnBForumFront. Acesso em: 12 dez. 2023

<sup>11</sup> Disponível em: https://github.com/UnBForum/UnBForumBack. Acesso em: 12 dez. 2023

Esse algoritmo tem como objetivo medir a importância de um vértice com base no número de conexões que ele possui. Em grafos bipartidos, ele é utilizado para medir a relevância de um vértice dentro de um conjunto, com base nas conexões que ele possui com os vértices do outro conjunto. O grau de centralidade, quando aplicado a grafos bipartidos, é calculado como a fração do número de conexões de um vértice em relação à quantidade de vértices no conjunto oposto (TAHERI et al., 2017).

A Figura 28 apresenta um exemplo da aplicação do algoritmo de grau de centralidade no contexto do UnBFórum. Para facilitar a visualização e a compreensão dos tópicos e das categorias como vértices do grafo, a biblioteca *NetworkX*<sup>12</sup> foi utilizada. Após a construção do grafo, onde as arestas representam o relacionamento entre o tópico e a categoria, o grau de centralidade de cada vértice é calculado. Com isso, o grau de centralidade das categorias é utilizado para ordená-las de acordo com sua utilização no fórum. Para acesso ao código, no qual constam outros detalhes do uso de grafo e do algoritmo mencionado, considere o link: <https://github.com/UnBForum/UnBForumBack>.

Figura 28 – Exemplo de Algoritmo de Cálculo do Grau de Centralidade

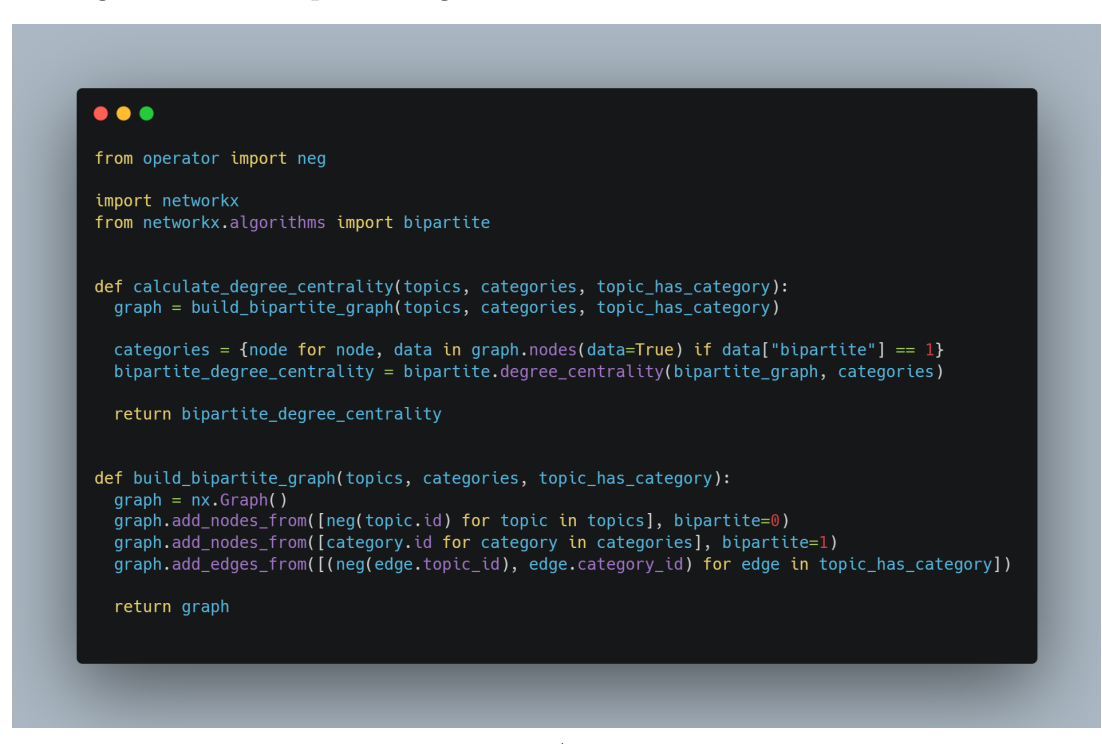

Fonte: Autores

#### 5.7.3.2 Responsividade e Feedbacks

A responsividade e o *feedback* desempenham papéis cruciais na experiência do usuário, especialmente em ambientes digitais interativos. A capacidade de resposta de uma aplicação, refletida na sua adaptabilidade a diferentes dispositivos e tamanhos de tela, é

<sup>12</sup> Disponível em: https://networkx.org/documentation/stable/index.html. Acesso em: 12 dez. 2023

fundamental para garantir uma experiência consistente e acessível. Além disso, o *feedback* contínuo é um aspecto central na promoção da interatividade, fornecendo orientação e informação, e garantindo que os usuários estejam sempre cientes do estado da aplicação e das consequências de suas interações.

Nesse contexto, todos as telas do UnBFórum foram desenvolvidas de forma que se comportem de maneira responsiva, adaptando-se a diversos tipos de telas, inclusive em dispositivos móveis como celulares. A Figura 29 apresenta exemplos de telas responsivas da aplicação. Adicionalmente, os formulários e ações dos usuários são acompanhados por *toasts* na parte superior direita da aplicação, consistindo em pequenas notificações ou alertas que informam sobre o sucesso de uma ação ou sobre a ocorrência de eventuais erros. Esse elementos contribuem para uma experiência de usuário mais fluida e informativa. A Figura 30 ilustra exemplos de *toasts* de *feedback* para os usuários.

Figura 29 – Exemplo de Telas Responsivas do UnBFórum

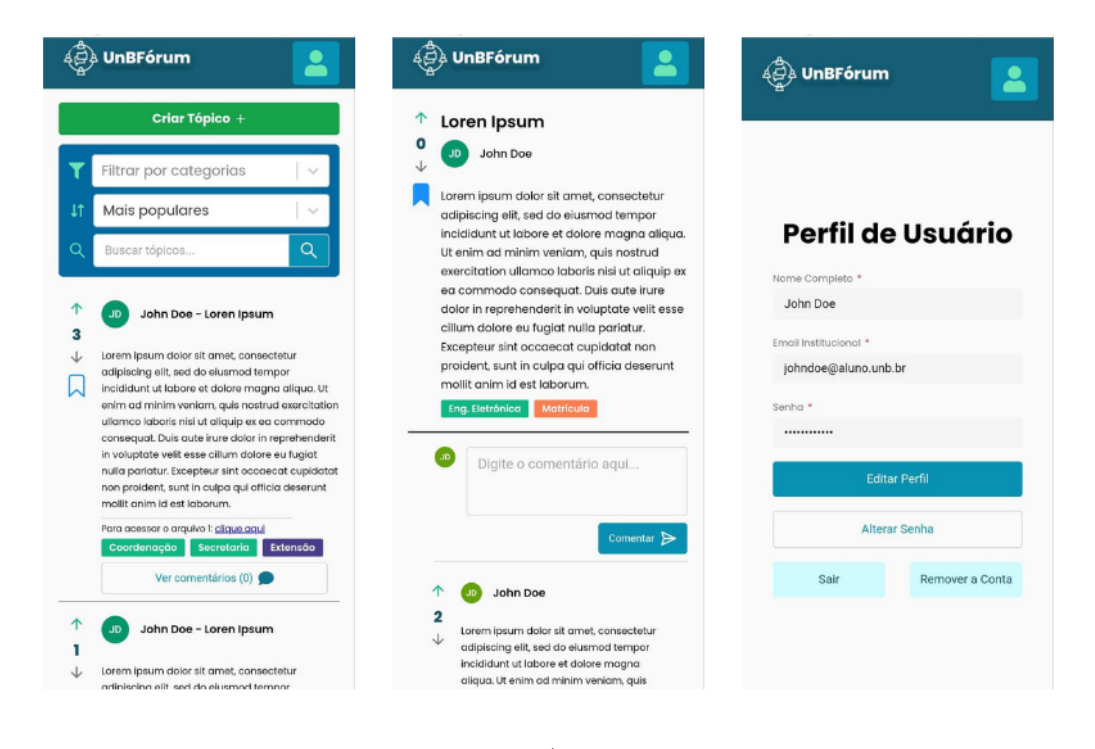

Fonte: Autores

#### 5.7.3.3 Testes BDD

A metodologia *Behavior-Driven Development* (BDD) foi sugerida pela banca examinadora deste Trabalho de Conclusão de Curso para orientar o desenvolvimento da aplicação, resultando na decisão de implementar testes BDD para o *backend* do sistema. O BDD é um conjunto de práticas de Engenharia de Software desenvolvido para auxiliar equipes na criação e na entrega de produtos de software de maior valor e qualidade, com rapidez. O método fundamenta-se em práticas ágeis e enxutas, incluindo, notadamente, o

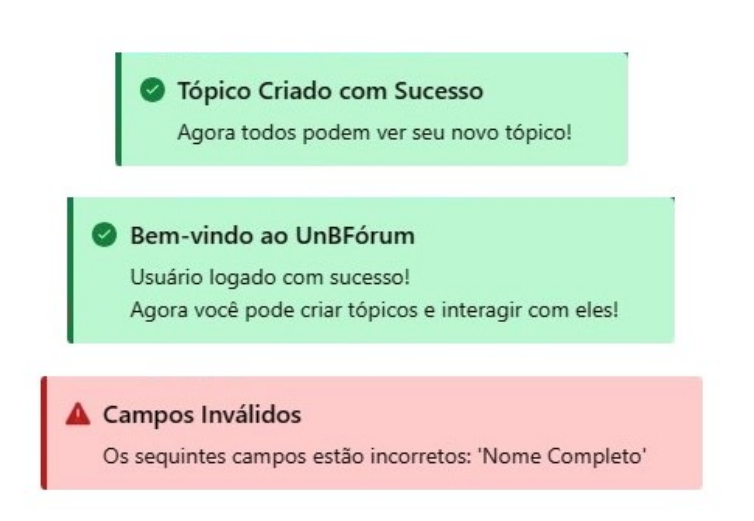

Figura 30 – Exemplo de *Toasts* de *Feedback* do UnBFórum

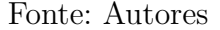

*Test-Driven Development* (TDD) e o *Domain-Driven Design* (DDD). Contudo, o aspecto mais significativo do BDD é a introdução de uma linguagem comum, formulada por frases simples e estruturadas, facilitando a comunicação entre membros da equipe de projeto e as partes interessadas do negócio (SMART, 2014).

Para a implementação do BDD no contexto do UnBFórum, a biblioteca *pytestbdd*<sup>13</sup> foi adotada, aproveitando a flexibilidade e o poder do *pytest*<sup>14</sup>, uma biblioteca amplamente utilizada para testes em Python. Essa biblioteca implementa um subconjunto da linguagem *Gherkin*, permitindo a automação de testes de requisitos do projeto e facilitando o desenvolvimento orientado por comportamento. No *Gherkin*, os requisitos relacionados a uma funcionalidade são agrupados em um único arquivo de texto chamado de arquivo de *feature*. Esse arquivo contém uma breve descrição da funcionalidade, seguida de vários cenários ou exemplos formalizados de como uma funcionalidade deve operar (SMART, 2014). A sequência natural de um cenário é *Given* (Dado), *When* (Quando), *Then* (Então):

- *Given* descreve as condições prévias para o cenário e prepara o ambiente de teste;
- *When* descreve a ação sendo testada, e
- *Then* descreve os resultados esperados.

Na Figura 31, é apresentado um exemplo de arquivo *feature* dos testes desenvolvidos para o UnBFórum. Todos os testes criados podem ser encontrados em <https:

<sup>13</sup> Disponível em: https://pypi.org/project/pytest-bdd/. Acesso em: 12 dez. 2023

<sup>14</sup> Disponível em: https://pypi.org/project/pytest/. Acesso em: 12 dez. 2023

//github.com/UnBForum/UnBForumBack/tree/main/tests>. A pasta "*feature*" contém os arquivos de *feature*, escritos na linguagem *Gherkin*, enquanto a pasta "*steps*" contém os códigos Python que testam cada um dos passos do cenário de uma funcionalidade.

Figura 31 – Exemplo de Arquivo de *Feature* na Linguagem *Gherkin*

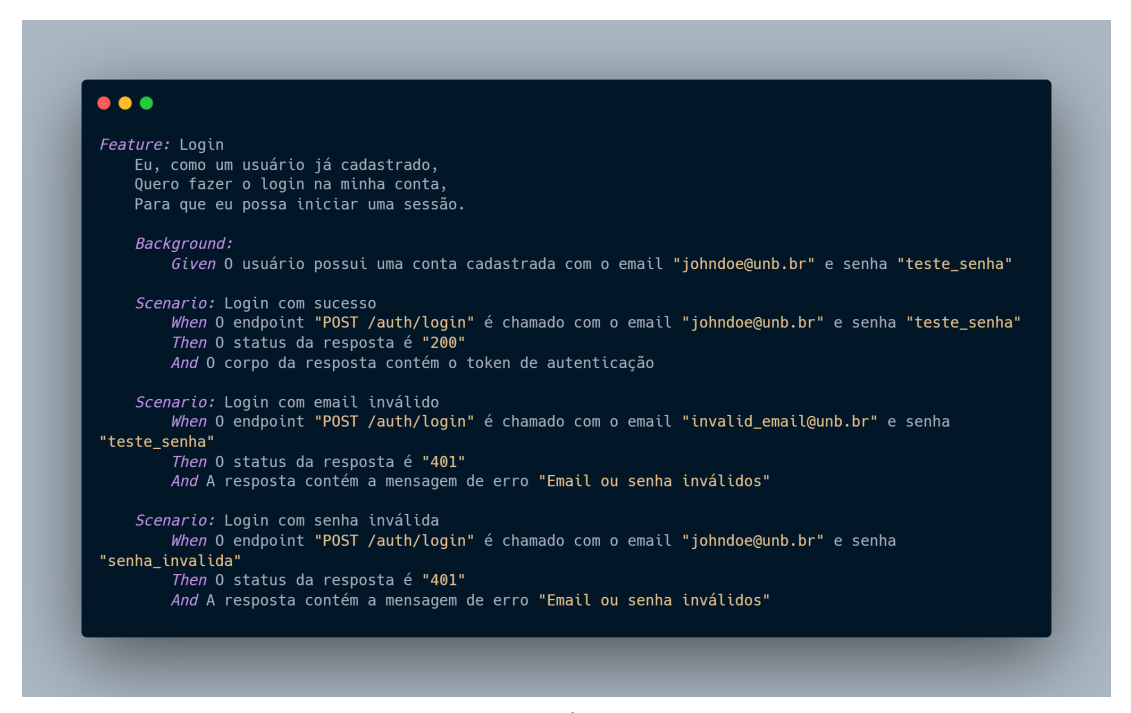

Fonte: Autores

# 5.8 Resumo do Capítulo

Neste capítulo, foi abordada a aplicação desenvolvida neste Trabalho de Conclusão de Curso, que consiste no fórum de discussão *online* UnBFórum. Inicialmente, foi apresentada uma contextualização a respeito dos principais problemas enfrentados atualmente pela comunidade da FGA, que motivou o desenvolvimento da aplicação. Na sequência, foi mencionado sobre o *Benchmarking* realizado, com o intuito de conhecer soluções similares e auxiliar no levantamento de requisitos. Depois, é apresentada a aplicação UnBFórum, com os requisitos sendo detalhados na sequência, no *Backlog* do Produto. Adicionalmente, têm-se a descrição da arquitetura da aplicação, destacando as camadas arquiteturais que foram implementadas. Posteriormente, são apresentados os principais aspectos visuais da aplicação, por meio da Identidade Visual e do Protótipo de Alta Fidelidade. Por fim, foram apresentados aspectos do desenvolvimento do UnBFórum.

# 6 Análise de Resultados

Este capítulo tem como objetivo apresentar os resultados deste trabalho, bem como descrever as atividades de análise aplicadas sobre a aplicação UnBFórum, vistas no Capítulo 5, e acordar sobre as ações de melhoria identificadas. A Análise de Resultados foi conduzida com base no Método de Análise de Resultados, já apresentado anteriormente, e que estabelece um protocolo de Pesquisa-Ação. Nesse sentido, ocorre a descrição da fase de Coleta de Dados, em que se detalham como os testes foram realizados. Na sequência, é apresentada a Análise e Interpretação dos Dados, abordando os resultados da coleta de dados. Em seguida, são detalhadas as fases de Elaboração do Plano de Ação e Divulgação dos Resultados, acordando as melhorias encontradas e realizadas. Por fim, têm-se o Resumo do Capítulo.

# 6.1 Fases da Pesquisa-Ação

Conforme descrito no Método de Análise de Resultados, na seção 4.4, este trabalho seguiu as fases da Pesquisa-Ação. Em um primeiro momento, consta a fase de Coleta de Dados, sendo essa breve. Logo em seguida, tem-se a fase de Análise e Interpretação dos Dados, onde os dados coletados são analisados de forma, predominantemente, qualitativa. Seguindo para a Elaboração do Plano de Ação, é realizado um planejamento para solucionar/mitigar erros e impressões apontadas na fase anterior. Por fim, tem-se a fase de Divulgação de Resultados, concluindo o protocolo de Pesquisa-Ação.

# 6.2 Coleta de Dados

Nesta fase, inicia-se o processo da pesquisa, com a identificação do problema e a descrição do contexto em que esse se insere.

- **Problema:** Como prover um fórum de discussão online, no contexto da Faculdade do Gama, que ofereça um espaço de informação e debate focado nos interesses dessa comunidade acadêmica?
- **Contexto:** Apresentação dos resultados obtidos usando uma abordagem, preferencialmente qualitativa, focada nos critérios observados na seção 2.3 (Usabilidade, Interatividade, Informatividade, Objetividade e Classificação).

Com isso, realizou-se uma coleta de dados com o intuito de reunir informações relevantes sobre a experiência de uso dos usuários da aplicação UnBFórum. Essa coleta foi conduzida com estudantes da Faculdade do Gama, integrantes do público alvo da solução, e ocorreu sem treinamento prévio, buscando obter resultados mais precisos acerca da intuitividade da aplicação desenvolvida. A coleta de dados teve a participação de 5 pessoas. A escolha desse número de participantes, segundo Nielsen (2000), é suficiente para identificar a maioria dos problemas de usabilidade em um sistema ou interface. Essa abordagem baseia-se na ideia de que os primeiros participantes têm maior probabilidade de descobrir os problemas mais relevantes e recorrentes.

O processo de coleta de dados deu-se em duas etapas. Na primeira etapa, foi realizado um teste de usabilidade da aplicação utilizando a plataforma *Maze*<sup>1</sup> . Na segunda etapa, empregou-se um questionário *AttrakDiff* adaptado, desenvolvido por meio da ferramenta *Google Forms*. Essa abordagem em duas etapas permitiu conferir tanto a experiência prática quanto a percepção subjetiva dos usuários ao utilizar a aplicação.

## 6.2.1 Testes de Usabilidade

Para os testes de usabilidade foi utilizado o Maze. O Maze é uma plataforma de teste de usabilidade projetada para simplificar e otimizar o processo de testes de interfaces de usuário. Com foco na experiência do usuário, o Maze permite que desenvolvedores, *designers* e profissionais de produto obtenham *insights* valiosos sobre a usabilidade de seus produtos. A plataforma oferece a capacidade de criar testes de usabilidade baseados em cenários específicos, permitindo que os usuários realizem tarefas designadas em um protótipo ou em um ambiente de produção. Os testes podem incluir perguntas e métricas para avaliar a eficácia da interface e a satisfação do usuário.

O teste na plataforma Maze contou com sete etapas, sendo seis delas destinadas a missões para os usuários executarem no ambiente de produção da aplicação. A última etapa consistiu em uma pergunta de resposta aberta, na qual os usuários puderam compartilhar sugestões ou comentários sobre a aplicação. As missões dadas podem ser visualizadas no Quadro 9.

# 6.2.2 Questionário

Após os testes de usabilidade, os participantes responderam a um questionário para avaliar diferentes aspectos de sua experiência ao utilizar o UnBFórum. Este questionário foi desenvolvido com base no *AttrakDiff*, um modelo de questionário que estabelece pares de termos, todos qualitativos, que permitem aferir sobre a experiência do usuário ao usar um produto de software específico (ATTRAKDIFF, 2023).

O questionário consistia em 10 perguntas, buscando abranger os critérios qualitativos mencionados na seção 2.2. Cada pergunta tratava de um aspecto específico da

<sup>&</sup>lt;sup>1</sup> Disponível em: https://maze.co/. Acesso em: 12 dez. 2023

| #              | Título                  | Descrição                                                                                                    |
|----------------|-------------------------|----------------------------------------------------------------------------------------------------|
| 1              | Cadastrar no UnBFórum   | Sua primeira missão é se cadastrar na aplicação. Após<br>o cadastro, você deve voltar para a tela inicial para<br>finalizar a missão.                                                                                                    |
| $\overline{2}$ | Efetuar Login           | Agora que você já possui cadastro no UnBFórum, faça<br>o login.                                                                                                    |
| 3              | Avaliar e Salvar Tópico | Interaja com os filtros e escolha um tópico para avaliar<br>e salvar como favorito                                                                                                    |
| $\overline{4}$ | Comentar um Tópico      | Ordene os tópicos pela quantidade de comentários,<br>acesse a página do tópico com mais comentários, e<br>adicione um comentário para interagir com a comu-<br>nidade do UnBFórum. Após adicionar o comentário,<br>volte para a tela inicial e encerre a missão. |
| 5              | Criar Tópico            | Sua missão agora é criar um novo tópico de discussão.                                                                                                    |
| 6              | Encerrar Sessão         | Faça o logout do UnBFórum.                                                                                                    |

Quadro 9 – Missões do Teste de Usabilidade

experiência do usuário, apresentando um par de termos e uma escala *likert* de 1 a 7. O Quadro 10 apresenta a sequência de questões presente no questionário, com os pares de termos relacionados. O termo à esquerda representava o valor 1, enquanto o da direita representava o valor 7. Ao analisar a primeira questão, por exemplo, ao marcar 7, o usuário diria que concorda totalmente que a aplicação é simples de navegar (termo apresentado à direita); ao marcar 4, o usuário estaria escolhendo uma posição neutra entre os dois termos, onde nenhum prevalece; e, por fim, ao marcar 1, estaria afirmando que considera a aplicação complicada de se navegar (termo apresentado à esquerda).

# 6.3 Análise e Interpretação dos Dados

Nesta subseção, serão abordados os resultados da coleta de dados deste Trabalho de Conclusão de Curso. O Quadro 11 apresenta o resultado geral do teste de usabilidade, com base no relatório<sup>2</sup> gerado pelo *Maze*. A análise e interpretação dos resultado de cada um dos fluxos serão detalhadas na sequência da seção. Além disso, é possível observar que a missão de "Avaliar e Salvar um Tópico" não tem seu resultado detalhado na tabela, pois se trata de um teste sem navegação, analisando apenas os cliques do usuário.

A primeira missão do teste de usabilidade envolveu a realização do cadastro na

<sup>&</sup>lt;sup>2</sup> Disponível em: https://app.maze.co/report/Teste-de-Usabilidade-UnBFrum/co8puctlpyfc7ip/intro. Acesso em: 12 dez. 2023

| #              | Título                                                                                                    | Pares de Termos                                    |  |
|----------------|----------------------------------------------------------------------------------------------------|----------------------------------------------------|--|
| $\mathbf{1}$   | Caracterize sua experiência ao utilizar o UnBFórum,<br>considerando: Navegação                                   | Complicado - Simples                               |  |
| $\overline{2}$ | Caracterize sua experiência ao utilizar o UnBFórum,<br>considerando: Facilidade de Aprendizagem                  | Difícil - Fácil                                    |  |
| 3              | Caracterize sua experiência ao utilizar o UnBFórum,<br>considerando: Facilidade de Uso                           | Difícil - Fácil                                    |  |
| $\overline{4}$ | Caracterize sua experiência ao utilizar o UnBFórum,<br>considerando: Design e Layout                             | Feio - Bonito                                      |  |
| $\overline{5}$ | Caracterize sua experiência ao utilizar o UnBFórum,<br>considerando: Interação com o Fórum                       | Complicado - Simples                               |  |
| 6              | Caracterize sua experiência ao utilizar o UnBFórum,<br>considerando: Comunicação entre Usuários                  | Me afasta das pessoas -<br>Me aproxima das pessoas |  |
| $\overline{7}$ | Caracterize sua experiência ao utilizar o UnBFórum,<br>considerando: Apresentação de Informações                 | Confuso - Claro                                    |  |
| 8              | Caracterize sua experiência ao utilizar o UnBFórum,<br>considerando: Relevância e Completude de Infor-<br>mações | Irrelevante - Relevante                            |  |
| 9              | Caracterize sua experiência ao utilizar o UnBFórum,<br>considerando: Busca e Filtragem de Tópicos                | Ineficiente - Eficiente                            |  |
| 10             | Caracterize sua experiência ao utilizar o UnBFórum,<br>considerando: Categorização de Tópicos                    | Confuso - Bem Estrutu-<br>rado                     |  |

Quadro 10 – Questões do Questionário *AttrakDiff* Adaptado

aplicação. O objetivo central dessa missão era validar se, partindo da página principal do fórum, os usuários conseguiriam seguir o fluxo adequado de cadastro e retornar à página inicial de forma eficiente. A Figura 32 apresenta uma visão geral dos resultados dessa missão. É possível observar que todos os usuários conseguiram concluir a missão com êxito. Um participante não seguiu o caminho esperado, pois clicou no botão de *login*, mas conseguiu retornar e seguir o fluxo esperado de cadastro.

Durante a execução da missão, foram identificados pontos significativos. A análise dos *heatmaps* da página inicial do fluxo de cadastro, apresentada na Figura 33, revelou que, em geral, os usuários tentaram encontrar o fluxo de cadastro tanto através do botão "Entrar" quanto pelo menu *"hamburguer"* no *header* da página. Apesar de ambos os botões proporcionarem acesso a esse fluxo, foi observado pelos autores que unificar em apenas um botão poderia tornar a navegação mais objetiva.

Além disso, durante a supervisão dos testes pelos autores, e conforme evidenciado

| Fluxo                 | Missão<br>Completa | Fluxo<br>Esperado | Missão<br>Incompleta | <b>Tempo</b><br>Médio |
|-----------------------|--------------------|-------------------|----------------------|-----------------------|
| Cadastrar no UnBFórum | 100%               | $80\%$            | $0\%$                | 116,7s                |
| Efetuar Login         | $100\%$            | 100\%             | $0\%$                | 74,4s                 |
| Comentar um Tópico    | $80\%$             | 80\%              | $20\%$               | 84,5s                 |
| Criar Tópico          | 100%               | 100%              | $0\%$                | 59,5s                 |
| Encerrar Sessão       | 100%               | 100\%             | $0\%$                | 8,3s                  |

Quadro 11 – Resultados do Teste de Usabilidade

Figura 32 – Resultado da Missão 1 do Teste de Usabilidade

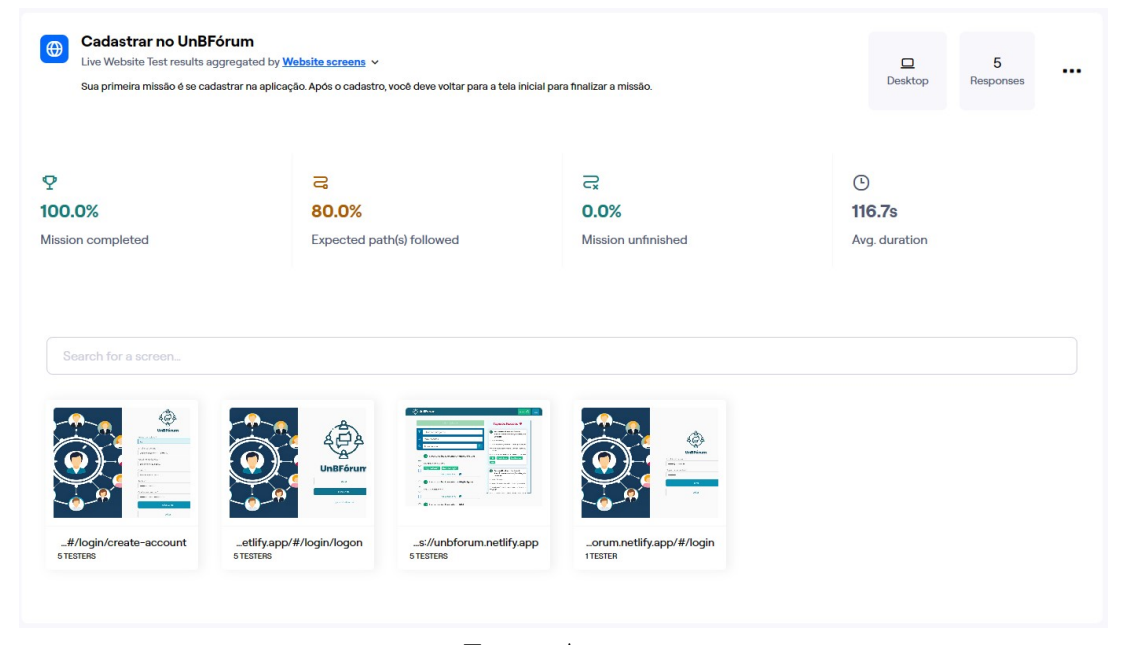

Fonte: Autores

pelos *heatmaps*, foi notado que um usuário tentou avaliar um tópico antes de realizar o cadastro. No entanto, a aplicação forneceu um *feedback* imediato, alertando sobre a necessidade de estar cadastrado e autenticado para concluir a ação, o que permitiu ao usuário compreender o fluxo. Em outro caso, um participante errou o email institucional durante a criação da conta, mas, com o *feedback* da aplicação, pôde corrigir e finalizar o cadastro corretamente. Outros cliques aleatórios foram observados, considerados normais dado que era o primeiro contato dos usuários com a aplicação.

A segunda missão do teste de usabilidade envolveu efetuar o *login* na aplicação. O objetivo da missão era validar se os usuários encontrariam o fluxo adequado de *login* e conseguiriam se autenticar para interagir no fórum. A Figura 34 apresenta uma visão geral dos resultados dessa missão. É possível observar que todos os usuários conseguiram

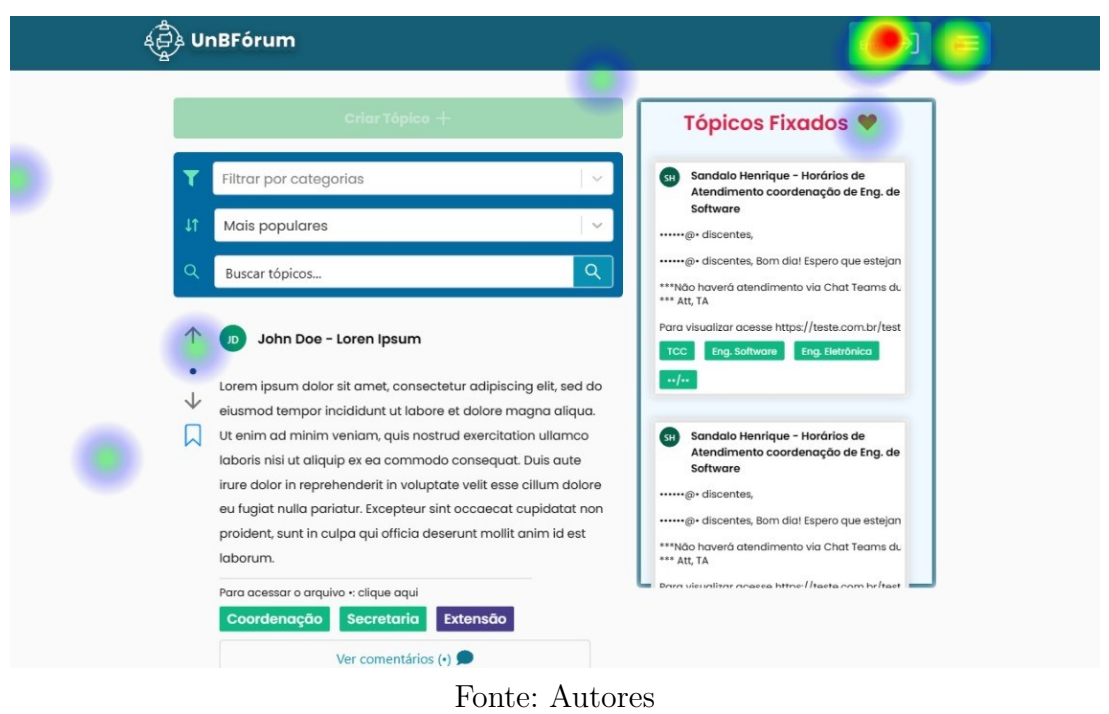

Figura 33 – *Heatmap* da Missão 1 do Teste de Usabilidade

concluir a missão com sucesso e todos seguiram o fluxo esperado, o que evidencia a compreensão do fluxo pelos participantes.

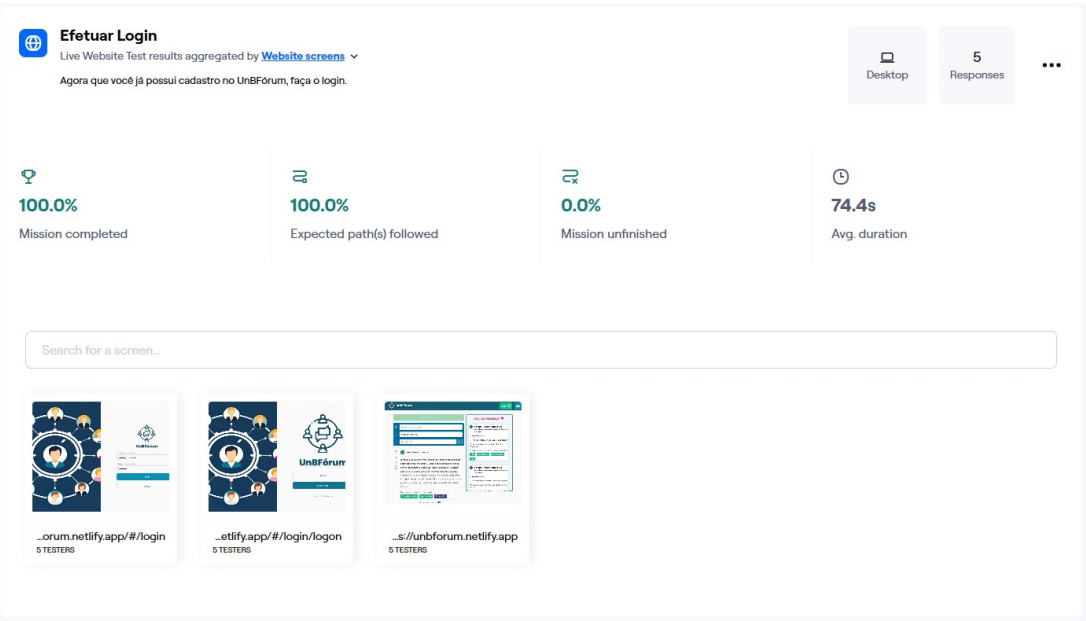

Figura 34 – Resultado da Missão 2 do Teste de Usabilidade

Durante a execução da segunda missão, um dos participantes não conseguiu recordar a senha utilizada no cadastro anterior, levando à necessidade de criar uma conta nova. Esse incidente destaca a importância de incorporar uma funcionalidade de recuperação

Fonte: Autores

de senha no sistema.

Na terceira missão, o objetivo foi observar a interação dos participantes com os tópicos de discussões. Ao contrário das outras missões, esta não possuía um fluxo de páginas a ser seguido. Os usuários começavam na página inicial e precisavam interagir com os filtros do *feed*, escolhendo um tópico para avaliar e salvar. Durante a supervisão dos testes pelos autores, e conforme evidenciado pelos *heatmaps* na Figura 35, não foram observadas grandes dificuldades dos participantes. Apesar de alguns cliques fora do objetivo, no geral, os participantes interagiram bem com os filtros, conseguindo avaliar e salvar um tópico de discussão.

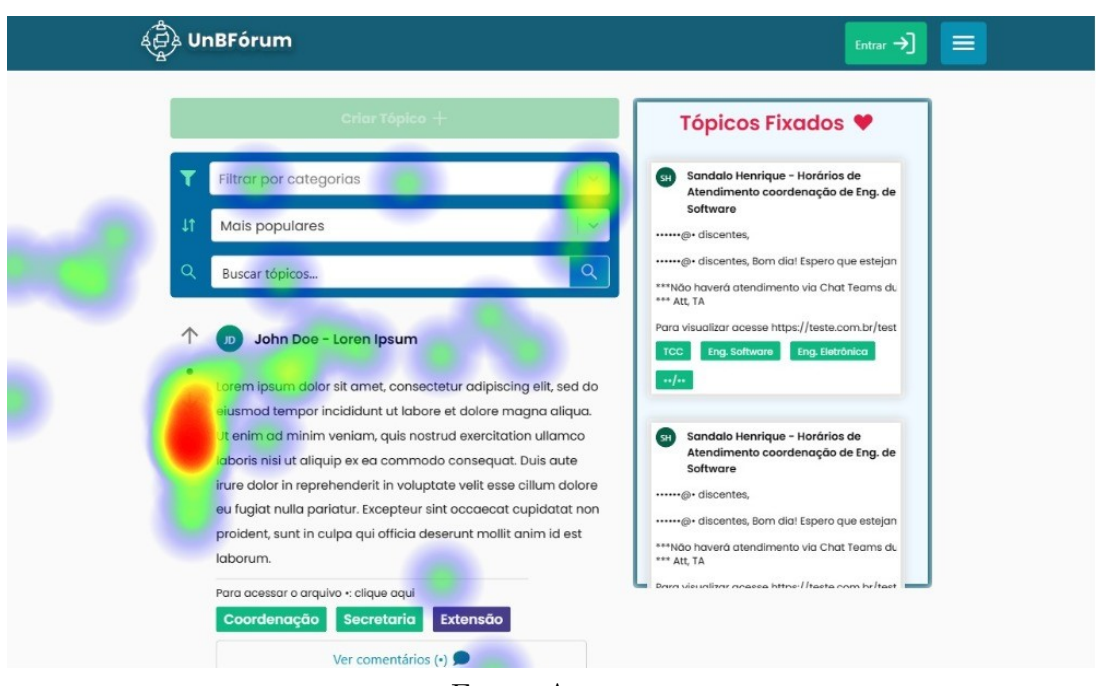

Figura 35 – *Heatmap* da Missão 3 do Teste de Usabilidade

Fonte: Autores

A quarta missão do teste de usabilidade envolveu comentar um tópico de discussão. O objetivo era validar se, partindo da página inicial do fórum, os usuários conseguiriam encontrar o tópico com mais comentários (através da ordenação), entrar na página desse tópico, adicionar um comentário, e por fim, retornar à página inicial. A Figura 36 apresenta uma visão geral dos resultados dessa missão.

Pela análise dos resultados, nota-se que um dos participantes não finalizou a missão, pois não conseguiu retornar à página inicial após adicionar um comentário. Essa foi uma dificuldade encontrada por todos os usuários, que tentavam clicar na logo da aplicação no *header* para retornar à página inicial, até encontrar o fluxo correto pelo menu *"hamburguer"*, conforme evidenciado pelo *heatmap* da página na Figura 37. Este resultado comprovou a necessidade de melhoria na navegação do fórum pelo *header*.

Na quinta missão, o objetivo era criar um novo tópico de discussão. A Figura 38

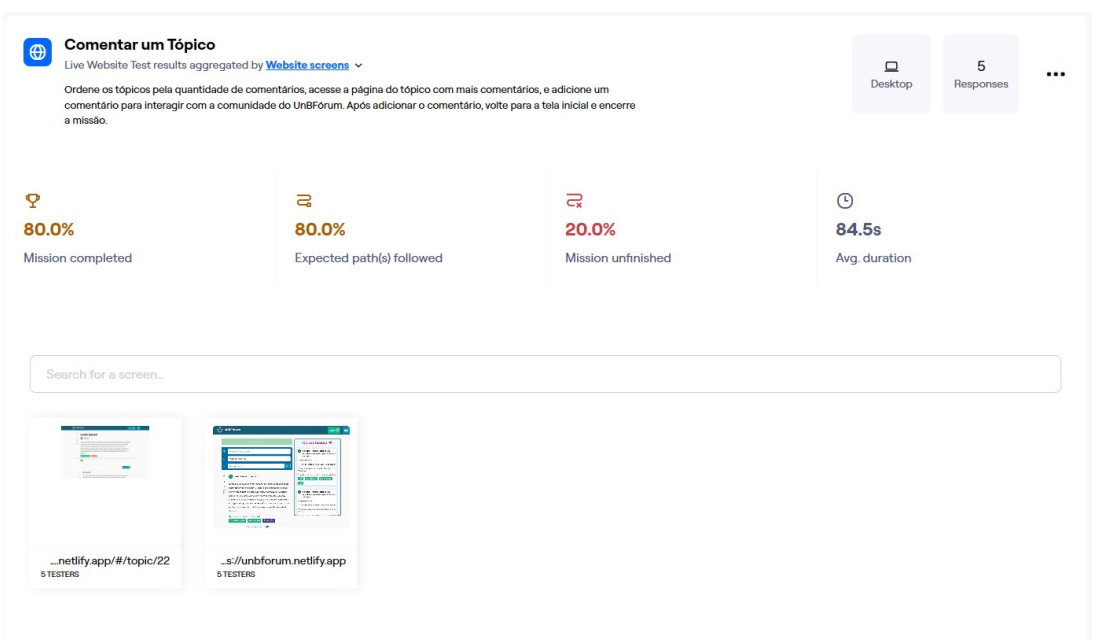

Figura 36 – Resultado da Missão 4 do Teste de Usabilidade

Fonte: Autores

Figura 37 – *Heatmap* da Missão 4 do Teste de Usabilidade

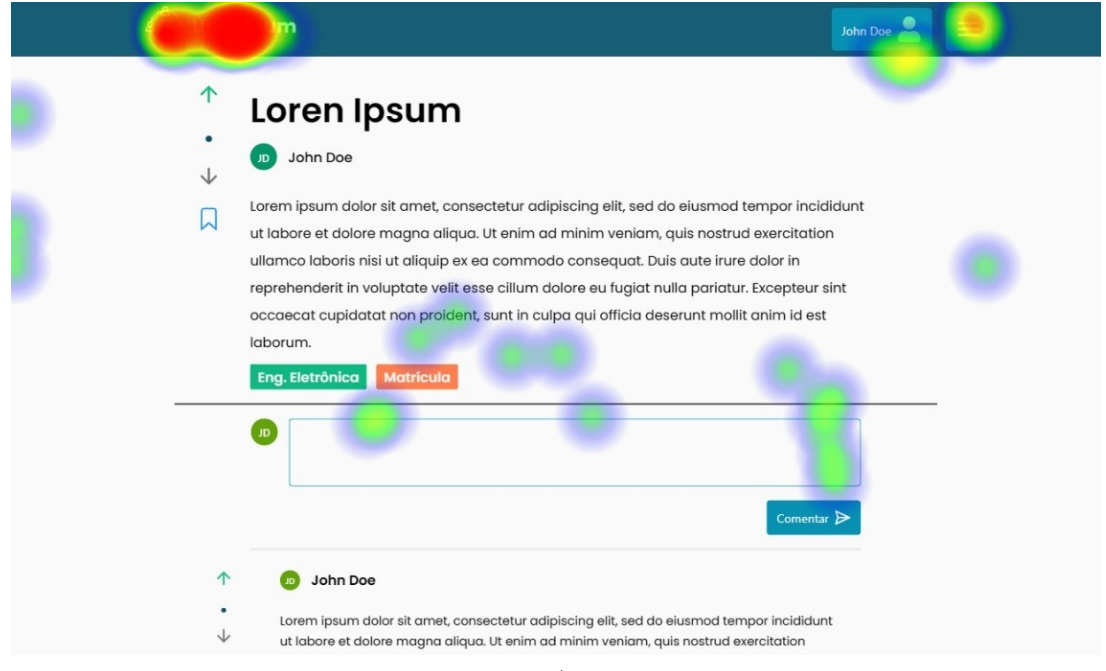

Fonte: Autores

apresenta o resultado geral da missão. Conforme observado na figura, todos os participantes conseguiram completar a missão seguindo o fluxo esperado. Durante a supervisão dos testes pelos autores, não foi observada grande dificuldade por parte dos usuários com o fluxo de criação de tópico. No entanto, alguns participantes sentiram falta de algumas categorias para associar ao tópico criado, algo considerado normal e fácil de ser resolvido, visto que as categorias são dinâmicas e podem ser criadas por moderadores do fórum.

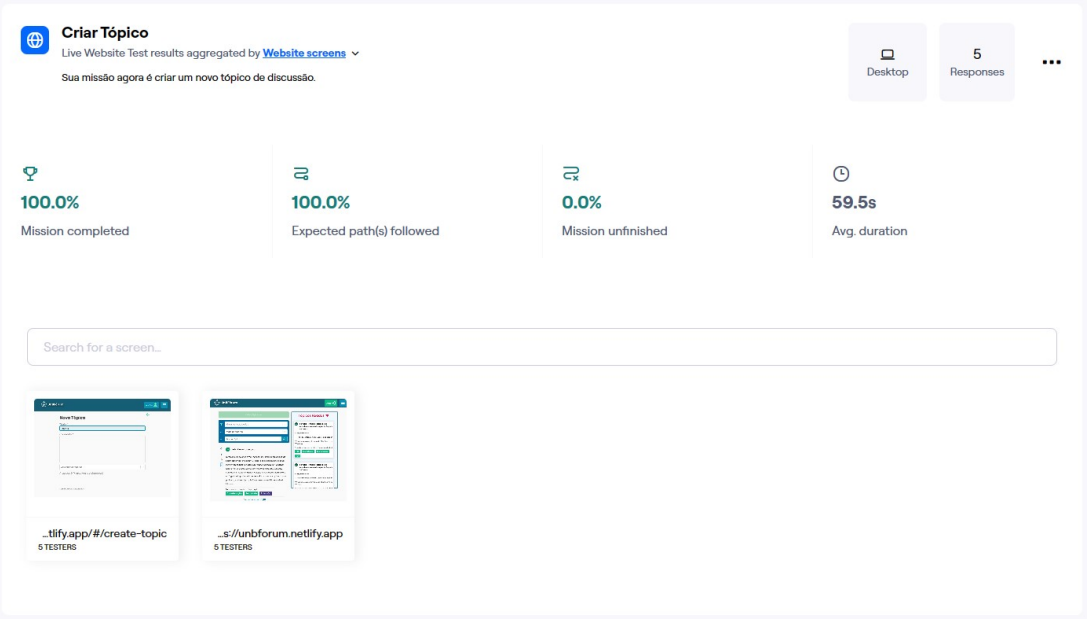

Figura 38 – Resultado da Missão 5 do Teste de Usabilidade

Fonte: Autores

A última missão do teste de usabilidade foi encerrar a sessão na aplicação. A Figura 39 apresenta o resultado geral da missão. Observa-se que todos os participantes conseguiram completar a missão com facilidade, em um tempo médio de 8,3 segundos. No entanto, semelhante à observação feita na primeira missão, os participantes divergiram ao buscar o fluxo, utilizando tanto o botão de perfil quanto o menu, conforme evidenciado pelos *heatmaps* da Figura 40.

Após a conclusão do teste de usabilidade realizado na plataforma Maze, os participantes responderam a um questionário avaliando sua experiência ao utilizar a aplicação, detalhado na seção 6.2.2. A Figura 41 exibe o gráfico de resultados do questionário, onde cada linha representa um aspecto avaliado. O gráfico foi gerado a partir da média das respostas dos participantes, que atribuíram suas avaliações em uma escala *likert* de 1 a 7, correspondendo a diferentes pares de palavras, adaptado do *AttrakDiff*.

O gráfico revela que, de maneira geral, todos os aspectos receberam avaliações positivas, com destaque para a "Interação com o Fórum (Complicado - Simples)", que obteve nota máxima de todos os participantes, indicando que o fórum é intuitivo para interação. O aspecto com a média mais baixa foi a "Categorização de Tópicos (Confuso - Bem Estruturado)", principalmente devido à percepção dos usuários de que faltavam algumas categorias ao criar um tópico.

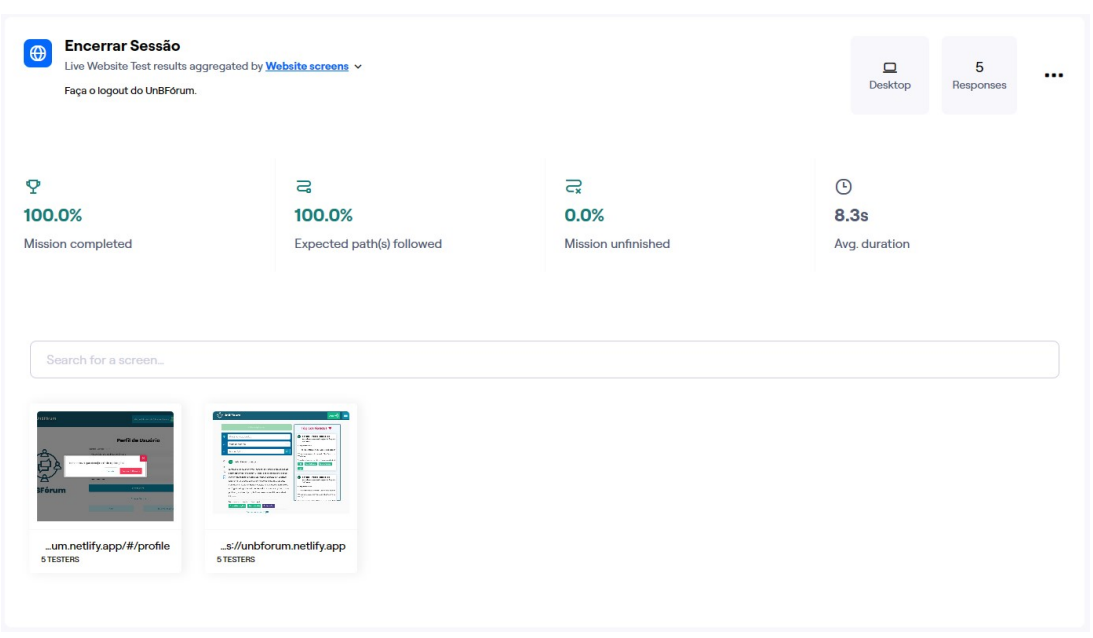

Figura 39 – Resultado da Missão 6 do Teste de Usabilidade

Fonte: Autores

Figura 40 – *Heatmap* da Missão 6 do Teste de Usabilidade

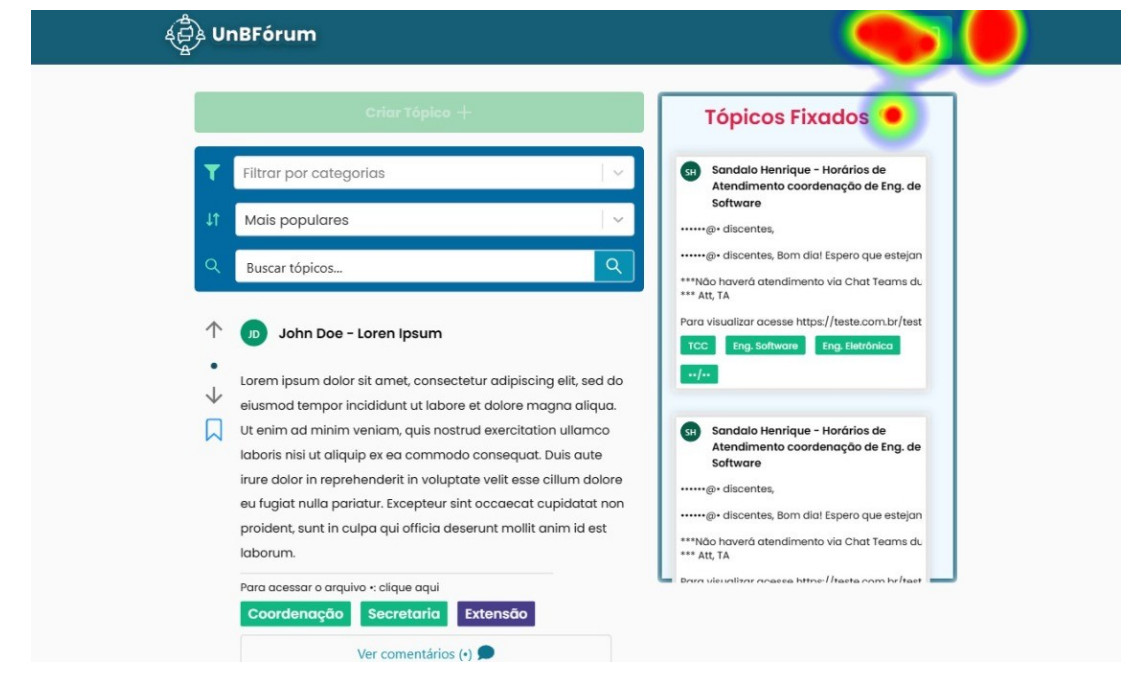

Fonte: Autores

# 6.4 Elaboração do Plano de Ação

A partir dos *feedbacks* coletados com o teste de usabilidade e com o questionário, e avaliando as análises descritas na seção anterior, foi possível levantar alguns pontos para melhorar a aplicação UnBFórum, resultando em um Plano de Ação. Dentre os pontos de melhorias, compreendidos no Plano de Ação, destacam-se:

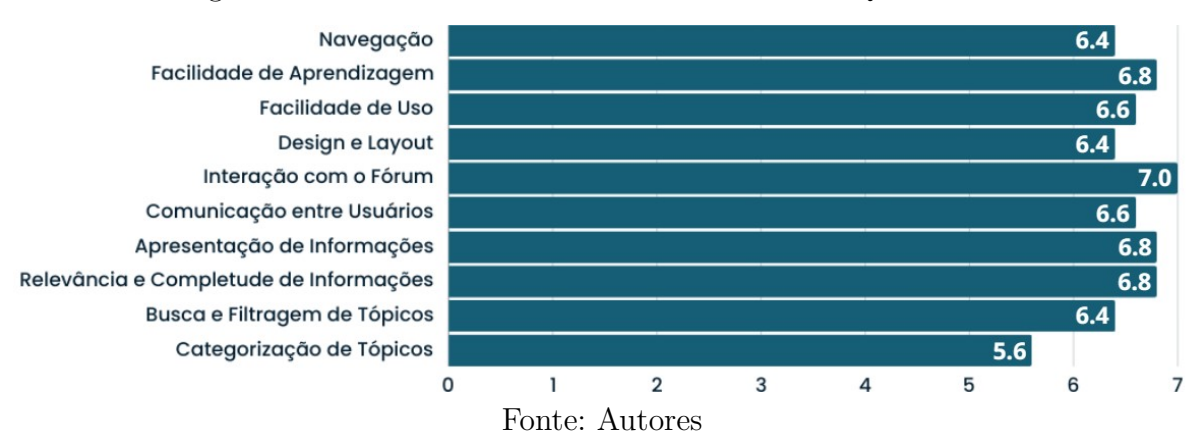

Figura 41 – Gráfico da Média dos Resultados do Questionário

- 1. Tornar a logo do *header* clicável e com *hyperlink* para a página principal do fórum, para facilitar a navegação;
- 2. Transformar o botão de perfil do usuário do *header* em um *dropdown*, para substituir o botão de menu e facilitar a navegação;
- 3. Retirar o menu *"hamburguer"* do *header* da aplicação, deixando a navegação centralizada na logo e botão de perfil, e
- 4. Adicionar a funcionalidade de recuperação de senha.

# 6.5 Divulgação dos Resultados

A partir do Plano de Ação, foram implementadas melhorias na interface da aplicação com o intuito de melhorar a experiência de uso dos usuários, focando especialmente na facilidade de uso e navegação. Essas melhorias abrangeram os três primeiros pontos destacados no Plano de Ação, com o acréscimo de correções de inconsistências identificadas previamente e conclusão de telas que estavam em desenvolvimento. O quarto ponto de melhoria, relacionado à funcionalidade de recuperação de senha, foi adiado como uma oportunidade de trabalho futuro, devido à falta de tempo hábil para sua completa implementação.

# 6.6 Resumo do Capítulo

Neste capítulo, foram apresentados os resultados obtidos ao longo das fases da Pesquisa-Ação deste Trabalho de Conclusão de Curso. A fase de Coleta de Dados identifica o problema e o contexto em que o trabalho está inserido, visando coletar dados para as fases posteriores. Em seguida, a fase de Análise e Interpretação de Dados aborda o estudo realizado para a Coleta de Dados, que envolveu pesquisas com o público-alvo da aplicação. Na sequência, têm-se a Elaboração de um Plano de Ação que, a partir dos dados coletados, foram planejadas ações melhorias para atender às sugestões dos usuários participantes do questionário e do teste de usabilidade. Por fim, têm-se a Divulgação dos Resultados provindos do Plano de Ação.

# 7 Conclusão

Este capítulo apresenta as considerações finais das atividades referentes ao Trabalho de Conclusão de Curso, bem como os resultados alcançados durante a condução, a elaboração e o desenvolvimento. Em um primeiro momento, é apresentado o *Status* do Trabalho, que incluir todas as atividades das duas etapas do trabalho. Na sequência, são retomados os objetivos desse projeto, permitindo compreender sobre o Status de Cumprimento dos Objetivos. Em seguida, há preocupação em conferir Resposta à Questão de Pesquisa. Por fim, têm-se as Considerações do UnBFórum, destacando as Contribuições e os Trabalhos Futuros para o UnBFórum.

# 7.1 Status do Trabalho

A primeira etapa deste trabalho focou na elaboração das atividades que fundamentam e sistematizam a proposta de construção do fórum de discussão *online*, UnBFórum, em termos conceituais, tecnológicos, metodológicos, funcionais, arquiteturais e visuais. Com base no Fluxo de Atividades e nos Cronogramas de Atividades estabelecidos para este trabalho, o Quadro 12 apresenta o andamento das atividades e dos subprocessos da etapa inicial deste Trabalho de Conclusão de Curso.

| Atividade/Subprocesso              | Andamento |  |
|------------------------------------|-----------|--|
| Definir Tema                       | Concluída |  |
| Formular Introdução da Proposta    | Concluída |  |
| Levantamento Bibliográfico         | Concluída |  |
| Estabelecer Suporte Tecnológico    | Concluída |  |
| Definir Metodologia                | Concluída |  |
| Desenvolver Protótipo da Aplicação | Concluída |  |
| Documentar Proposta                | Concluída |  |
| Refinar Monografia                 | Concluída |  |
| Apresentar à Banca                 | Concluída |  |

Quadro 12 – Andamento das Atividades e dos Subprocessos da Etapa Inicial

Fonte: Autores

Na etapa final deste trabalho, o foco foi no desenvolvimento da aplicação proposta, a fim de colocar em prática as definições apontadas no Capítulo UnBFórum, utilizandose da pesquisa-ação descrita no Método de Análise de Resultados para realizar a coleta e a análise dos resultados. O Quadro 13 apresenta o andamento das atividades e dos subprocessos da etapa final deste Trabalho de Conclusão de Curso.

| Atividade/Subprocesso                                                                                                    | Andamento |  |
|----------------------------------------------------------------------------------------------------|-----------|--|
| Corrigir Considerações da Banca                                                                                                    | Concluída |  |
| Desenvolvimento da aplicação                                                                                                    | Concluída |  |
| Análise de Resultados                                                                                                    | Concluída |  |
| Refinar Monografia                                                                                                    | Concluída |  |
| Apresentar à Banca                                                                                                    | Concluída |  |
| Corrigir Considerações da Banca                                                                                                    | Concluída |  |
| $\blacksquare$ $\blacksquare$ $\blacks$ |           |  |

Quadro 13 – Andamento das Atividades e dos Subprocessos da Etapa Final

Fonte: Autores

# 7.2 Status de Cumprimento dos Objetivos

Cabe retomar os objetivos desse projeto, permitindo compreender de maneira mais clara sobre quais já foram cumpridos; quais foram cumpridos parcialmente, e quais ainda não foram cumpridos. Conforme constam especificados no Capítulo de Introdução, têm-se vários objetivos estabelecidos para esse projeto. Conferindo sobre o status atual quanto ao cumprimento dos mesmos, seguem os apontamentos:

- 1. **Investigação de fóruns e soluções similares, no intuito de conhecer as diferentes propostas existentes.** Status: Cumprido. Resultados: Insumos conferidos, principalmente, no Capítulo de Referencial Teórico, e via Benchmarking;
- 2. **Definição de uma organização/estrutura de fórum, com base no uso de grafos, alinhada às boas práticas da Engenharia de Software, para representar categorias, tópicos, comentários, usuários, dentre outros elementos de interesse.** Status: Cumprido, com a estruturação de um grafo bipartido entre tópicos e categorias. Resultados: Insumos conferidos, principalmente, no Capítulo de Referencial Teórico e no Capítulo UnBFórum;
- 3. **Aplicação de algoritmos específicos, da Teoria dos Grafos, visando auxiliar no gerenciamento da estrutura do fórum no que tange à criação, interação e visualização dos elementos de interesse.** Status: Visão preliminar proposta, cabendo ainda maior aplicação em futuras evoluções, com estudo das

relações entre tópicos e categorias, ciência de dados, etc. Resultados: Insumos conferidos, principalmente, no Capítulo de Referencial Teórico sobre Teoria dos Grafos, e no Capítulo UnBfórum, revelando alguns aspectos técnicos, como os modelos de dados e implementação;

- 4. **Especificação e documentação da solução, orientando-se pelos referenciais teóricos, tecnológicos e metodológicos estabelecidos no trabalho e frutos dos estudos realizados nos objetivos específicos anteriores.** Status: Cumprido. Resultados: Insumos conferidos, principalmente, no Capítulo UnBFórum, revelando propósito; análise de trabalhos similares (*benchmarking*); *backlog* do produto; detalhamento arquitetural; identidade visual; protótipo de alta fidelidade, descrição do desenvolvimento, e
- 5. **Análise da solução proposta, reportando sobre os principais resultados obtidos ao longo da realização do trabalho.** Status: Cumprido. Resultados: Insumos conferidos, principalmente, no Capítulo de Análise de Resultados.

# 7.3 Resposta à Questão de Pesquisa

Para a conclusão deste estudo, foi levantada uma questão de pesquisa que permeou os passos e as decisões tomadas. A partir de todos os expostos e evidências presentes nesse Trabalho de Conclusão de Curso, conclui-se que:

1. **Como prover um fórum de discussão** *online***, no contexto da Faculdade do Gama, que ofereça um espaço de informação e debate focado nos interesses dessa comunidade acadêmica?:** com base nos resultados apresentados nos Capítulos UnBFórum e Análise de Resultados, pode-se concluir que o UnBFórum, em sua atual versão, representa uma proposta consistente de fórum *online* interativo e informativo, voltado para a Faculdade do Gama. Além disso, sua estrutura baseia-se em uma modelagem que emprega conceitos e teorias de grafos, permitindo a aplicação de algoritmos que simplificam a exposição de tópicos e categorias aos usuários da aplicação.

# 7.4 Considerações do UnBFórum

Com o objetivo de apresentar as impressões dos autores sobre a ferramenta UnB-Fórum, a seguir estão destacadas suas principais Contribuições e os Trabalhos Futuros previstos.

### 7.4.1 Contribuições

O UnBFórum é uma plataforma *web* concebida como um fórum *online* simplificado, direcionado para atender às necessidades da comunidade da Universidade de Brasília, mais especificamente, da Faculdade do Gama. Seu principal objetivo é facilitar a criação de tópicos pelos usuários, visando aprimorar a interação entre os membros e a eficiência na busca por informações. Além disso, o UnBFórum oferece ferramentas de busca, filtragem e ordenação dedicadas aos temas e questões pertinentes ao cotidiano da FGA, promovendo discussões relevantes e produtivas.

Para além das funcionalidades típicas e otimizadas de um fórum *online*, o UnB-Fórum proporcionou uma experiência multiplataforma aos usuários, garantindo responsividade em variados dispositivos. Essa abordagem focada na adaptabilidade em todos os contextos e tamanhos de tela da aplicação resultou em uma maior usabilidade e acessibilidade para aqueles que interagem com este trabalho descrito na monografia. Isso se traduz em uma experiência consistente, sem perdas, para os usuários, independentemente do dispositivo utilizado.

É relevante destacar que o formato de categorização do fórum possibilita que o usuário localize as informações de forma fácil e completa. Além disso, com a realização dos testes, detalhados no Capítulo 6, foi possível mapear pontos de melhoria no UnBFórum, especialmente em relação à navegação, e corrigi-los em uma versão subsequente.

## 7.4.2 Trabalhos Futuros

O UnBFórum foi inicialmente concebido como um software voltado para a comunidade da FGA. No entanto, o desenvolvimento da aplicação deu-se de modo que pudesse ser adaptado para ser empregado não somente pela Universidade de Brasília, mas também por outras instituições de ensino superior no Brasil e no mundo. Com esse propósito em mente, os autores sugerem a instância do código em servidores específicos de cada instituição interessada em utilizar o UnBFórum, permitindo a personalização do domínio para cada entidade acadêmica.

Com base no exposto, é factível destacar alguns pontos de melhoria para que o UnBFórum atenda de forma mais adequada e abrangente às comunidades acadêmicas. Esses pontos são:

- 1. Adicionar a funcionalidade de recuperação de senha para casos em que o usuário não consiga realizar o *login* devido ao esquecimento de alguma informação;
- 2. Aperfeiçoar as possibilidades de filtros e ordenação na tela principal da aplicação;
- 3. Incluir uma paginação nas listagens de dados, otimizando o carregamento de dados e a renderização na camada de apresentação;
- 4. Expandir o uso de algoritmos de grafos, para explorar a estrutura de grafo bipartido construída;
- 5. Adicionar um servidor de arquivos para armazenar os arquivos anexados aos tópicos de discussão da aplicação, para auxiliar na escalabilidade;
- 6. Evoluir a funcionalidade de adição e controle de *tags* dos usuários, para facilitar a identificação de usuários importantes na comunidade;
- 7. Evoluir as funcionalidades que os usuários moderadores podem ter acesso, para uma melhor gestão do fórum *online*, e
- 8. Criar alguns painéis de análise de dados, a partir da modelagem utilizada na aplicação.
## Referências

AARSTEN A.; BRUGALI, D.; MENGA, G. Patterns for three-tier client/server applications. *Proceedings of Pattern Languages of Programs (PLoP'96)*, Citeseer, v. 4, n. 6, 1996. Citado na página 70.

ALEXANDRE T. M. DE, J. J. d. A. Gestão do desenvolvimento de software com o uso de quadro virtual kanban. *Brazilian Journal of Development*, v. 6, n. 12, p. 103726–103749, 12 2020. Disponível em: <https://ojs.brazilianjournals.com.br/ojs/ind ex.php/BRJD/article/view/22392>. Citado na página 56.

ALÓ, C. C.; LEITE, J. d. P. Uma abordagem para transparência em processos organizacionais utilizando aspectos. *Rio de Janeiro*, 2009. Citado 3 vezes nas páginas 37, 38 e 54.

ATTRAKDIFF. 2023. Disponível em: <https://www.attrakdiff.de/index-en.html>. Citado 2 vezes nas páginas 58 e 90.

BARBOSA, S.; SILVA, B. *Interação humano-computador*. [S.l.]: Elsevier Brasil, 2010. Citado na página 36.

BARROS, D. M. V.; SANTOS, V. M. d.; ROMERO, C. S. Estratégias para o trabalho colaborativo: revisitando o uso de fóruns on-line na educação a distância. *Revista Diálogo Educacional*, scielo, v. 19, p. 221 – 245, 01 2019. ISSN 1981-416x. Disponível em:  $\langle$ http://educa.fcc.org.br/scielo.php?script=sci\_arttext&pid=S1981-416x2019000100221 &nrm=iso>. Citado 2 vezes nas páginas 34 e 54.

BATISTA, E. M.; GOBARA, S. T. O fórum on-line e a interação em um curso a distância. *Revista Novas Tecnologias na Educação*, v. 5, n. 1, jul. 2007. Disponível em: <https://seer.ufrgs.br/index.php/renote/article/view/14248>. Citado 2 vezes nas páginas 37 e 54.

BECK, K. *Programação Extrema (XP) Explicada. Bookman*. [s.n.], 2004. Disponível em: <https://books.google.com.br/books?id=xWWPkGLIuxMC>. Citado na página 55.

BERTOT, J. C.; MCCLURE, C. R. Assessing us government bulletin boards: problems, policy issues and recommendations. *Internet Research*, MCB UP Ltd, 1994. Citado na página 29.

BEZERRA, R. *FCE e FGA completam 14 anos*. 2022. Disponível em: <https: //noticias.unb.br/112-extensao-e-comunidade/5979-fce-e-fga-completam-14-anos>. Citado na página 28.

BIGGS, N.; LLOYD, E. K.; WILSON, R. J. *Graph Theory, 1736-1936*. [S.l.]: Oxford University Press, 1986. Citado na página 29.

BOEG, J. *A 10 Step Guide to Optimizing Flow in your Software Delivery System*. [S.l.]: Addison-Wesley, 2010. Citado na página 56.

BONDY, J. A.; MURTY, U. S. R. Graph theory with applications. Macmillan London, 1976. v. 290, 1976. Citado na página 41.

CALDWELL, B. et al. Web content accessibility guidelines (wcag) 2.0. *WWW Consortium (W3C)*, v. 290, p. 1–34, 2008. Citado na página 74.

COSTA, P. P. d. *Teoria dos grafos e suas aplicações*. [S.l.]: Universidade Estadual Paulista (UNESP), 2011. Citado 3 vezes nas páginas 42, 43 e 44.

CUNHA, E. V. A. *Guia FGA - História*. 2014. Disponível em: <https://fga.unb.br/gui a-fga/historia>. Citado na página 27.

DEG. Estude na unb. UnB, 2022. Disponível em: <https://deg.unb.br/images/Diretori as/DIEG/arquivos\_gerais/revista\_digital\_DEG\_2022.pdf>. Citado na página 27.

EMMAH, V. et al. Online discussion forum: A tool for effective student-teacher interaction. *Available at SSRN 2525047*, 2014. Citado 4 vezes nas páginas 28, 33, 34 e 54.

FURTADO, E. et al. A importância do projeto da interação humana centrado na comunidade para melhorar a usabilidade e sociabilidade em fóruns de discussão. In: *Brazilian Symposium on Computers in Education (Simpósio Brasileiro de Informática na Educação-SBIE)*. [S.l.: s.n.], 2004. v. 1, n. 1, p. 279–288. Citado 3 vezes nas páginas 38, 39 e 54.

GERHARDT, T. E.; SILVEIRA, D. T. *Métodos de pesquisa*. [S.l.]: Plageder, 2009. Citado 3 vezes nas páginas 51, 52 e 57.

GIL A. C., e. a. *Como elaborar projetos de pesquisa.* [S.l.]: Atlas São Paulo, 2002. v. 4. Citado na página 57.

GURSTEIN, M. Community informatics: Enabling community uses of information and communications technology. In: *Community Informatics: Enabling Communities with information and communications technologies*. [S.l.]: IGI Global, 2000. p. 11. Citado na página 33.

INTERNATIONAL ORGANIZATION FOR STANDARDIZATION. *Engenharia de Software - Qualidade de produto: Modelo de qualidade*: Iso standard no. 9126-1:2003. [S.l.], 2003. Citado na página 35.

KAMMERSGAARD, J. Four different perspectives on human–computer interaction. *International Journal of Man-Machine Studies*, Elsevier, v. 28, n. 4, p. 343–362, 1988. Citado na página 36.

KUMAR, A.; ANTONY, J.; DHAKAR, T. S. Integrating quality function deployment and benchmarking to achieve greater profitability. *Benchmarking: An International Journal*, Emerald Group Publishing Limited, v. 13, n. 3, p. 290–310, 2006. Citado na página 64.

LEE, F. S. L.; VOGUEL, D.; LIMAYEM, M. Virtual community informatics: A review and research agenda. *The Journal of Information Technology Theory and Application*, 2003. Citado na página 33.

MIRANDA, E. Moscow rules: A quantitative exposé. In: SPRINGER. *International Conference on Agile Software Development*. [S.l.], 2022. p. 19–34. Citado na página 55. MOREIRA, J. R. Usabilidade, acessibilidade e educação a distância. *Brasília, Distrito Federal*, 2011. Citado na página 35.

MOREIRA, J. R.; RIBEIRO, J. B. P. Avaliação técnica de usabilidade em fórum online de um curso stricto sensu. v. 14, n. 5, 2013. Citado 2 vezes nas páginas 35 e 54.

NETO, P. R. S.; SILVEIRA, M. R. A. d. *Pesquisa-ação: uma questão de linguagem*. [S.l.]: INTERFACES DA EDUCAÇÃO, 2018. v. 9. 291 - 315 p. Citado na página 57.

NIELSEN, J. *Why you only need to test with 5 users*. [S.l.]: Useit. com Alertbox, 2000. Citado na página 90.

OLUWATOSIN, S. H.-S. Client-server model. *IOSR Journal of Computer Engineering*, v. 16, n. 1, p. 67–71, 2014. Citado na página 70.

ONYEMA, E. M. et al. Online discussion forum as a tool for interactive learning and communication. *International Journal of Recent Technology and Engineering*, v. 8, n. 4, p. 4852–4859, 2019. Citado na página 28.

ORE, O.; WILSON, R. J. Graphs and their uses. Cambridge University Press, 1990. v. 34, 1990. Citado 2 vezes nas páginas 41 e 42.

POPPENDIECK, M.; POPPENDIECK, T. *Lean software development: an agile toolkit*. [S.l.]: Addison-Wesley, 2003. Citado 2 vezes nas páginas 56 e 57.

PRESTES, E. *Introdução à teoria dos grafos*. [S.l.]: Universidade Federal do Rio Grande do Sul, Instituto de Informática, Departamento de Informática Teórica, 2016. Citado na página 43.

RAFAELI, S.; LAROSE, R. J. Electronic bulletin boards and "public goods" explanations of collaborative mass media. *Communication Research*, Sage London, v. 20, n. 2, p. 277–297, 1993. Citado na página 29.

RUDD, J.; STERN, K.; ISENSEE, S. Low vs. high-fidelity prototyping debate. ACM New York, v. 3, n. 1, p. 76–85, 1996. Citado na página 75.

SACHDEVA, S. Scrum methodology. *International Journal Of Engineering And Computer Science*, ijecs, v. 5, p. 16792 – 16799, 6 2016. ISSN 2319-7242. Disponível em:  $\langle \text{https://www.academia.edu/download/46357609/11} \rangle$ ijecs.pdf>. Citado na página 55.

SANTOS, B.; SILVA, I.; MELO, E. Metodologia orientada a ciência de dados em grafos para avaliação de ppgs. In: . [S.l.: s.n.], 2021. Citado na página 29.

SCHWABER, K.; SUTHERLAND, J. Scrum. *URL: http://www. scrumalliance. org/system/resource/file/275/whatIsScrum. pdf,[Sta nd: 03.03. 2008]*, 2010. Citado na página 66.

SMART, J. *BDD in Action: Behavior-Driven Development for the whole software lifecycle*. Manning, 2014. ISBN 9781638353218. Disponível em: <https://books.google.c om.br/books?id=2TkzEAAAQBAJ>. Citado na página 87.

SOMMERVILLE, I. *Software Engineering*. [s.n.], 2016. Disponível em: <https: //books.google.com.br/books?id=tW4VngEACAAJ>. Citado na página 55.

STRAM, R.; REUSS, P.; ALTHOFF, K.-D. Weighted one mode projection of a bipartite graph as a local similarity measure. In: . [S.l.: s.n.], 2017. p. 375–389. ISBN 978-3-319-61029-0. Citado na página 42.

TAHERI, S. M. et al. Hellrank: a hellinger-based centrality measure for bipartite social networks. *Social Network Analysis and Mining*, Springer, v. 7, p. 1–16, 2017. Citado na página 85.

TELES, V. M. *Extreme Programming: Aprenda como encantar seus usuários desenvolvendo software com agilidade e alta qualidade*. [S.l.]: Novatec, 2014. Citado 2 vezes nas páginas 55 e 56.

UNB. *Campi.* 2016. Disponível em: <https://www.unb.br/institucional-rodape/campi>. Citado na página 27.

# APÊNDICE A – Questionário: Evidências da Justificativa

No intuito de conhecer os principais problemas inerentes ao contexto em estudo neste trabalho, foi elaborado um questionário voltado para os alunos de graduação da FGA, que teve como principais objetivos: (i) identificar os principais meios de comunicação utilizados atualmente para buscar informações sobre a faculdade; (ii) conhecer as principais dificuldades encontradas ao utilizar esses meios; e (iii) validar a construção de um fórum de discussão *online* para a comunidade acadêmica da FGA.

O questionário possuía duração média de aproximadamente cinco minutos, e foi dividido em quatro seções, sendo a primeira referente ao termo de consentimento; a segunda para identificação do perfil do estudante; a terceira sobre as dificuldades encontradas com a utilização dos meios de comunicação existentes, e a última sobre a pertinência da construção do fórum. No total, foram 50 participações, e as Figuras 42 a 51 expõem as respostas obtidas.

O questionário foi iniciado com a apresentação do Termo de Consentimento Livre e Esclarecido, e a primeira seção teve como finalidade obter o consentimento dos estudantes para participação. Conforme ilustrado na Figura 42, todos os estudantes que participaram concordaram com o termo de consentimento e se dispuseram a participar voluntariamente do estudo.

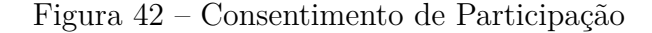

1. Eu concordo em participar voluntariamente do presente estudo como participante. Poderei deixar o preenchimento do Questionário a qualquer momento, sem dar explicação, bastando não enviar o formulário. Esta decisão não me trará penalidade.

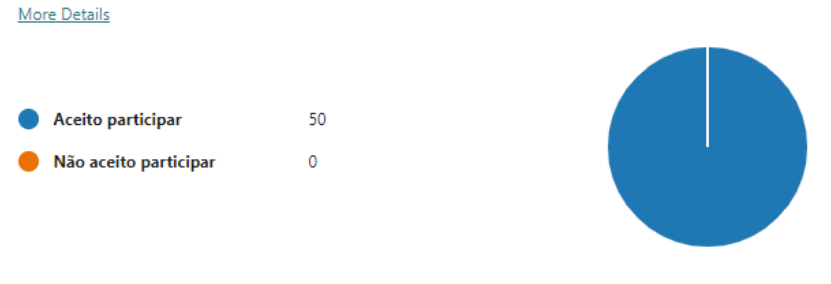

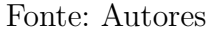

A segunda seção do questionário teve como objetivo conhecer o perfil dos estudantes, no que diz respeito ao curso e semestres cursados. Conforme ilustrado nas Figuras 43 e 44, é possível perceber que cerca de 50% dos estudantes que responderam o questionário cursam Engenharia de Software, e que a maior parte já cursou mais de 7 semestres, estando assim, na parte final do curso.

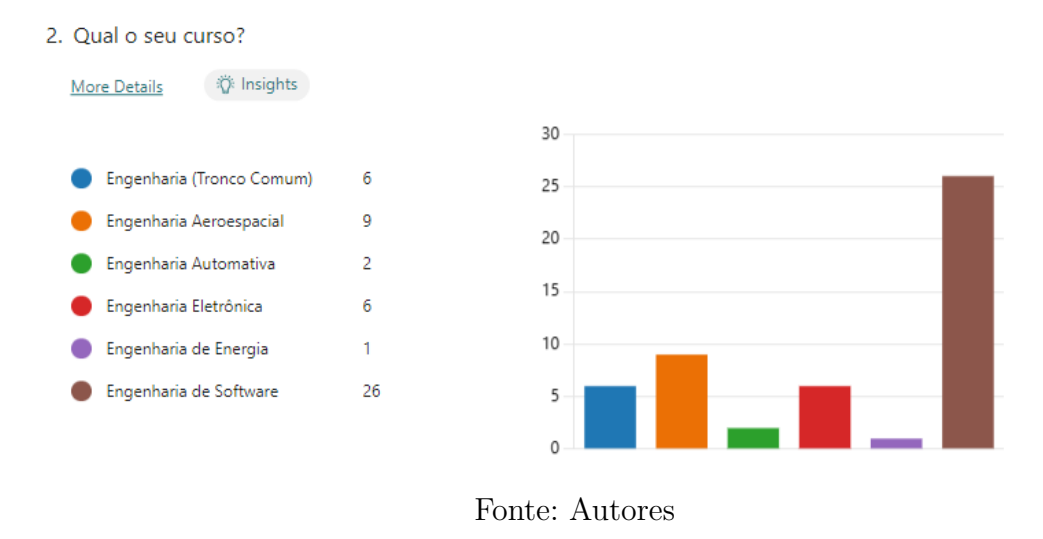

Figura 43 – Respostas Referentes à Pergunta 2

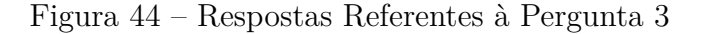

3. Quantos semestres você já cursou na FGA?

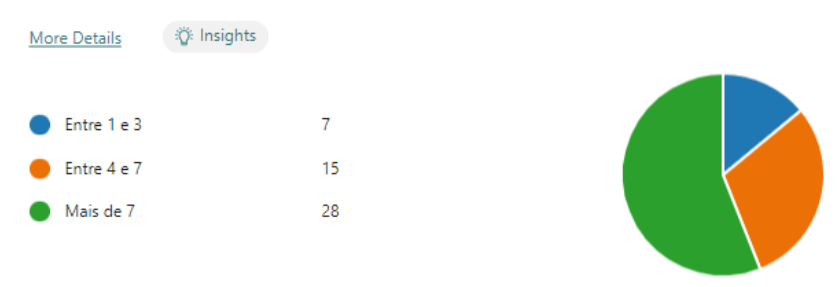

Fonte: Autores

A seção 3 do questionário contou com três perguntas (4 a 6) que se concentraram nos meios de comunicação atualmente utilizados pelos estudantes da FGA para obter informações relacionadas à comunidade acadêmica. A questão 4 teve como objetivo identificar esses meios e, conforme ilustrado na Figura 45, é evidente a diversidade de locais mencionados, incluindo colegas, grupos no Whatsapp e Telegram, bem como a secretaria, que foram apontados por mais da metade dos respondentes. Esses resultados evidenciam a questão da descentralização da informação.

Na questão 5, o objetivo foi elencar os assuntos mais buscados pelos alunos. Assim como na questão anterior, a Figura 46 destaca uma grande variedade de tópicos citados pelos estudantes, com destaque para o aproveitamento de créditos, estágio supervisionado e monitoria. Esses assuntos podem indicar áreas de dúvidas dos estudantes e pontos de foco para uma futura categorização no fórum.

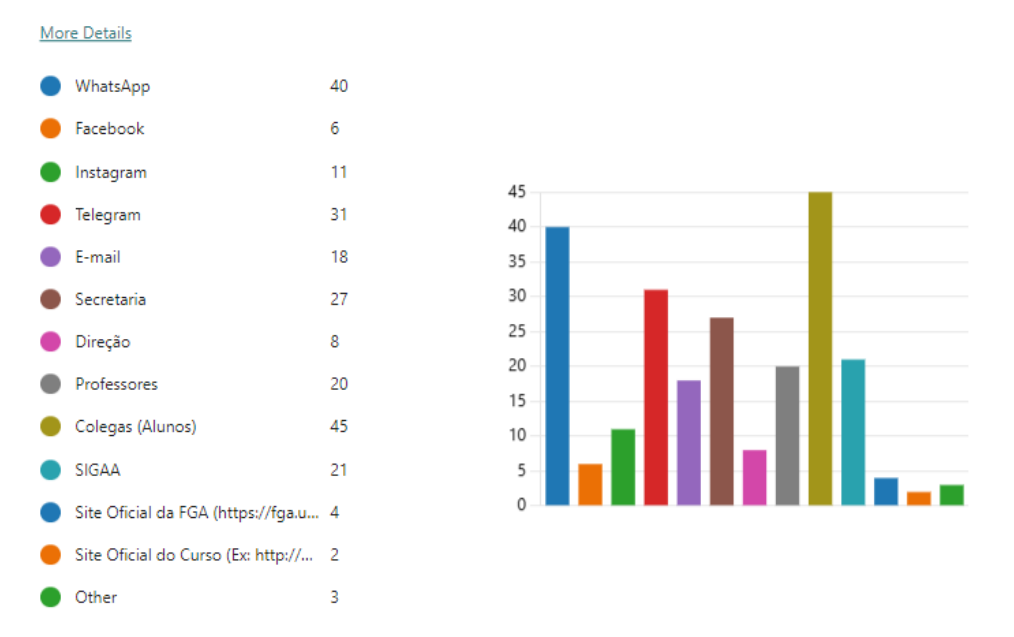

## Figura 45 – Respostas Referentes à Pergunta 4

4. Hoje, quando você precisa tirar uma dúvida sobre algum assunto relacionado à Universidade, qual/quais meios você utiliza para buscar essas informações?

Fonte: Autores

Figura 46 – Respostas Referentes à Pergunta 5

5. Geralmente, você utiliza essas fontes para buscar informações sobre quais assuntos?

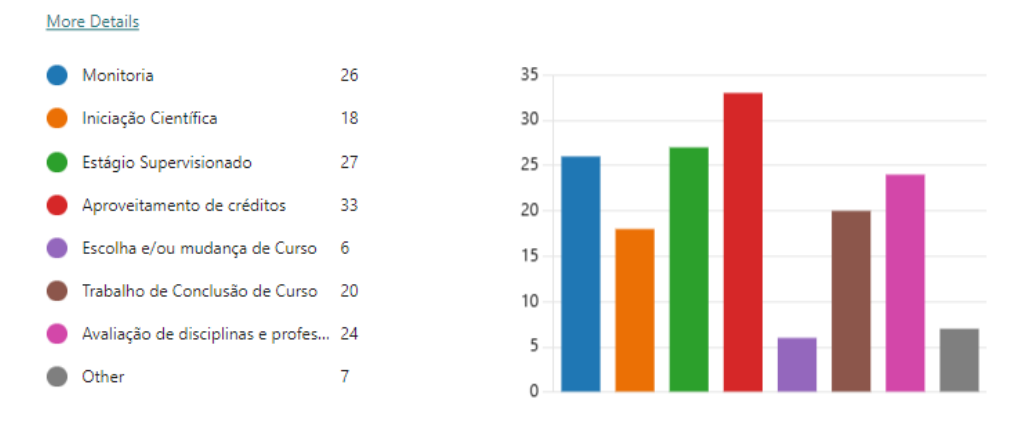

Fonte: Autores

Para finalizar a seção 3, a questão 6 buscou identificar as dificuldades enfrentadas pelos estudantes ao buscarem informações sobre assuntos relacionados à Universidade. Os principais problemas encontrados, conforme representado na Figura 47, incluem a falta de um local centralizado e informações desatualizadas, mencionados por 70% dos participantes.

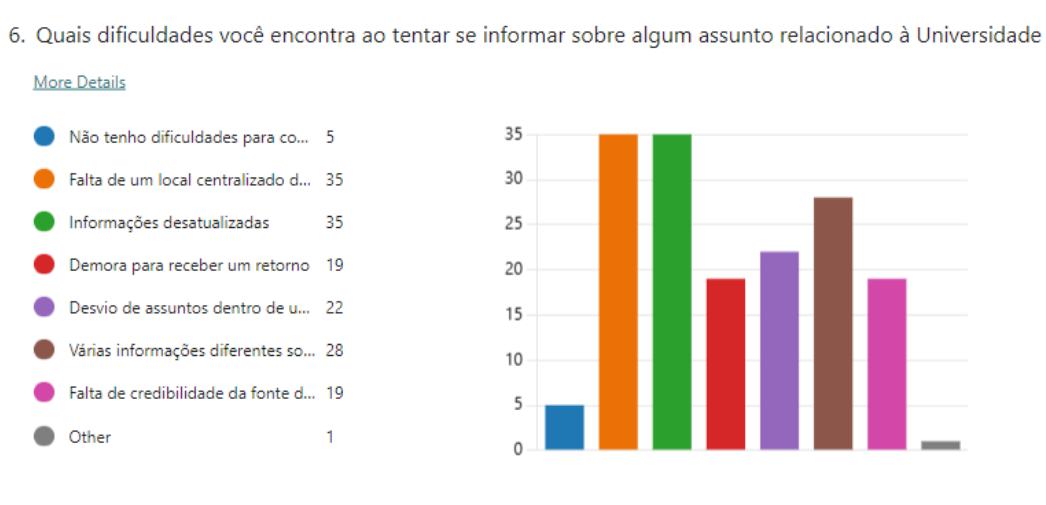

Figura 47 – Respostas Referentes à Pergunta 6

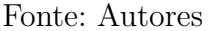

A seção 4 do questionário teve o propósito de validar a pertinência da construção de um fórum de discussão *online* para a comunidade acadêmica da FGA. Conforme apresentado na Figura 48, dos 50 estudantes que participaram da pesquisa, 45 (90%) consideraram a criação de um fórum uma boa alternativa para proporcionar um espaço centralizado e informativo.

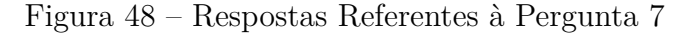

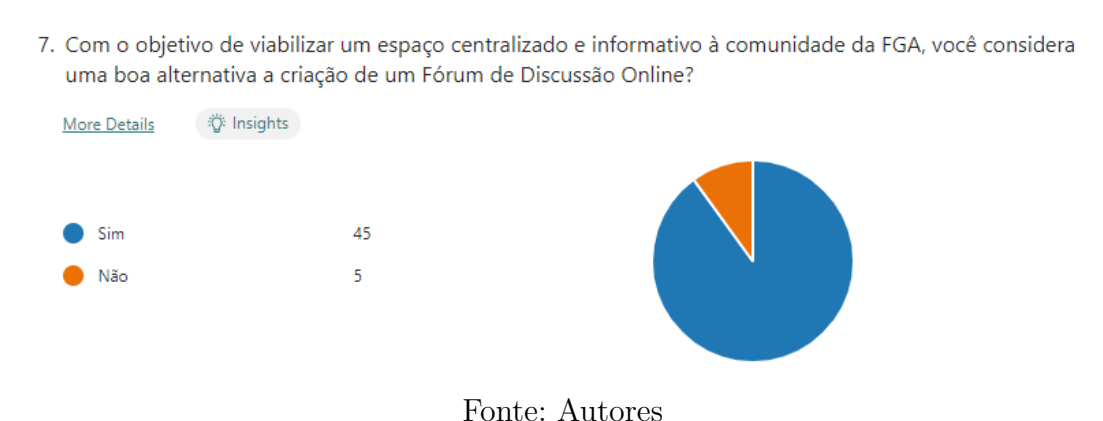

O questionário estendeu-se aos participantes que concordaram com a construção do fórum, sendo realizadas novas perguntas. A questão 8 teve como objetivo elencar as funcionalidades consideradas essenciais pelos estudantes para um fórum voltado à comunidade da FGA. Conforme ilustrado na Figura 49, todas as opções apresentadas receberam um boa quantidade de votos por parte dos estudantes, havendo um destaque leve para as seguintes funcionalidades: classificação dos tópicos de discussão em categorias, e busca e filtragem por tópicos de discussão.

## Figura 49 – Respostas Referentes à Pergunta 8

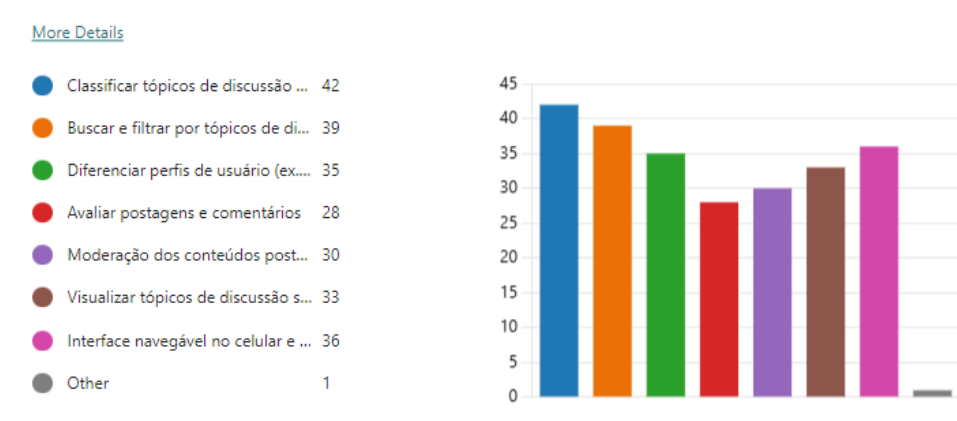

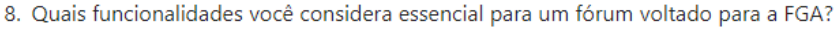

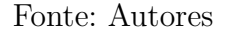

Finalmente, buscou-se saber se os participantes tinham alguma referência em mente ao pensar em fóruns de discussão *online*. Como demonstrado nas Figuras 50 e 51, dos 15 estudantes que mencionaram ter referências, as respostas principais foram: o Reddit<sup>1</sup>, uma rede social que consiste em fóruns organizados por temas, reunindo pessoas com interesses em comum; e o StackOverflow<sup>2</sup>, um site de perguntas e respostas voltado para programadores, estudantes e entusiastas da programação.

### Figura 50 – Respostas Referentes à Pergunta 9

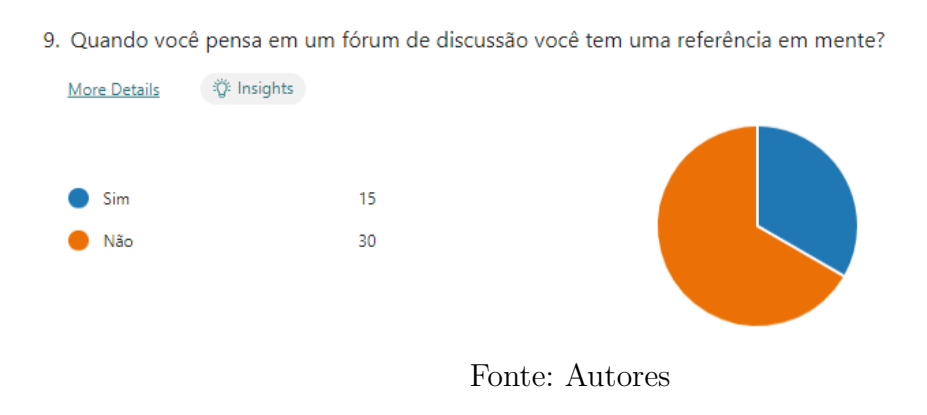

<sup>&</sup>lt;sup>1</sup> Disponível em: https://www.reddit.com/. Acesso em: 12 dez. 2023.<br><sup>2</sup> Disponível em: https://stackoverflow.com/. Acesso em: 12 dez. 2023.

<sup>2</sup> Disponível em: https://stackoverflow.com/. Acesso em: 12 dez. 2023.

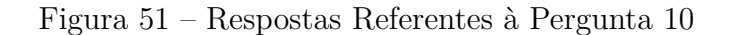

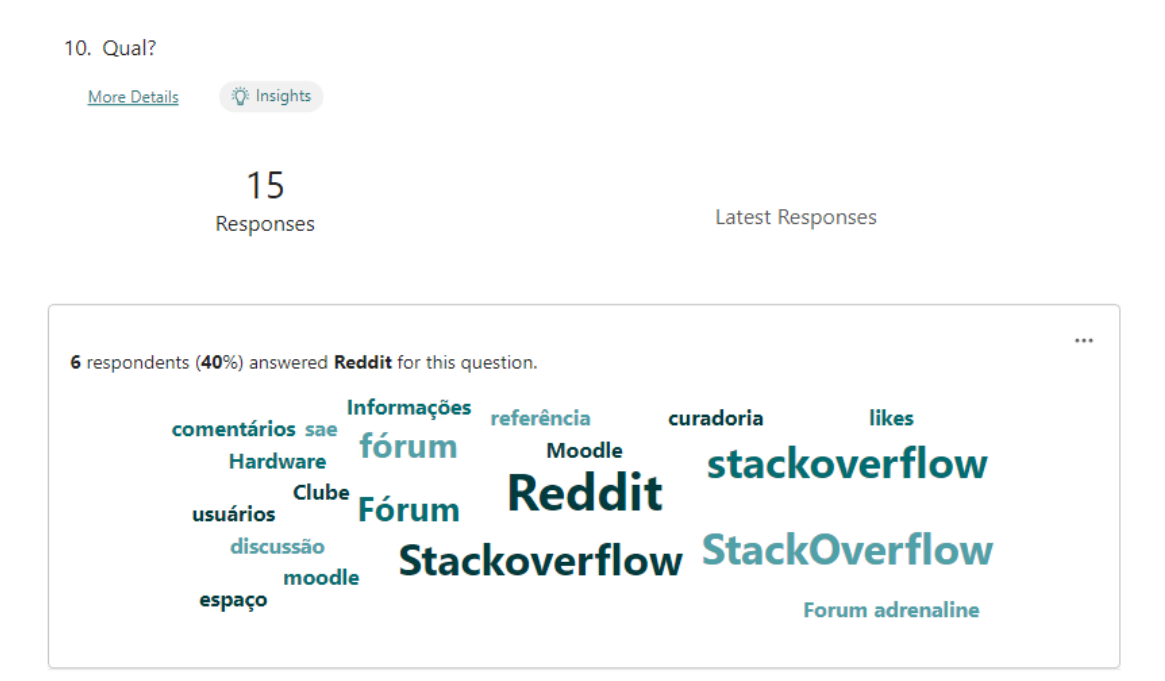

Fonte: Autores

# APÊNDICE B – *Benchmarking* dos Recursos da Aplicação

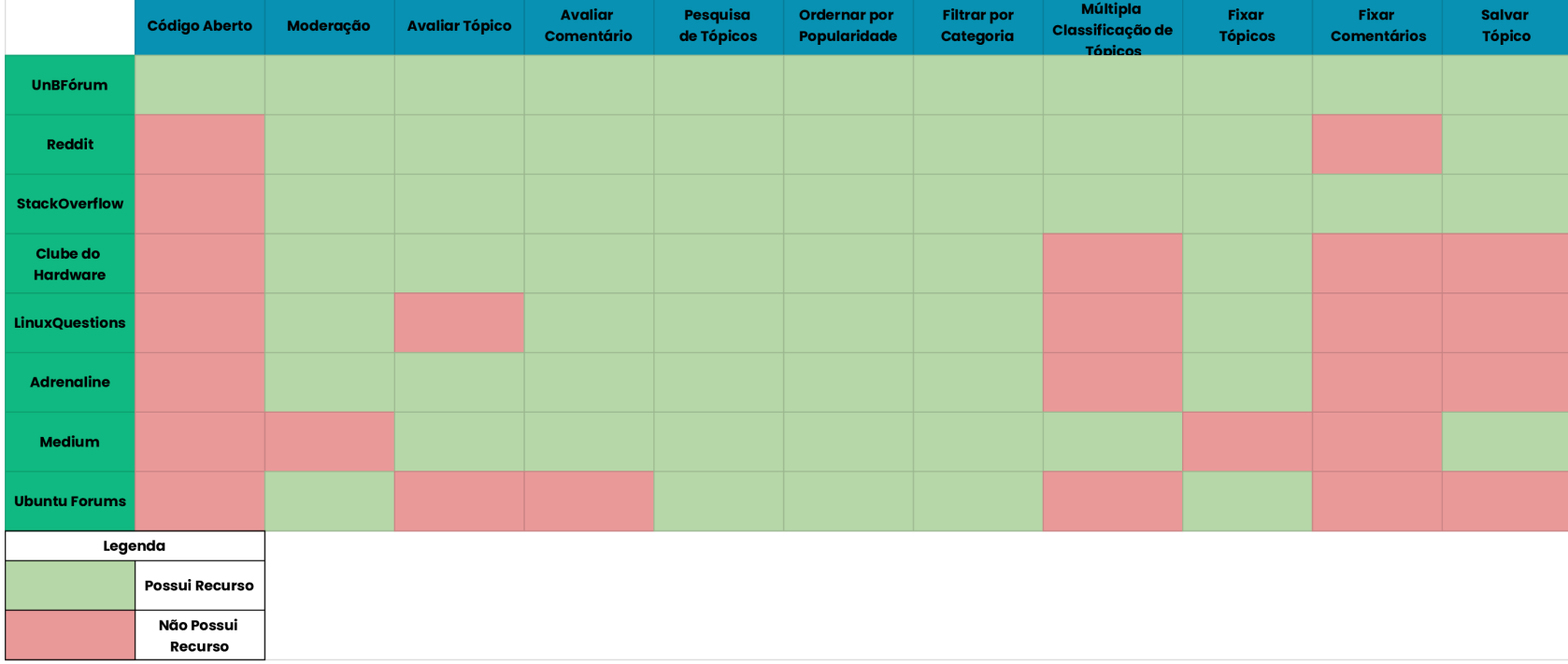

Figura 52 – *Benchmarking* dos Recursos da Aplicação

Fonte: Autores

## APÊNDICE <sup>C</sup> – Protótipo de Alta Fidelidade

Com <sup>o</sup> auxílio do Protótipo de Alta Fidelidade, é apresentado, inicialmente, <sup>a</sup> Página Inicial da aplicação UnBFórum para um usuário visitante, conforme ilustrado na Figura 53. Nessa página, são apresentados os tópicos já publicados por outros usuários. <sup>O</sup> usuário tem <sup>a</sup> opção de ordenar <sup>e</sup> filtrar os tópicos para obter um resultado personalizado, além de poder visualizar, à direita, os tópicos fixadosno fórum. No entanto, caso ainda não esteja autenticado, <sup>o</sup> usuário não conseguirá criar tópicos nem interagir com eles por meio decomentários ou avaliações, que são uma forma recomendar <sup>o</sup> tópico para os outros usuários. Ainda sim, ao clicar em um tópico, <sup>o</sup> usuáriopoderá visualizá-lo, ler os comentários <sup>e</sup> obter um visão mais clara das categorias do tópico, conforme apresentado na Figura 58.

Na Página Inicial da aplicação, <sup>o</sup> usuário poderá clicar no ícone de perfil localizado na parte superior direita da página. Com isso,ele é redirecionado para <sup>a</sup> Página de Início do Fluxo de *Login* <sup>e</sup> Cadastro de Usuário da aplicação, conforme representado pela Figura 54. Nessa página, são apresentadas duas opções: **Criar Conta**e **Entrar**. Ao clicar na opção **Criar Conta**, <sup>o</sup> usuário <sup>é</sup> redirecionado para <sup>a</sup> Página de Cadastro, ilustrada na Figura 55, onde pode preencher os dados necessários para realizar <sup>o</sup> cadastro na aplicação. Caso clique na opção **Entrar**, <sup>o</sup> usuário será redirecionado para <sup>a</sup> Página de *Login*, ilustrada na Figura 56, onde pode inserir suas credenciais <sup>e</sup> retornar à Página Inicial devidamente autenticado, possibilitando <sup>a</sup> interação com os tópicos existentes <sup>e</sup> <sup>a</sup> criação de novos tópicos.

Depois de realizar <sup>o</sup> *login* na aplicação, <sup>o</sup> nome do usuário <sup>é</sup> exibido ao lado do ícone de perfil, como ilustrado na Figura 57. Nesse estado, é possível clicar no ícone de perfil para visualizar os dados de cadastro do usuário, conforme mostrado na Figura 60. Dentro da Página de Visualização dos Dados do Usuário, há <sup>a</sup> opção de editar os dados, caso desejado pelo usuário. Essa ação é representada pelaFigura 59, onde <sup>o</sup> usuário pode editar os dados necessários <sup>e</sup> salvar ou cancelar as alterações. Além disso, na Página de Visualização dos Dados do Usuário, é possível **Sair** da aplicação ou **Deletar <sup>a</sup> Conta**. Ao clicar em **Sair**, <sup>o</sup> usuário <sup>é</sup> redirecionado para <sup>a</sup> Página Inicial sem estar autenticado. Caso clique em **Deletar <sup>a</sup> Conta**, <sup>é</sup> apresentada uma tela de confirmação, conforme ilustrado na Figura 61, onde <sup>o</sup> usuário pode optar por cancelar ou confirmar <sup>a</sup> exclusão da conta.

Por fim, na Página Inicial, ao clicar no botão **Criar Tópico**, <sup>o</sup> usuário <sup>é</sup> redirecionado para <sup>a</sup> Modal de Criação de Tópico, ilustrada

m Taura 62 Na modal, é possível modal, estado en regiones para serva mensados na visualização do tópico. A Figura 63 demonstrativa de modales de modales para serva mensados no tópico.<br>
As páginas da aplicação UnIFfórma ap

120

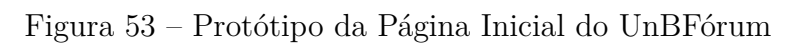

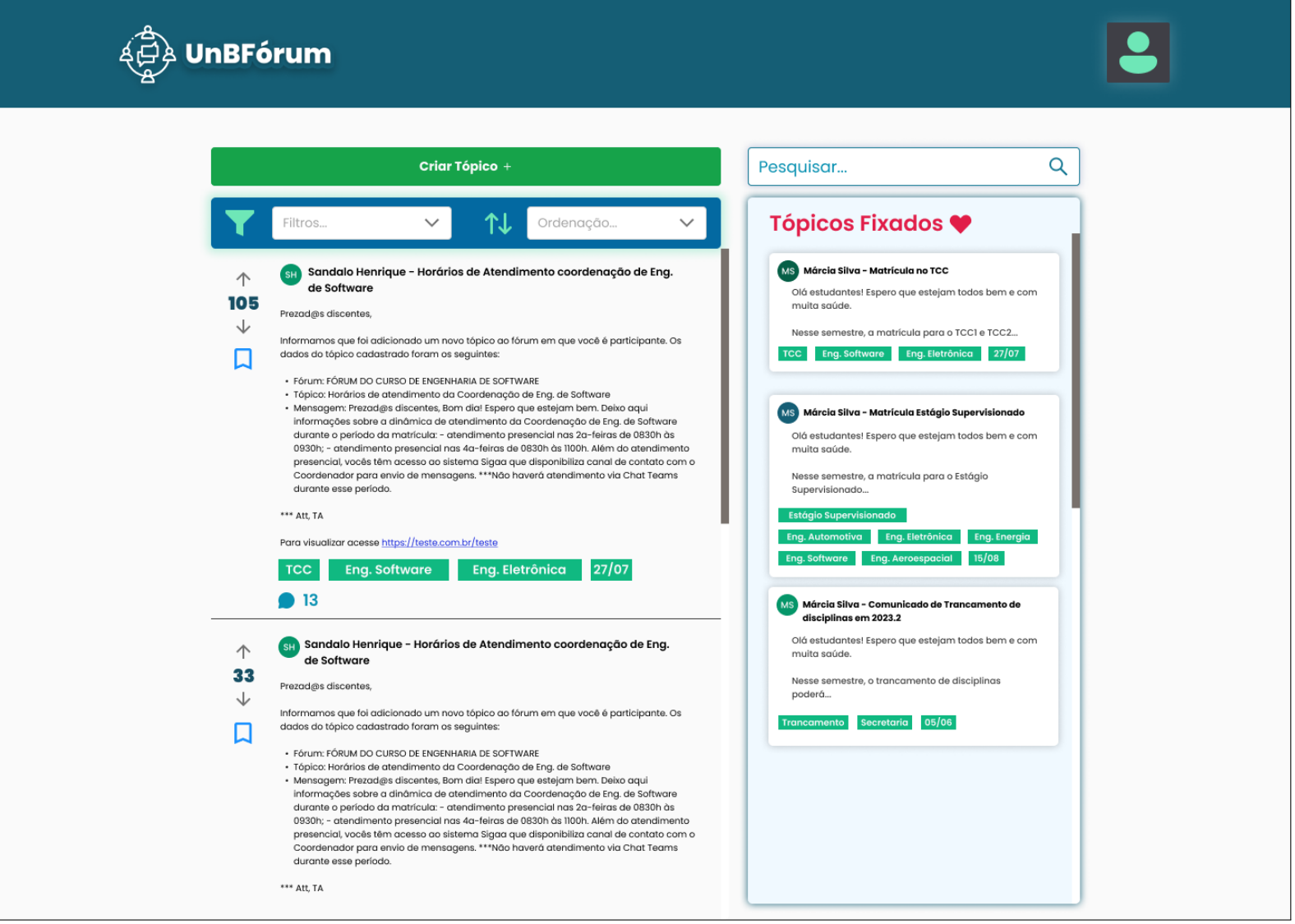

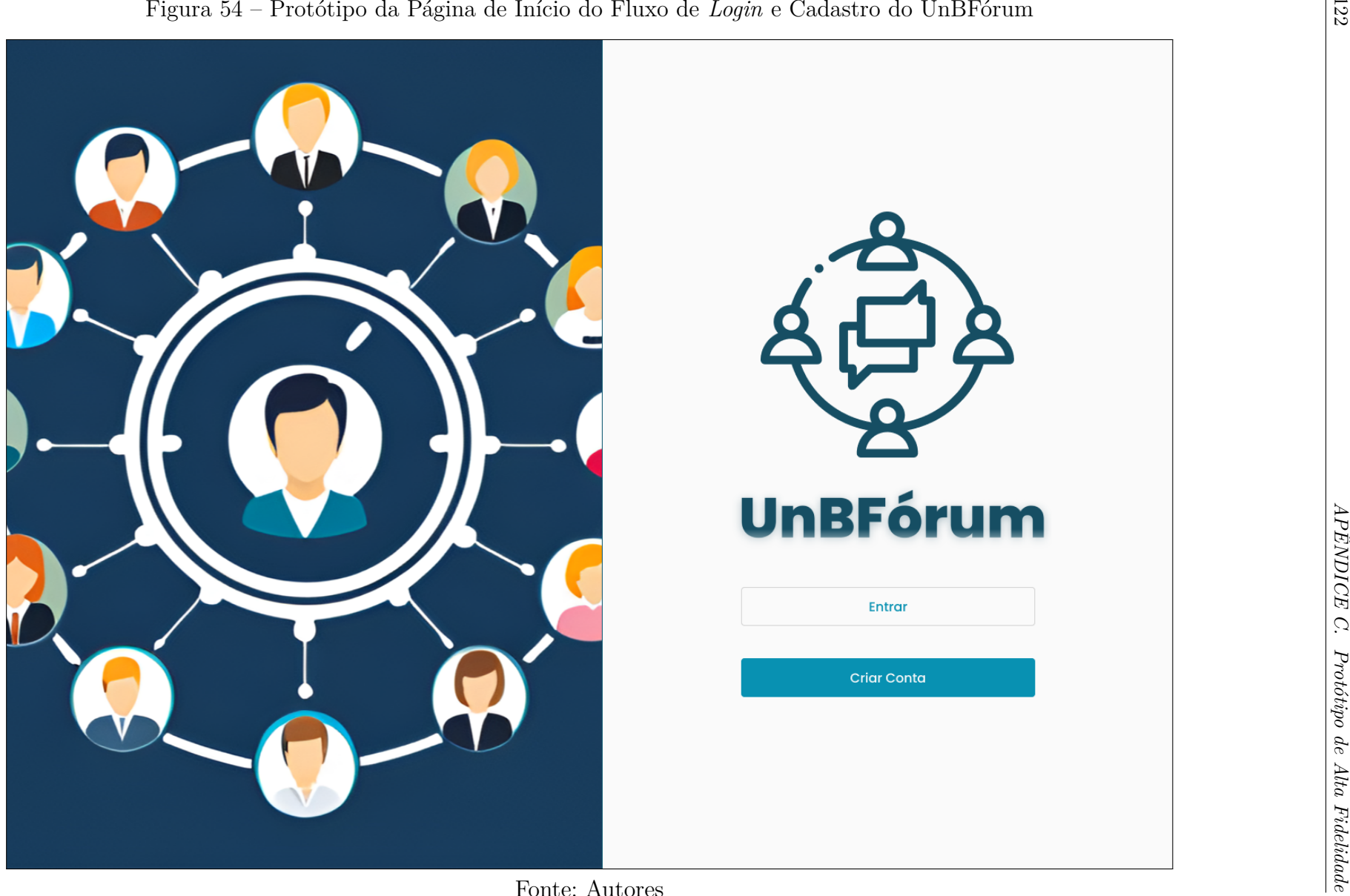

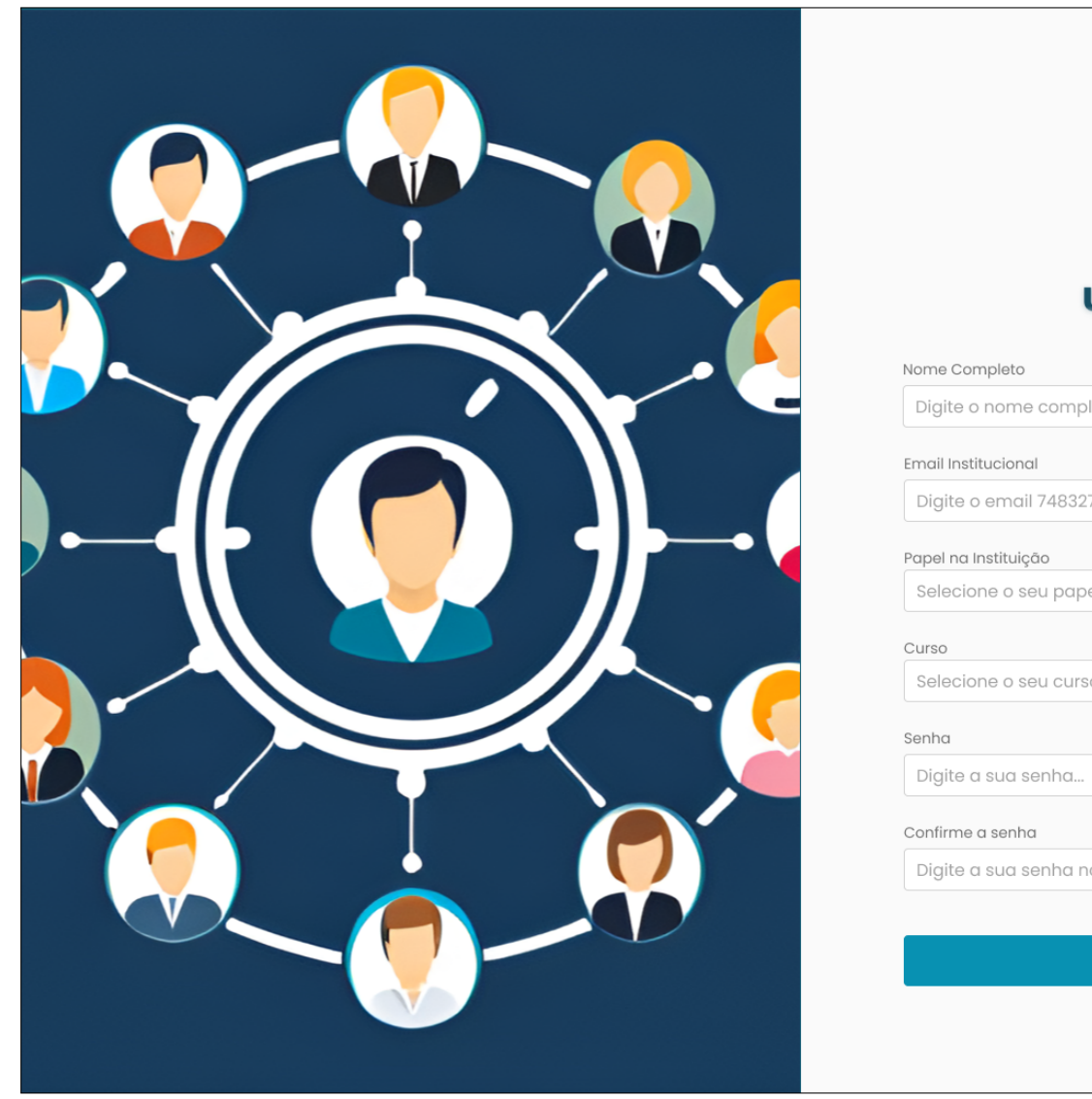

## Figura 55 – Protótipo da Página de Cadastro do UnBFórum

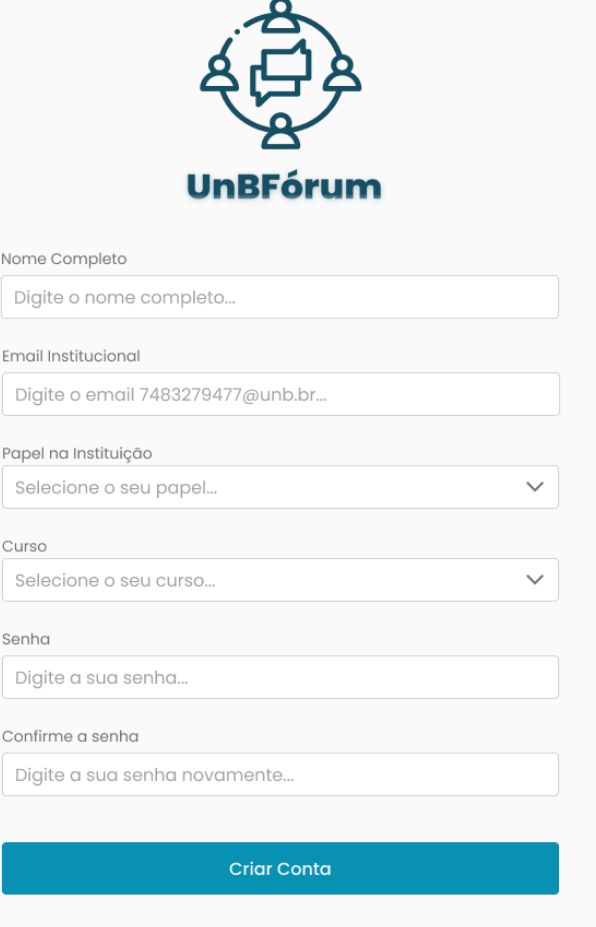

Fonte: Autores

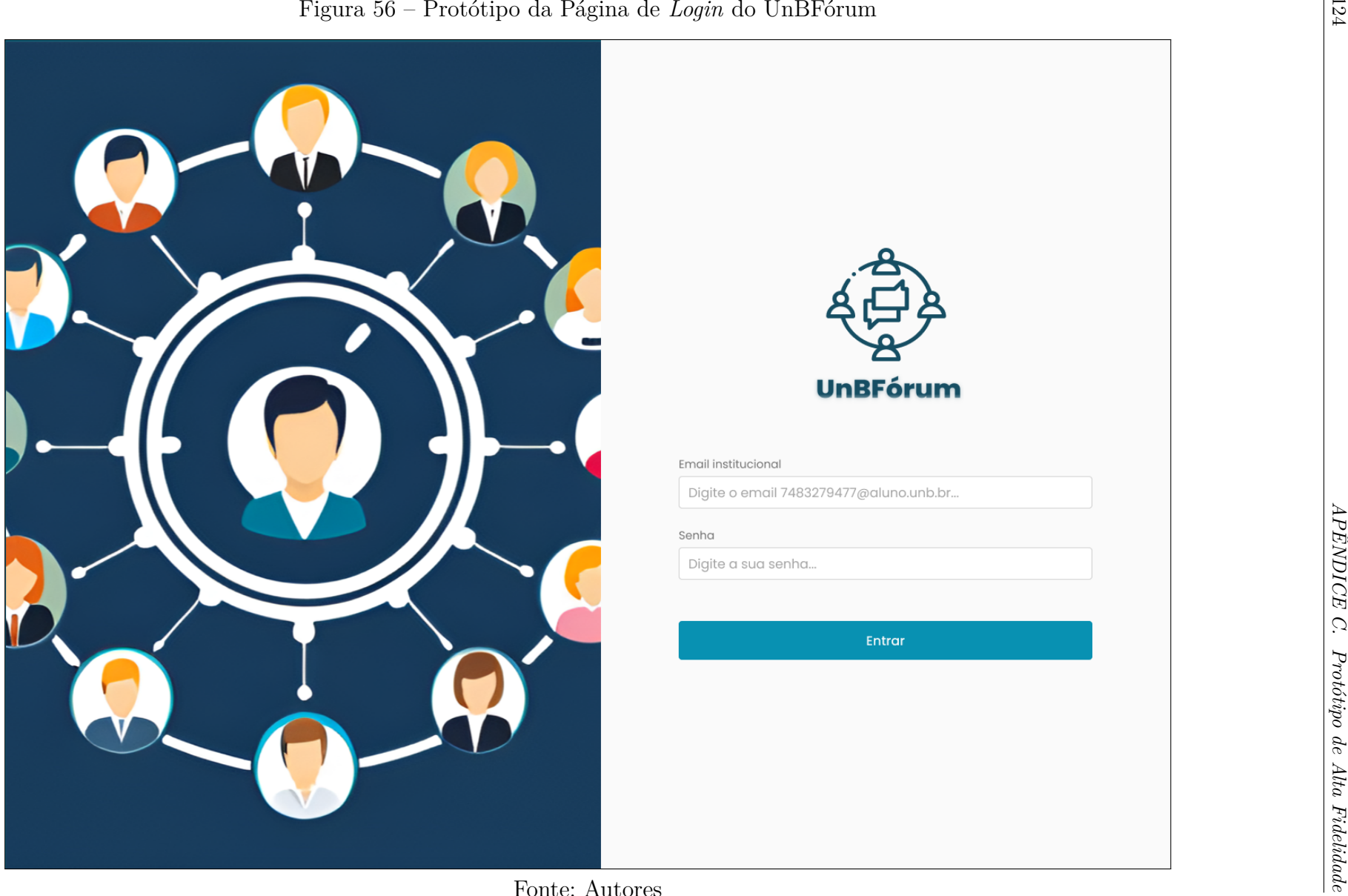

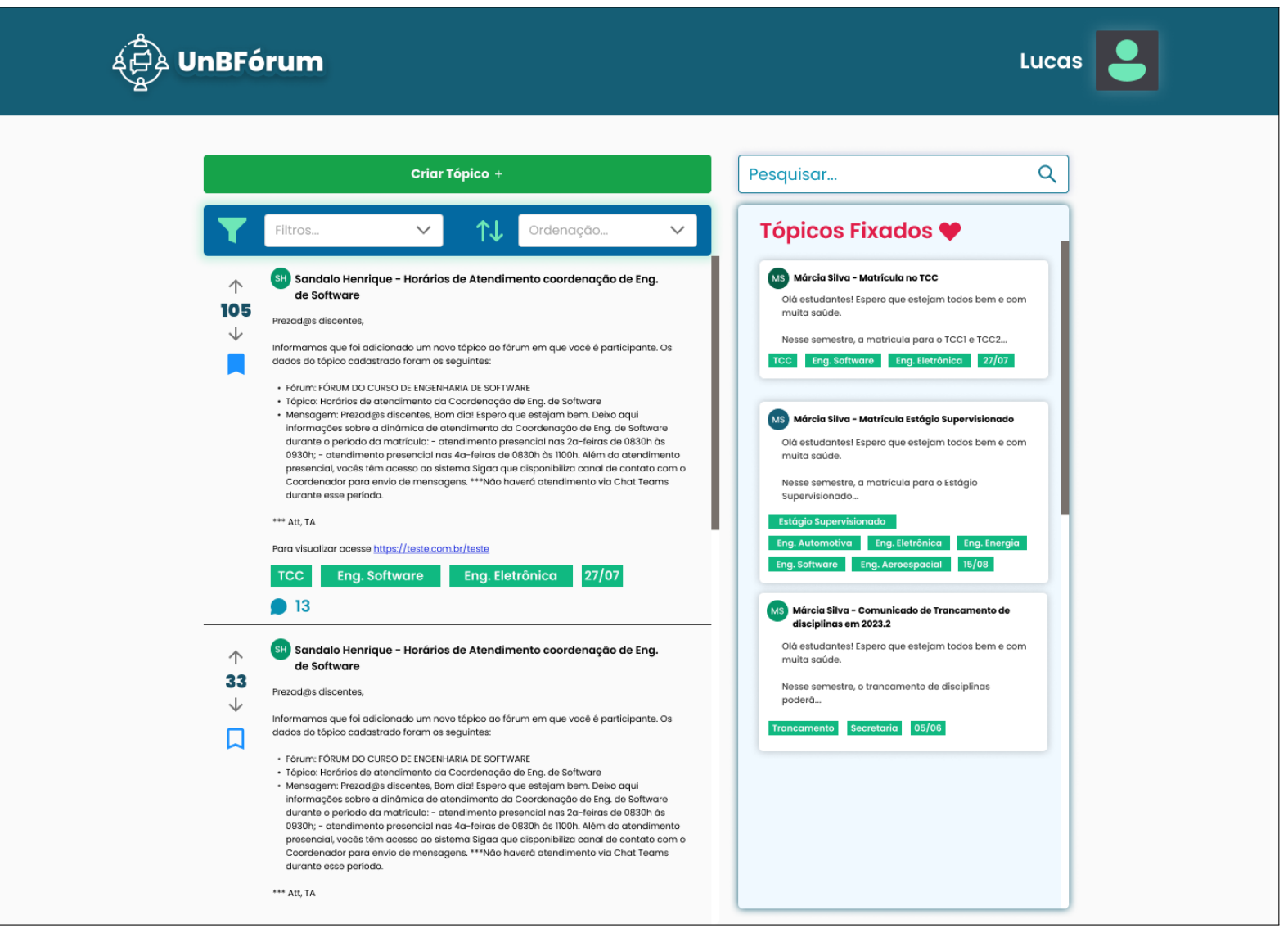

## Figura 57 – Protótipo da Página Inicial com Usuário Autenticado do UnBFórum

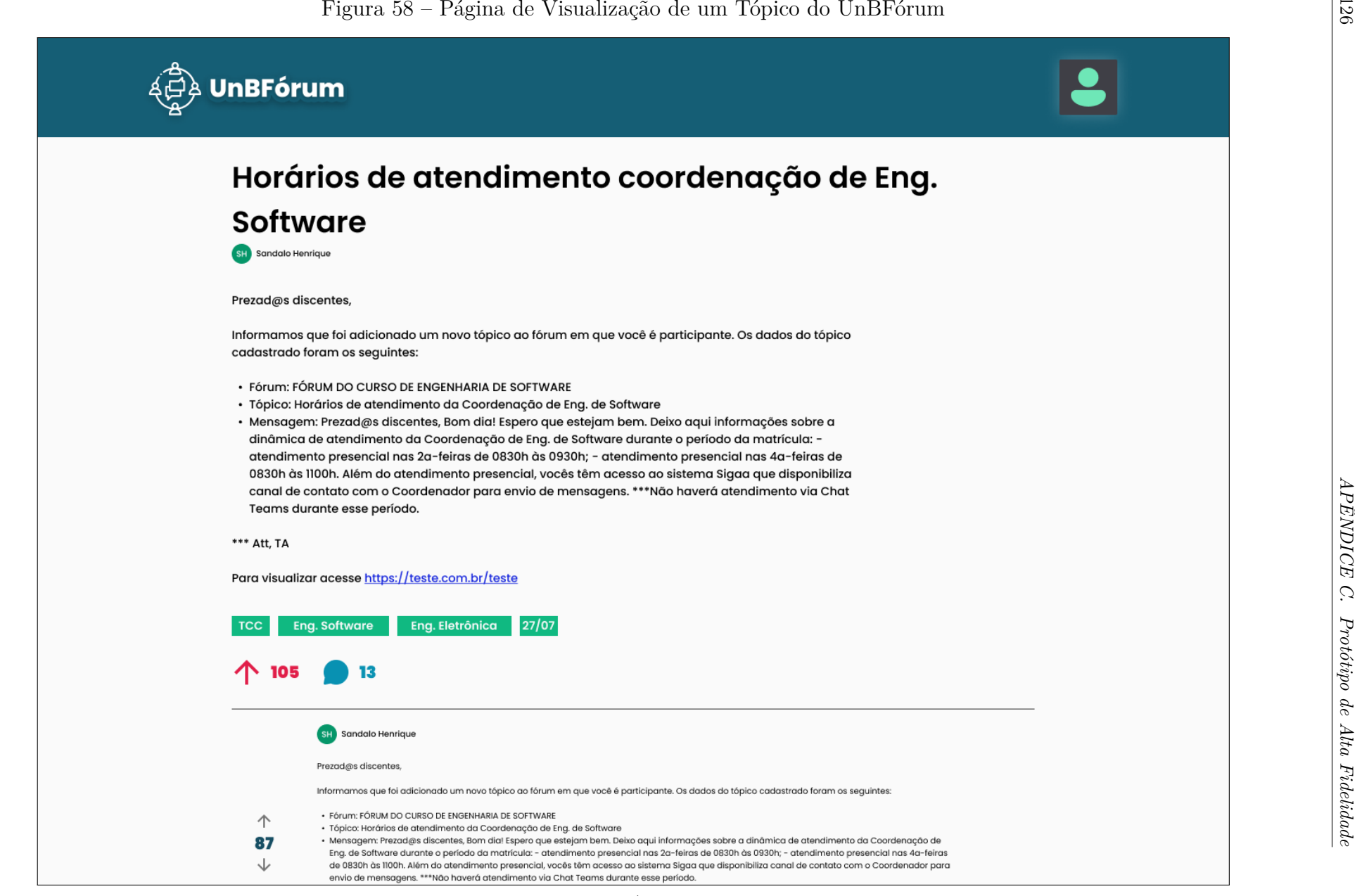

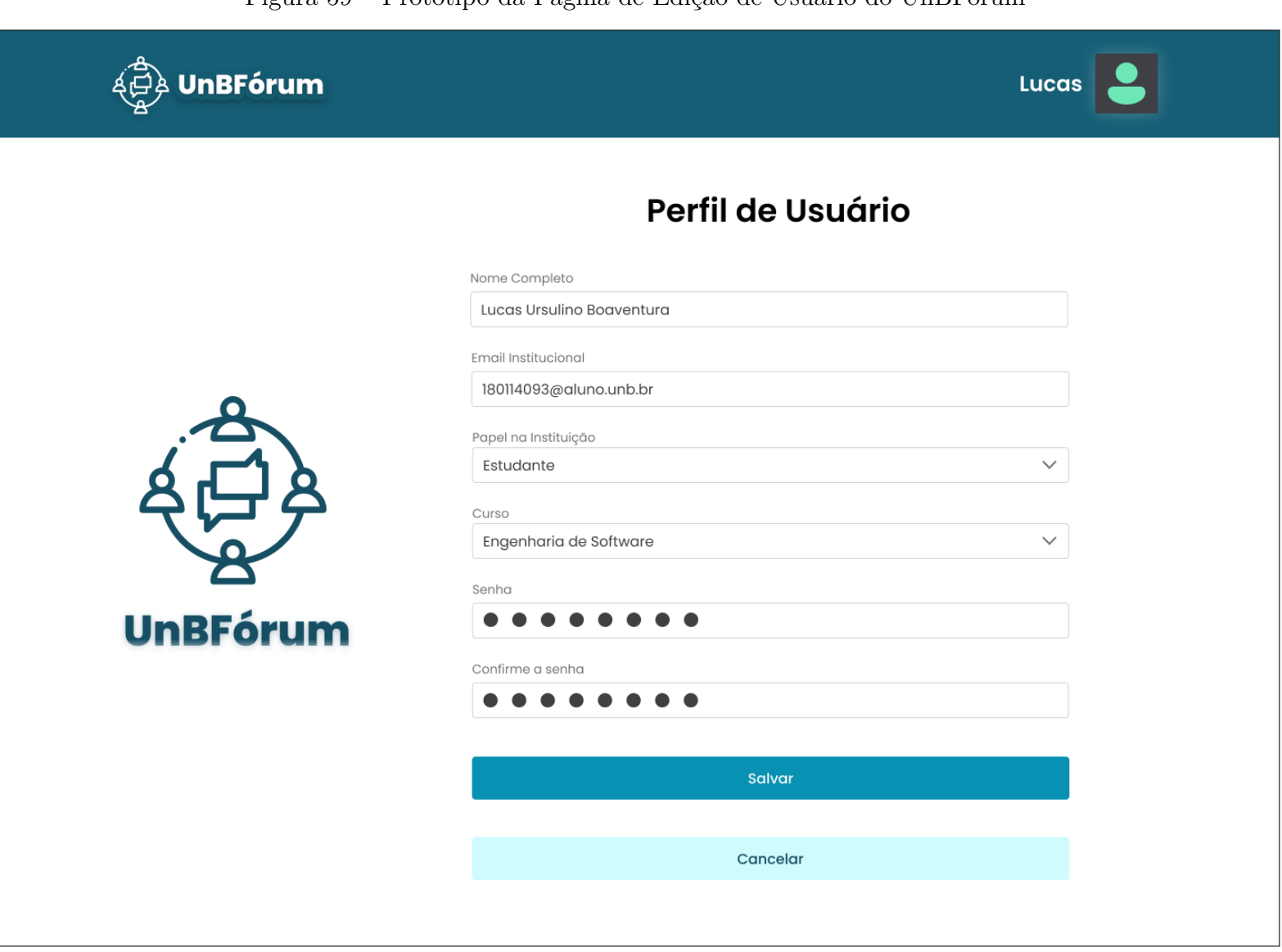

Figura 59 – Protótipo da Página de Edição de Usuário do UnBFórum

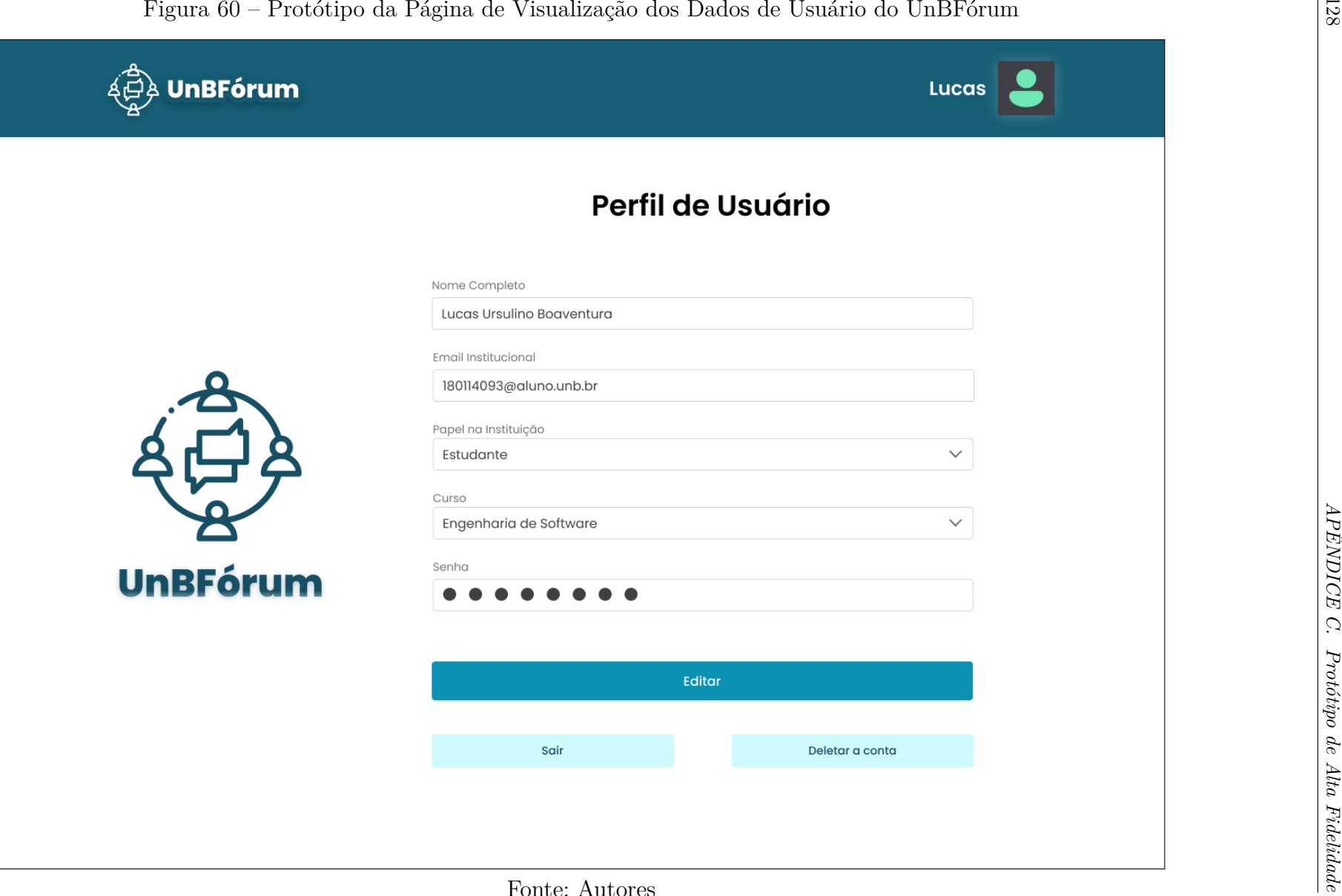

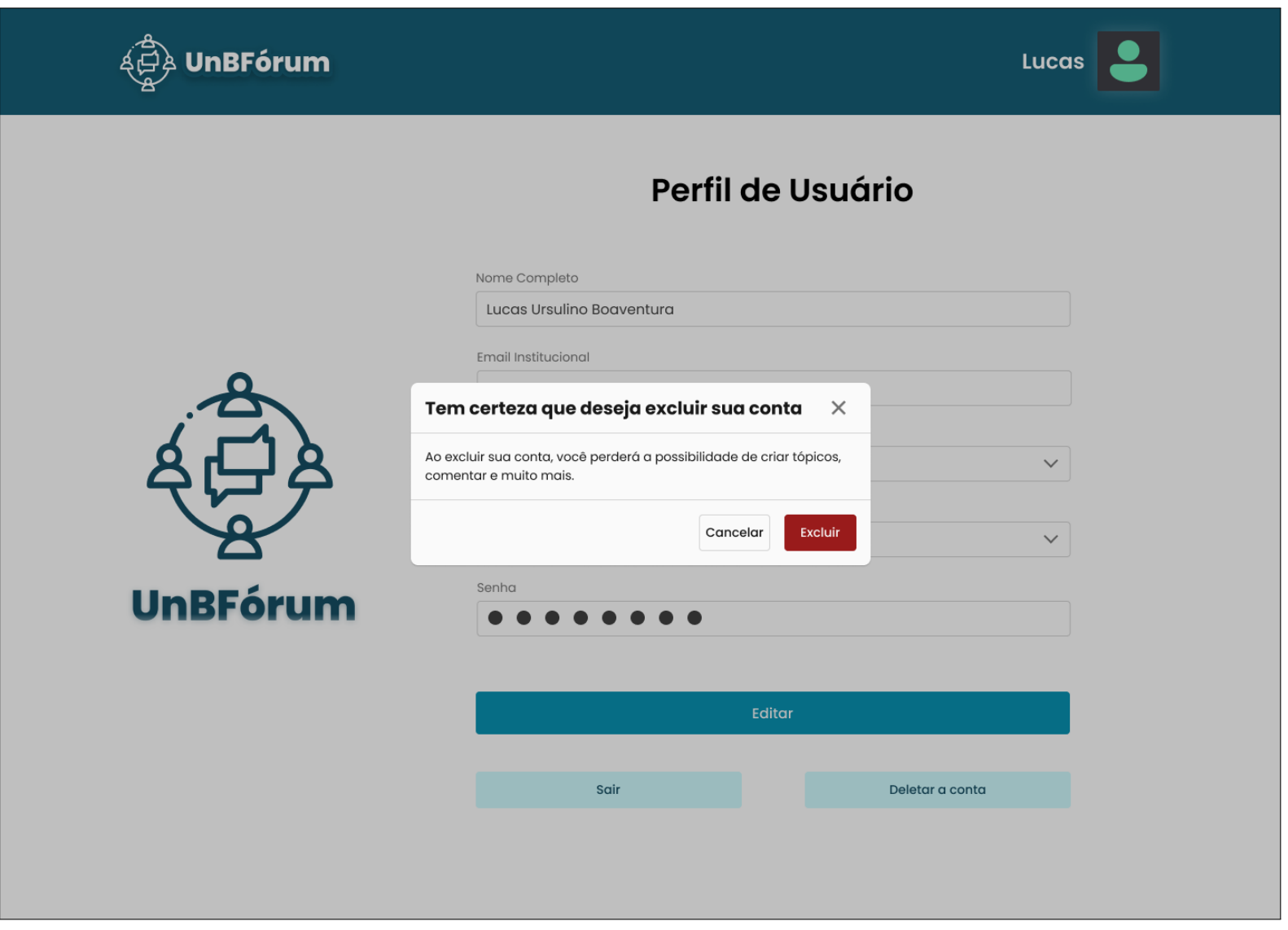

Figura 61 – Protótipo da Modal de Confirmação de Exclusão da Conta do UnBFórum

Fonte: Autores

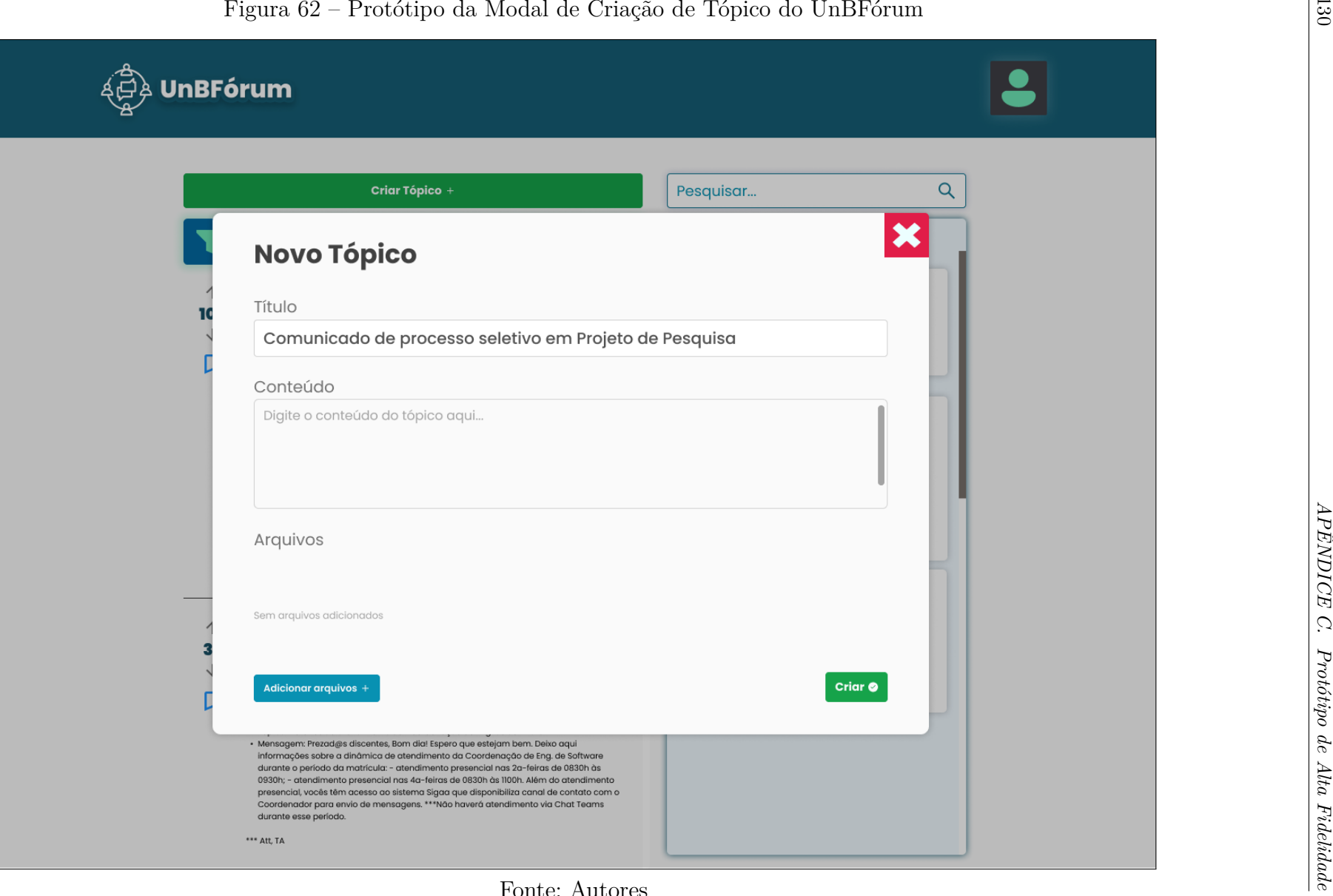

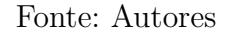

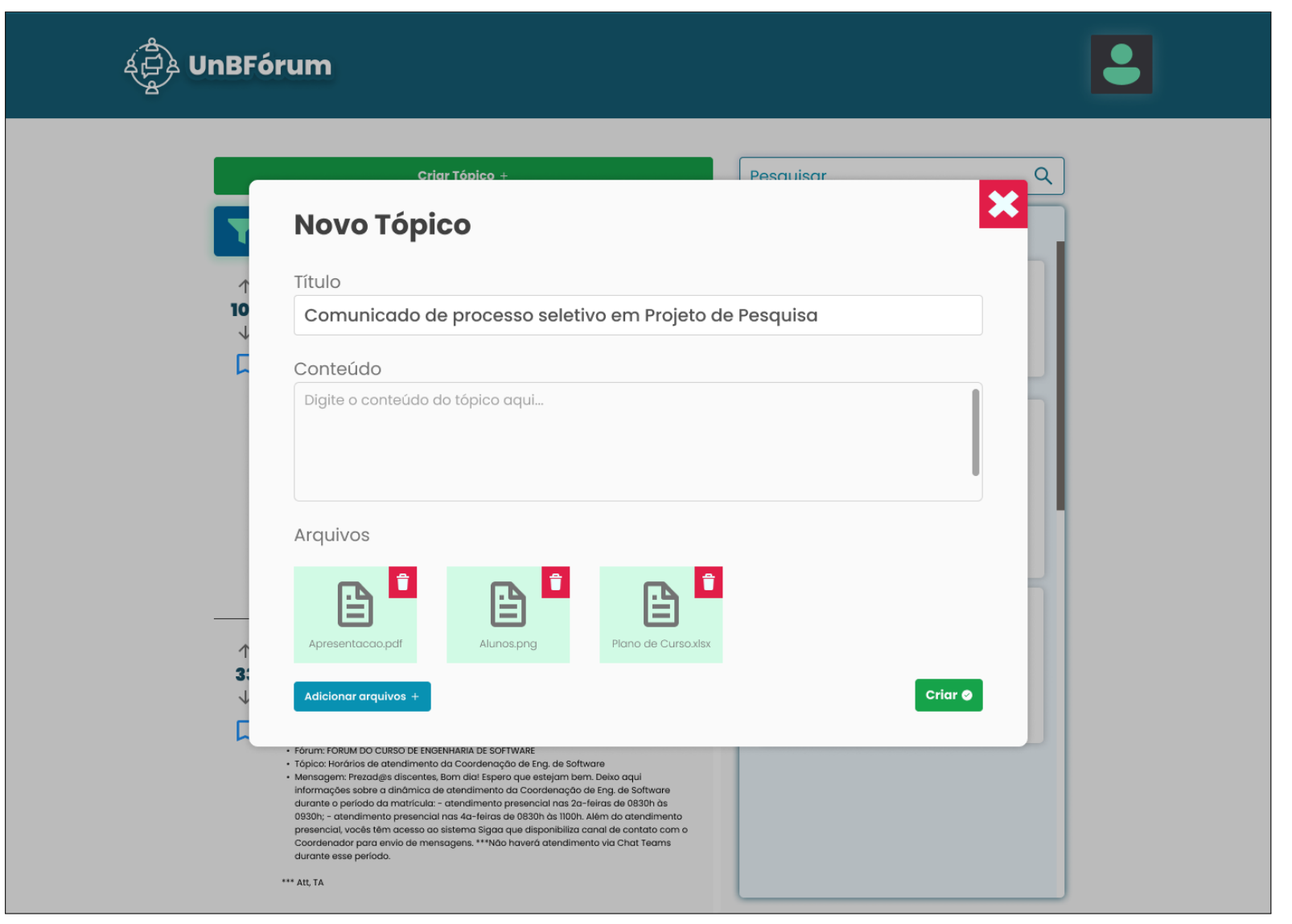

Figura 63 – Protótipo da Modal de Criação de Tópico com Arquivos Anexados do UnBFórum

Fonte: Autores